# User's Guide

# Agilent 86121A WDM Channel Analyzer

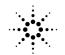

Agilent Technologies

© Copyright Agilent Technologies 2000 All Rights Reserved. Reproduction, adaptation, or translation without prior written permission is prohibited, except as allowed under copyright laws.

Agilent Part No. 86121-90001 Printed in USA January 2000

Agilent Technologies Lightwave Division 1400 Fountaingrove Parkway Santa Rosa, CA 95403-1799, USA (707) 577-1400

### Notice.

The information contained in this document is subject to change without notice. Companies, names, and data used in examples herein are fictitious unless otherwise noted. Agilent Technologies makes no warranty of any kind with regard to this material, including but not limited to, the implied warranties of merchantability and fitness for a particular purpose. Agilent Technologies shall not be liable for errors contained herein or for incidental or consequential damages in connection with the furnishing, performance, or use of this material

#### **Restricted Rights Legend.**

Use, duplication, or disclosure by the U.S. Government is subject to restrictions as set forth in subparagraph (c) (1) (ii) of the Rights in Technical Data and Computer Software clause at DFARS 252.227-7013 for DOD agencies, and subparagraphs (c) (1) and (c) (2) of the Commercial Computer Software Restricted Rights clause at FAR 52.227-19 for other agencies.

#### Warranty.

This Agilent Technologies instrument product is warranted against defects in material and workmanship for a period of one year from date of shipment. During the warranty period, Agilent Technologies Company will, at its option, either repair or replace products which prove to be defective. For warranty service or repair, this product must be returned to a service facility designated by Agilent Technologies. Buyer shall prepay shipping charges to Agilent Technologies and Agilent Technologies shall pay shipping charges to return the product to Buyer. However, Buyer shall pay all shipping charges, duties, and taxes for products returned to Agilent Technologies from another country.

Agilent Technologies warrants that its software and firmware designated by Agilent Technologies for use with an instrument will execute its programming instructions when properly installed on that instrument. Agilent Technologies does not warrant that the operation of the instrument, or software, or firmware will be uninterrupted or error-free.

#### Limitation of Warranty.

The foregoing warranty shall not apply to defects resulting from improper or inadequate maintenance by Buyer, Buyer-supplied software or interfacing, unauthorized modification or misuse, operation outside of the environmental specifications for the product, or improper site preparation or maintenance.

No other warranty is expressed or implied. Agilent Technologies specifically disclaims the implied warranties of merchantability and fitness for a particular purpose.

### **Exclusive Remedies.**

The remedies provided herein are buyer's sole and exclusive remedies. Agilent Technologies shall not be liable for any direct, indirect, special, incidental, or consequential damages, whether based on contract, tort, or any other legal theory.

### Safety Symbols. CAUTION

The *caution* sign denotes a hazard. It calls attention to a procedure which, if not correctly performed or adhered to, could result in damage to or destruction of the product. Do not proceed beyond a caution sign until the indicated conditions are fully understood and met.

### WARNING

The warning sign denotes a hazard. It calls attention to a procedure which, if not correctly performed or adhered to, could result in injury or loss of life. Do not proceed beyond a warning sign until the indicated conditions are fully understood and met.

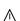

The instruction manual symbol. The product is marked with this warning symbol when it is necessary for the user to refer to the instructions in the manual.

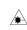

д

П

- The laser radiation symbol. This warning symbol is marked on products which have a laser output.
- The AC symbol is used to indicate the required nature of the line module input power.

| The ON symbols are used to mark the positions of the instrument power line switch.

O The OFF symbols are used to mark the positions of the instrument power line switch.

The CE mark is a registered trademark of the European Community.

> The CSA mark is a registered trademark of the Canadian Standards Association.

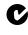

Œ

The C-Tick mark is a registered trademark of the Australian Spectrum Management Agency.

ISM1-A This text denotes the instrument is an Industrial Scientific and Medical Group 1 Class A product.

## **General Safety Considerations**

This product has been designed and tested in accordance with IEC Publication 1010, Safety Requirements for Electronic Measuring Apparatus, and has been supplied in a safe condition. The instruction documentation contains information and warnings which must be followed by the user to ensure safe operation and to maintain the product in a safe condition.

### Laser Classification

This product is classified FDA Laser Class I (IEC Laser Class 1) laser.

WARNING If this instrument is not used as specified, the protection provided by the equipment could be impaired. This instrument must be used in a normal condition (in which all means for protection are intact) only.

WARNING No operator serviceable parts inside. Refer servicing to qualified personnel. To prevent electrical shock, do not remove covers.

### There is no output laser aperture

The Agilent 86121A does not have an output laser aperture. However, light less than 1 nw escapes out of the front-panel OPTICAL INPUT connector. Operator maintenance or precautions are not necessary to maintain safety. No controls, adjustments, or performance of procedures result in hazardous radiation exposure.

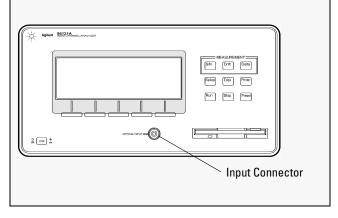

If you should ever need to clean the cabinet, use a damp cloth only.

### WARNING To prevent electrical shock, disconnect the Agilent 86121A from mains before cleaning. Use a dry cloth or one slightly dampened with water to clean the external case parts. Do not attempt to clean internally.

WARNING This is a Safety Class I product (provided with a protective earthing ground incorporated in the power cord). The mains plug shall only be inserted in a socket outlet provided with a protective earth contact. Any interruption of the protective conductor inside or outside of the instrument is likely to make the instrument dangerous. Intentional interruption is prohibited.

| CAUTION | This product has autoranging line voltage input. Be the supply voltage is within the specified range.                                                                                                    |  |
|---------|----------------------------------------------------------------------------------------------------|--|
| CAUTION | Ventilation Requirements. When installing the product<br>in a cabinet, the convection into and out of the product<br>must not be restricted. The ambient temperature<br>(outside the cabinet) must be less than the maximum<br>operating temperature of the product by 4°C for every<br>100 watts dissipated in the cabinet. If the total power<br>dissipated in the cabinet is greater than 800 watts, then<br>forced convection must be used.                                                          |  |
| CAUTION | This product is designed for use in INSTALLATION<br>CATEGORY II and POLLUTION DEGREE 2, per IEC<br>1010 and 664 respectively.                                                                                                    |  |
| CAUTION | The front panel LINE switch disconnects the mains circuits from the mains supply after the EMC filters and before other parts of the instrument.                                                                                                    |  |
| CAUTION | Install the instrument so that the ON/OFF switch is<br>readily identifiable and is easily reached by the operator.<br>The ON/OFF switch or the detachable power cord is the<br>instrument disconnecting device. It disconnects the<br>mains circuits from the mains supply before other parts<br>of the instrument. Alternately, an externally installed<br>switch or circuit breaker (which is readily identifiable<br>and is easily reached by the operator) may be used as a<br>disconnecting device. |  |
| CAUTION | Install the instrument according to the enclosure<br>protection provided. This instrument does not protect<br>against the ingress of water. This instrument protects<br>against finger access to hazardous parts within the<br>enclosure.                                                                                                    |  |

### Contents

General Safety Considerations iii

### Chapter 1 **Getting Started** Setting Up the WDM Channel Analyzer 1-2 Chapter 2 **A Quick Tour** A Quick Tour 2-2 Agilent 86121A Front and Rear Panels 2-3 WDM Channel Analyzer Display 2-5 Front-Panel Kevs 2-7 The Softkeys 2-9 Changing the Printer Paper 2-14 Chapter 3 **Making Measurements** Measuring Wavelength and Power 3-3 Changing the Units and Measurement Rate 3-7 Defining Laser-Line Peaks 3-9 Measuring Laser Separation 3-12 Measuring Laser Drift 3-15 Measuring Signal-to-Noise Ratios with Averaging 3-18 Measuring Modulated Lasers 3-22 Measuring Total Power Greater than 10 dBm 3-24 Calibrating Measurements 3-25 Setting the Date and Time 3-27 Saving the Measurement Results 3-28 Printing Measurement Results 3-29 Chapter 4 **Programming** Addressing and Initializing the Instrument 4-3

Addressing and Initializing the Instrument 4-3 Making Measurements 4-5 Monitoring the Instrument 4-15 Reviewing SCPI Syntax Rules 4-22 Example Programs 4-28 Lists of Commands 4-42 Contents-2

### Chapter 5 **Programming Commands** Common Commands 5-3 Measurement Instructions 5-11 CALCulate1 Subsystem 5-17 CALCulate2 Subsystem 5-21 CALCulate3 Subsystem 5-29 **CONFigure Measurement Instruction 5-40** DISPlay Subsystem 5-41 FETCh Measurement Instruction 5-44 HCOPy Subsystem 5-45 MEASure Measurement Instruction 5-46 MMEMory Subsystem 5-47 **READ Measurement Instruction 5-48** SENSe Subsystem 5-49 STATus Subsystem 5-53 SYSTem Subsystem 5-57 TRIGger Subsystem 5-61

### Chapter 6 **Performance Tests**

Test 1. Absolute Wavelength Accuracy 6-4 Test 2. Sensitivity 6-5 Test 3. Polarization Dependence 6-7 Test 4. Optical Input Return Loss 6-8 Test 5. Amplitude Accuracy and Linearity 6-11

### Chapter 7 Specifications and Regulatory Information

Definition of Terms 7-3 Specifications—NORMAL Update Mode 7-6 Specifications—FAST Update Mode 7-9 Operating Specifications 7-12 Regulatory Information 7-13

### Chapter 8 Reference

Options and Accessories 8-2 Error Messages 8-3 Front-Panel Fiber-Optic Adapters 8-9 Power Cords 8-10 Cleaning Connections for Accurate Measurements 8-11 Printer Head Cleaning Procedure 8-22 Returning the Instrument for Service 8-25 Agilent Technologies Service Offices 8-28 Chapter 1

**Getting Started** 

# Setting Up the WDM Channel Analyzer

This chapter shows you how to set up your WDM channel analyzer, and connect the power and accessories. Refer to Chapter 8, "Reference" for the following additional information:

- Tips on avoiding *costly* repairs by using proper optical connection cleaning techniques.
- A list of available options, accessories, and power cords.
- Instructions on returning your instrument to Agilent Technologies for service.
- A list of Agilent sales and service offices.

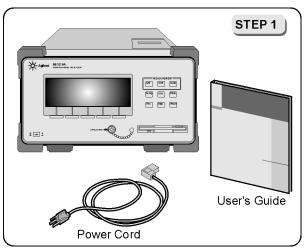

Package contents for the 86121A WDM Channel Analyzer

- $\square$  Inspect the shipping container for damage.
- $\hfill\square$  Inspect the instrument.
- Verify you received the options and accessories you ordered.

Keep the shipping container and cushioning material until you have inspected the contents of the shipment for completeness and have checked the WDM channel analyzer mechanically and electrically.

If anything is missing or defective, contact your nearest Agilent Technologies Sales Office. If the shipment was damaged, contact the carrier, then contact the nearest Agilent Technologies Sales Office. Keep the shipping materials for the carrier's inspection. The Agilent Technologies Sales Office will arrange for repair or replacement at Agilent's option without waiting for claim settlement.

| STEP 2 |  |
|--------|--|
|        |  |

- 1 Locate the line-input connector on the rear panel of the instrument.
- ${f 2}$  Disconnect the line-power cable if it is connected.
- **3** Use a small flat-blade screwdriver to open the pull-out fuse drawer.
- 4 Verify that the value of the line-voltage fuse in the pullout drawer is correct. The recommended fuse is an IEC 127 5×20 mm, 6.3A, 250 V, Agilent part number 2110-0703.

Notice that an extra fuse is provided in a drawer located on the fuse holder.

WARNING For continued protection against fire hazard, replace line fuse only with same type and ratings (type T 6.3A/250V for 100/240V operation). The use of other fuses or materials is prohibited.

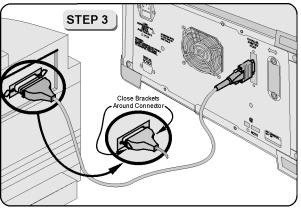

You can connect a PCL-language printer to the Parallel connector on the rear panel of the instrument. Use a parallel Centronics printer cable, such as the C2950A (2 m) or C2951A (3 m).

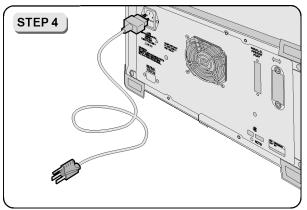

The WDM channel analyzer automatically adjusts for line input voltages in the range of 100 to 240 VAC. There is no manual selection switch. The line cord is matched to the country of origin of the order. Refer to "Power Cords" on page 8-10.

### **Line Power Requirements**

| Power:    | 115 VAC:         110 VA MAX. / 60 WATTS MAX. / 1.1 A MAX.           230 VAC:         150 VA MAX. / 70 WATTS MAX. / 0.6 A MAX. |
|-----------|----------------------------------------------------------------------------------------------------|
| Voltage   | nominal: 115 VAC / 230 VAC<br>range 115 VAC: 90–132 V<br>range 230 VAC: 198–254 V                                             |
| Frequency | nominals: 50 Hz / 60 Hz<br>range: 47–63 Hz                                                                                    |

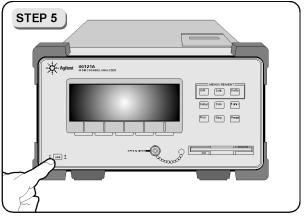

Press the power switch at the lower-left corner of the front panel.

After a short initialization period, the display will look similar to the figure shown below.

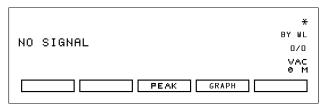

If the WDM channel analyzer fails to turn on properly, consider the following possibilities:

- Is the line fuse good?
- Does the line socket have power?
- Is it plugged into the proper ac power source?

If the instrument still fails, return it to Agilent Technologies for repair. Refer to "Returning the Instrument for Service" on page 8-25.

### Instrument firmware version

When the instrument is first turned on, the display briefly shows the firmware version number of the instrument. In the unlikely event that you have a problem with the WDM channel analyzer, you may need to indicate this number when communicating with Agilent.

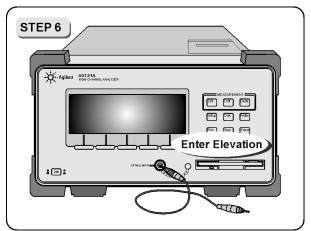

In order for the WDM channel analyzer to accurately measure wavelengths and meet its published specifications, you must enter the elevation where you will be performing your measurements.

- $1 \ {\rm Press \ the \ Setup \ key}.$
- 2 Press the MORE softkey.
- **3** Press the CAL softkey.
- 4 Press ELEV.
- 5 Use the  $\Rightarrow$  and  $\Rightarrow$  softkeys to enter the elevation in meters. Entries jump in 500 meter steps from 0 m to 5000 m.

The elevation value selected with the softkeys must be within 250 meters of the actual elevation.

6 Press *RETURN* to complete the entry.

### **Converting feet to meters**

If you know your elevation in feet, you can convert this value to meters by using the following equation:

$$m = \frac{ft}{3.281}$$

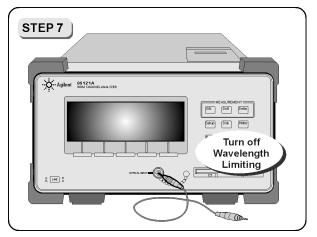

The Preset key on the instrument sets the entire WDM channel analyzer wavelength range of 1270–1650 nm. If a user-defined wavelength range limit was set using WL LIM, the following procedure will ensure that responses across the full wavelength range are measured.

- $1 \hspace{0.1in} \text{Press the Setup key}.$
- $2~\ensuremath{\text{Press}}$  the WL LIM softkey.
- $\mathbf{3}$  Press LIM OFF to remove the limits on wavelength range.

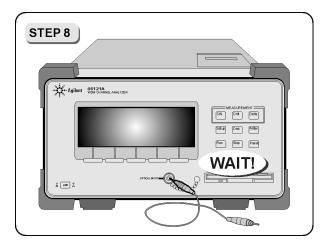

### CAUTION

Fiber-optic connectors are easily damaged when connected to dirty or damaged cables and accessories. The front-panel INPUT connector of the WDM channel analyzer is no exception. When you use improper cleaning and handling techniques, you risk expensive instrument repairs, damaged cables, and compromised measurements. Before you connect any fiber-optic cable to the WDM channel analyzer, refer to "Cleaning Connections for Accurate Measurements" on page 8-11.

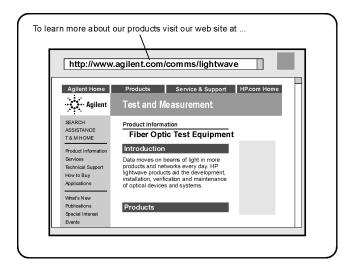

To learn more about this or any Agilent Technologies product, visit our web site at http://www.agilent.com.

To learn more about Fiber Optic Test Equipment, go to the Agilent Technologies home page listed above, and follow this path:

- 1 Click Products.
- 2 Click Test and Measurement.
- 3 Under Products, click Fiber Optic Test Equipment.

This path will take you to the Fiber Optic Test Equipment page. Alternately, you can enter the URL for this page directly:

http://www.tm.agilent.com/tmo/Products/English/ FiberOpticTestEquipment.html

## Chapter 2

# A Quick Tour

Agilent 86121A Front and Rear Panels 2-3 WDM Channel Analyzer Display 2-5 Front-Panel Keys 2-7 The Softkeys 2-9 The Startup menu 2-9 The Signal-to-Noise measurement menu 2-9 The Drift measurement menu 2-10 The Delta measurement menu 2-10 The Setup menu 2-11 The Disk menu 2-12 The Printer menu 2-12 Changing the Printer Paper 2-14

## A Quick Tour

The Agilent 86121A WDM Channel Analyzer measures the wavelength and optical power of laser light in the 1270–1650 nm wavelength range. Because the Agilent 86121A simultaneously measures multiple laser lines, you can characterize wavelength-division-multiplexed (WDM) systems.

### Characterize laser lines easily

With the Agilent 86121A you can quickly and easily measure any of the following parameters:

- Measure up to 200 laser lines simultaneously
- Wavelengths and powers
- Laser line separation
- Laser drift (*wavelength and power*)
- Signal-to-noise ratios

### NOTE

The front-panel OPTICAL INPUT connector uses a single-mode 9/125 input fiber.

### CAUTION

For instruments with Option 022, the front-panel OPTICAL INPUT connector is an angled physical contact interface.

### Change instrument settings

To change instrument settings use the softkeys. To display different softkeys use these items:

- Front-panel Measurement keys
- Front-panel Setup, Disk, Printer, Preset keys
- Softkey buttons

# Agilent 86121A Front and Rear Panels

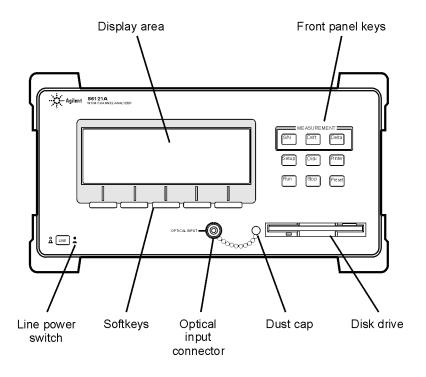

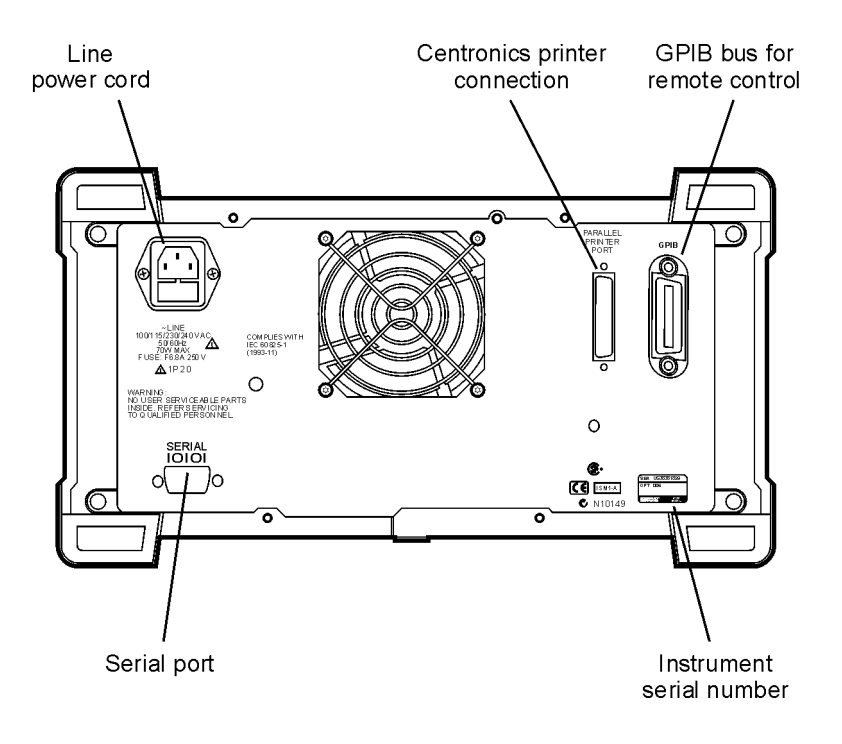

# WDM Channel Analyzer Display

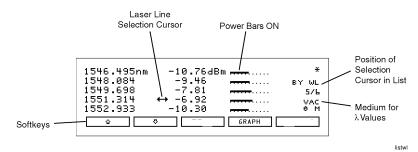

Display after the front-panel Run key is pressed

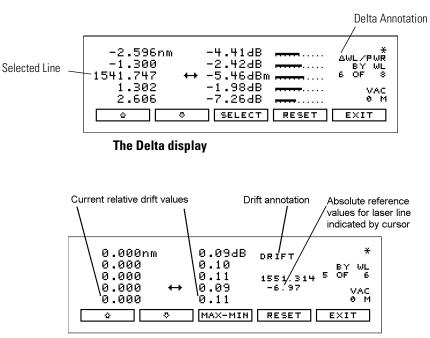

The Drift display

drift

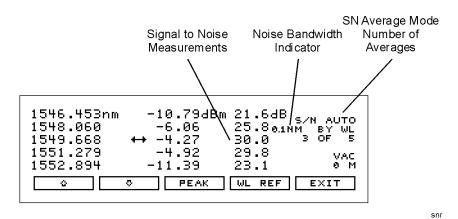

The S/N with Averaging display

# Front-Panel Keys

Run

The WDM channel analyzer has front-panel keys that perform a function when pressed.

The analyzer continuously measures the input spectrum at the front-panel OPTICAL INPUT connector. Whenever measurements are being acquired, an asterisk (\*) is displayed in the display's upper-right corner. When you switch between normal and fast update modes, the rate that the asterisk blinks changes.

The measurements of five laser lines can be displayed at any one time. Use the  $\Rightarrow$  and  $\Rightarrow$  softkeys to move the cursor  $\leftrightarrow$  through the list of signals. The list can contain up to 200 entries.

The signals are ordered according to wavelength. The cursor shows the currently selected laser line. As you scroll through the responses, the current position of the selection cursor is shown along the screen's right side.

If the Power bars are ON, notice that they graphically show the relative power levels between laser lines.

### To display multiple laser lines

- 2 Press the green Preset key to display the laser lines from the shortest wavelength to the longest wavelength.

To stop the instrument after the completion of the current measurement, press the front-panel STOP key. To initiate a new measurement, press the front-panel Run key. To make a single measurement, press the Run key and then press the STOP key *before the measurement is finished*.

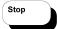

Sets the WDM channel analyzer to a known state.

## Preset

### **Preset Conditions**

| Item                          | Settings after Preset<br>Key is Pressed | Settings after Power is<br>Turned On |  |
|-------------------------------|-----------------------------------------|--------------------------------------|--|
| Wavelength range limiting     | on                                      | last state <sup>a</sup>              |  |
| Start wavelength              | 1270 nm                                 | last state                           |  |
| Stop wavelength               | 1650 nm                                 | last state                           |  |
| Graphical display             | off                                     | off                                  |  |
| Measurement acquisition       | continuous                              | last state                           |  |
| Elevation correction value    | not affected                            | last state                           |  |
| Wavelength units              | nm                                      | last state                           |  |
| Power offset                  | 0 dB                                    | last state                           |  |
| Peak threshold                | 10 dB                                   | last state                           |  |
| Peak excursion                | 15 dB                                   | last state                           |  |
| Measurement speed             | normal                                  | last state                           |  |
| Device bandwidth              | narrowband                              | last state                           |  |
| Drift measurements            | off                                     | off                                  |  |
| Delta measurements:           |                                         |                                      |  |
| $\Delta$ power                | off                                     | off                                  |  |
| $\Delta$ wavelength           | off                                     | off                                  |  |
| $\Delta$ wavelength and power | off                                     | off                                  |  |
| Reference signal position     | 1270 nm                                 | 1270 nm                              |  |
| Signal-to-noise measurements  |                                         |                                      |  |
| measurement                   | off                                     | off                                  |  |
| number of averages            | 100                                     | last state                           |  |
| GPIB address                  | not affected                            | last state                           |  |
| Remote interface selection    | not affected                            | last state                           |  |
| Serial port settings          | not affected                            | last state                           |  |
| Power-bar display             | on                                      | last state                           |  |
| Selected printer              | not affected                            | last state                           |  |

a. The term "last state" refers to the last setting that this parameter was in before the instrument power was turned off.

## The Softkeys

The softkeys can be accessed using the front-panel keys. This section includes brief descriptions of the menus.

See Chapter 3, "Making Measurements" for additional information on each of the WDM channel analyzer functions.

### The Startup menu

These are the softkeys visible on instrument startup.

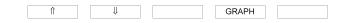

## The Signal-to-Noise measurement menu

The Signal-to-Noise measurement softkeys are accessed by pressing the front-panel S/N key.

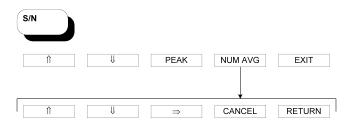

## The Drift measurement menu

The Drift measurement softkeys are accessed by pressing the front-panel Drift key.

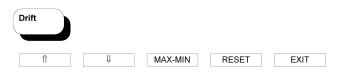

## The Delta measurement menu

The Delta measurement softkeys are accessed by pressing the front-panel Delta key.

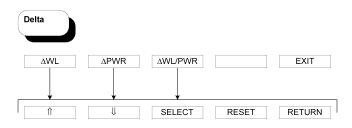

## The Setup menu

| Setup                                                   |                                               |          |         |                                      |
|---------------------------------------------------------|-----------------------------------------------|----------|---------|--------------------------------------|
|                                                         |                                               |          |         |                                      |
| WL LIM                                                  | THRSHLD                                       | SAV/RCL  | MORE    | RETURN                               |
|                                                         |                                               |          |         |                                      |
| SAVE                                                    | RECALL                                        |          |         | RETURN                               |
|                                                         |                                               | ¥        |         |                                      |
| PK EXC                                                  | PK THLD                                       |          |         | RETURN                               |
|                                                         |                                               |          |         | DETUDN                               |
| LIM ON                                                  | LIM OFF                                       | START WL | STOP WL | RETURN                               |
|                                                         |                                               | ¥        |         |                                      |
| UPDATE                                                  | WL UNIT                                       | CAL      | MORE    | RETURN                               |
|                                                         |                                               | <b>•</b> |         | DETUDN                               |
| ELEV                                                    | PWR OFS                                       |          |         | RETURN                               |
| NM                                                      | THZ                                           | ¥        |         | RETURN                               |
|                                                         |                                               |          |         |                                      |
|                                                         |                                               | T        |         |                                      |
| NORMAL                                                  | FAST                                          | <b>•</b> |         | RETURN                               |
| NORMAL                                                  | FAST                                          |          |         | RETURN                               |
| REMOTE                                                  | FAST<br>PWR BAR                               |          | СГОСК   | RETURN                               |
|                                                         |                                               |          | CLOCK   |                                      |
|                                                         |                                               |          | CLOCK   |                                      |
| REMOTE                                                  | PWR BAR                                       |          |         | RETURN                               |
| REMOTE                                                  | PWR BAR                                       |          |         | RETURN                               |
| REMOTE                                                  | PWR BAR                                       |          |         | RETURN                               |
| REMOTE       DATE       NARROW       BAR ON             | PWR BAR<br>TIME<br>BROAD<br>BAR OFF           |          |         | RETURN<br>RETURN<br>RETURN<br>RETURN |
| REMOTE       DATE       NARROW                          | PWR BAR                                       | ADDRESS  |         | RETURN                               |
| REMOTE       DATE       NARROW       BAR ON       HP-IB | PWR BAR<br>TIME<br>BROAD<br>BAR OFF<br>RS-232 |          |         | RETURN<br>RETURN<br>RETURN<br>RETURN |
| REMOTE       DATE       NARROW       BAR ON             | PWR BAR<br>TIME<br>BROAD<br>BAR OFF           | ADDRESS  |         | RETURN<br>RETURN<br>RETURN<br>RETURN |

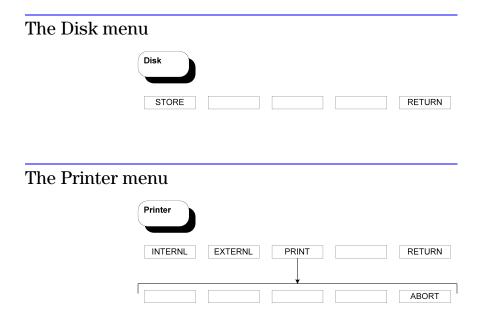

# Program the instrument for automatic measurements

The WDM channel analyzer offers an extensive set of remote programming commands that can be executed via the GPIB or RS-232 interfaces. These commands allow you to perform automated measurements on manufacturing production lines and remote sites. Chapter 4, "Programming" and Chapter 5, "Programming Commands" provide all the information you'll need to know in order to program the WDM channel analyzer.

### Measurement accuracy—it's up to you!

Fiber-optic connectors are easily damaged when connected to dirty or damaged cables and accessories. The front-panel INPUT connector of the WDM channel analyzer is no exception. When you use improper cleaning and handling techniques, you risk expensive instrument repairs, damaged cables, and compromised measurements.

Before you connect any fiber-optic cable to the WDM channel analyzer, refer to "Cleaning Connections for Accurate Measurements" on page 8-11.

### CAUTION

The input circuitry of the Agilent 86121A can be damaged when the *total* input power level, the sum of all lines input, exceeds +18 dBm. To prevent input damage, this specified level must *not* be exceeded.

## Changing the Printer Paper

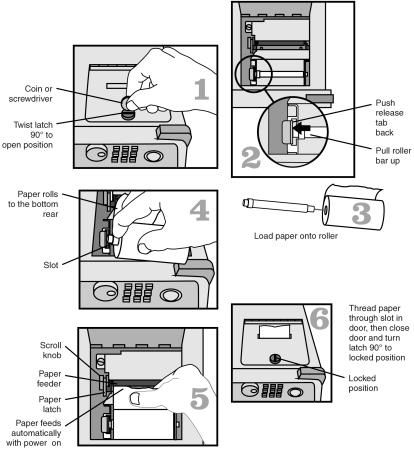

loadpapr

| CAUTION | Avoid dropping the coin or screwdriver, used to open the printer door, into the printer assembly.                                                        |  |
|---------|----------------------------------------------------------------------------------------------------|--|
| CAUTION | Always use Agilent Technologies brand paper to ensure<br>quality printing and long printer life. Order paper as<br>Agilent part number 9270-1370.        |  |
| CAUTION | Never use the printer without paper as this can damage the printer head.                                                                                 |  |
|         | • If the instrument is on, the paper feed automatically scrolls whenever paper is inserted into the feeder.                                              |  |
|         | • Lift the paper latch to correct paper alignment prob-<br>lems. The scroll knob allows you to manually advance<br>the paper.                            |  |
|         | To avoid damage caused by losing parts and tools inside<br>the instrument, always turn the instrument off <i>before</i><br>installing the printer paper. |  |

# Making Measurements

Measuring Wavelength and Power 3-3 Limiting the wavelength measurement range 3-3 Measuring broadband devices and chirped lasers 3-4 Graphical display of optical power spectrum 3-5 Instrument states 3-6 Power bar 3-6 Changing the Units and Measurement Rate 3-7 Displayed units 3-7 Measurement rate 3-7 Defining Laser-Line Peaks 3-9 Measuring Laser Separation 3-12 Measuring Laser Drift 3-15 Measuring Signal-to-Noise Ratios with Averaging 3-18 Measuring Modulated Lasers 3-22Measuring Total Power Greater than 10 dBm 3-24 Calibrating Measurements 3 - 25Setting the Date and Time 3-27 Saving the Measurement Results 3-28 Printing Measurement Results 3-29

# Making Measurements

|         | In this chapter, you'll learn how to make a variety of fast, accurate measurements. As you perform these measurements, keep in mind the following points:                                                                                                    |
|---------|----------------------------------------------------------------------------------------------------|
|         | • 1270–1650 nm input wavelength range                                                                                                    |
|         | • +10 dBm maximum total displayed input power                                                                                                    |
|         | • Laser linewidths assumed to be less than 5 GHz                                                                                                    |
|         | • If you change the elevation at which you will be using your WDM channel analyzer, refer to "To enter the elevation" on page 3-25.                                                                                                    |
|         | • Press the green Preset key to return the WDM channel analyzer to its default state.                                                                                                    |
| CAUTION | Do not exceed +18 dBm input power. The<br>Agilent 86121A's input circuitry can be damaged when<br>total input power exceeds 18 dBm. You can measure<br>power levels that are greater by adding attenuation and<br>entering a power offset as described in "To measure total<br>power exceeding 10 dBm" on page 3-24. |

## Measuring Wavelength and Power

Limiting the wavelength measurement range 3-3 Measuring broadband devices and chirped lasers 3-4 Graphical display of optical power spectrum 3-5 Instrument states 3-6 Power bar 3-6

#### Note

If the measured amplitudes are low, clean the front-panel OPTI-CAL INPUT connector.

## Limiting the wavelength measurement range

The wavelength range of measurement can be limited with the wavelength limit function. When the wavelength limit function is on (LIM ON), the WDM channel analyzer has an input range from the start wavelength to the stop wavelength. Both start and stop wavelengths can be chosen. The units of the wavelength start and stop are the same as the currently selected wavelength units. If wavelength units are later changed, the start and stop wavelength units will change accordingly. Note that a *start* wavelength limit in nm will become a *stop* wavelength limit if THz is chosen. See "To change the units of measure" on page 3-7.

The graphical display always uses the start and stop wavelength values to plot the power spectrum, whether the wavelength limit function is on (LIM ON) or off (LIM OFF).

Preset turns wavelength limiting on. Only responses that are within the boundaries of the chosen start and stop wavelength limits are measured.

#### To limit the wavelength range

- 1 Press the Setup key.
- 2 Press the WL LIM softkey.
- **3** Press the *STARTWL* softkey to adjust the start wavelength value and then press *RETURN* when you are done.
- 4 Press the STOP WL softkey to adjust the stop wavelength

value and then press *RETURN* when you are done.

## Measuring broadband devices and chirped lasers

When first turned on, or when the green Preset key is pressed, the WDM channel analyzer is configured to measure narrowband devices such as DFB lasers and modes of FP lasers. If you plan to measure broadband devices such as LEDs, optical filters, and chirped lasers, use the Setup menu to reconfigure the instrument. When broadband devices are selected, the display shows the BROAD annotation on the screen.

The measurement algorithm for broadband devices determines the wavelength based on the center-of-mass of the power spectrum. The peak excursion function is used to determine the value of the integration limits. Care must be taken to ensure that the integration limits are above any noise. This is especially true when measuring devices with sloping noise floors, like an EDFA amplifier. For more information on peak excursion, refer to "To define laser-line peaks" on page 3-11.

Instrument specifications apply when the WDM channel analyzer is configured to measure narrowband devices. Specifications do not apply when the instrument is configured to measure broadband devices.

# To measure broadband devices and chirped lasers

- 1 Press the Setup key.
- 2 Press *MORE* twice, and then the *DEVICE* softkey.
- **3** Press the *BROAD* softkey. To return to measuring narrowband devices, press *NARROW* and then press *RETURN*.

## Graphical display of optical power spectrum

A graphical display of optical power versus wavelength is shown from the start wavelength value to the stop wavelength value. The start wavelength value is shown in the upper-left corner of the graphical display, and the stop wavelength value is shown in the upper-right corner of the graphical display. The power scale is a fixed dB scale, with +10 dBm at the display top and -53 dBm at the display bottom. The power scale is not affected by the Power Offset value. In most cases, the noise floor will be visible if the total input power is greater than about -5 dBm.

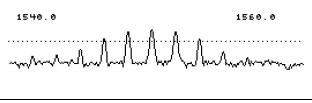

The WDM channel analyzer graphical display.

The Peak Threshold value is displayed as a dotted line. All peaks above this dotted line are displayed. All peaks below this line are not displayed. Adjust the Peak Threshold value with the Setup key, and the *THRSHLD* softkey.

The wavelength limit start and stop wavelength values are used for the graphical display even if the wavelength limit function is off.

The graphical display cannot be printed.

#### To see the graphical display

- 1 Press the GRAPH softkey.
- ${f 2}$  To exit the graphical display, press any softkey.

#### Instrument states

Four different instrument states can be saved and recalled at a later time. The actual instrument conditions that are saved are identical to those saved from the previous state after power is turned on. These conditions are shown in the table on page 2-8. If a signal-tonoise, drift or delta measurement is on when an instrument state is saved, it is off when that state is recalled.

#### To save an instrument state

- 1 Press the Setup key.
- 2 Press the SAV/RCL softkey.
- 3 Press the SAVE softkey.
- **4** Press one of the four *SAVE* softkeys to save the instrument state.

#### To recall an instrument state

- 1 Press the Setup key.
- 2 Press the SAV/RCL softkey.
- **3** Press the *RECALL* softkey.
- **4** Press one of the four *RCL* softkeys to recall an instrument state.

## Power bar

#### To control the power bar

- 1 Press the Setup key.
- 2 Press MORE twice, and then PWR BAR.
- **3** Press *BAR ON* to display the power bar, and press *BAR OFF* to hide the power bar display.

## Changing the Units and Measurement Rate

Displayed units 3-7

Measurement rate 3-7

## Displayed units

#### To change the units of measure

- 1 Press Setup.
- 2 Press the MORE softkey.
- **3** Press the *WL UNIT* softkey.
- **4** Select one of the following units. Then, press *RETURN* to complete your selection:
  - NM for nanometers
  - *THZ* for terahertz

## Measurement rate

Under normal operation, the Agilent 86121A makes a measurement and displays the results about once every second. It is in this normal update mode that maximum accuracy and wavelength resolution are achieved. However, should a faster update be desired, for example when real-time feedback is required to tune a laser to its designated channel, the 86121A can be set to update approximately two times per second. This reduces both wavelength resolution and accuracy but can be beneficial in some applications.

The instrument resolution in *NORMAL* update mode is 7 GHz (0.06 nm at 1550 nm). This resolution is useful when measuring closely spaced laser lines carrying data at up to 5 Gb/s rates.

The instrument resolution in FAST update mode is 14 GHz (0.12 nm at 1550 nm). This resolution is useful when measuring laser lines carrying data at up to 10 Gb/s rates.

#### NOTE

When measuring laser lines carrying data at 10 Gb/s in *NOR-MAL* update mode, the instrument resolution is less than the modulation bandwidth of the laser lines. In this case, the displayed power of the laser lines will be less than the actual power by approximately 1 dB. This power offset can be calculated by comparing the displayed power to that measured by a power meter. Then, the power offset can be entered, by pressing Setup, *MORE*, CAL, *PWR OFS*, to display the correct power.

#### To change the measurement speed

- 1 Press the Setup key.
- **2** Press the *MORE* softkey.
- **3** Press the UPDATE softkey.
- 4 Select either NORMAL or FAST.

# Defining Laser-Line Peaks

|                         | The Agilent 86121 WDM Channel Analyzer uses two<br>rules to identify valid laser-line peaks. Understanding<br>these rules is essential to getting the most from your<br>measurements. For example, these rules allow you to<br>"hide" AM modulation sidebands or locate laser lines<br>with small amplitudes.<br>In order to identify a laser line, the laser-line must meet                                                         |
|-------------------------|----------------------------------------------------------------------------------------------------|
|                         | both of the following rules:                                                                                                    |
| •                       | Power must be greater than the power established by the <i>peak threshold limit</i>                                                                                                    |
| •                       | Power must rise and then fall by at least the $peak\ excursion\ value$                                                                                                    |
|                         | In addition, the input wavelength range can be limited<br>as described in this section.                                                                                                    |
| Peak threshold<br>limit | The peak threshold limit is set by subtracting the peak threshold value from the power of the largest laser line. So, if the largest laser line is 2 dBm and the peak threshold value is 10 dB, the peak threshold limit is $-8 \text{ dBm} (-8 \text{ dBm} = 2 \text{ dBm} - 10 \text{ dB})$ . You can set the peak threshold value between 0 to 40 dB.                                                                             |
|                         | The peak threshold's default value is 10 dB. This<br>ensures that any modulated signals being measured are<br>not confused with their AM sidebands. For unmodu-<br>lated lasers, or Fabry-Perot lasers, it may be desirable<br>to increase this threshold to look for responses that are<br>more than 10 dB from the peak.                                                                                                    |
|                         | Peak threshold can be used to suppress spurious sig-<br>nals. For example, a laser that is amplitude modulated<br>in the audio frequency range can cause spurious wave-<br>lengths to be displayed below and above the correct<br>wavelength. The power of these spurious wavelengths<br>is below that of the correct wavelength. These spurious<br>signals can be eliminated by decreasing Peak threshold<br>from its Preset value. |

**Peak excursion** The peak excursion defines the rise and fall in amplitude that must take place in order for a laser line to be recognized. The rise and fall can be out of the noise, or in the case of two closely spaced signals, out of the filter skirts of the adjacent signal. The peak excursion's default value is 15 dB. Any laser line that rises by 15 dB and then falls by 15 dB passes the rule. You can set the peak excursion value from 1 to 30 dB.

Examples of<br/>valid andIn the following figure, three laser lines are identified:<br/>responses ①, ③, and ④. Response ② is not identified<br/>because it is below the peak threshold. The portion of<br/>each signal that is within the peak excursion limits is<br/>shown in bold lines.

Because of the peak excursion rule, responses ④ and ⑤ are identified as one laser line—the minimum point between ④ and ⑤ does not drop to the peak excursion limit. This response has the highest power shown, which is peak ④.

Whenever the peak threshold limit or peak excursion value is changed, the new limits are applied to the current displayed measurements even if the instrument is in the Single measurement mode.

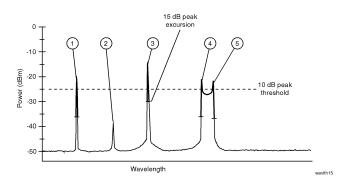

#### To define laser-line peaks

- 1 Press the Setup key.
- $2~\ensuremath{\text{Press}}$  the THRSHLD softkey.
- 3 Press *PX EXC*, and enter the peak excursion value. Use the + softkey to select the digit that requires editing. Use the and ➡ softkeys to change the value.

The peak excursion value can range from 1 to 30 dB. The default value is 15 dB.

- 4 Press RETURN.
- **5** Press *PK THLD* and then enter the peak threshold value.

The peak threshold value can range from 0 to 40 dB. Setting this value to 0 dB ensures that only the peak wavelength is identified. The default value is 10 dB.

Pressing the green PRESET key changes the peak excursion and peak threshold values to their default settings. It also turns wavelength range limiting on. Cycling the power off and then on does *not* change these settings.

#### If too many lines are identified

If the following message is displayed, too many laser lines have been identified:

E15 MAX NUMBER OF SIGNALS FOUND

The maximum number of laser lines that can be measured is 200. If this message appears, decrease the peak threshold value, increase the peak excursion value, or decrease the wavelength range of operation with the *WL LIM*, START WL and STOP WL functions.

# Measuring Laser Separation

#### To measure channel separation 3-13

You can use relative power measurements to measure flatness (pre-emphasis) in a WDM system. Simply select one carrier as the reference and measure the remaining carriers relative to the reference level. The power difference represents the system flatness.

It is often important to measure the wavelength and power separation between multiple laser lines. This is especially true in wavelength-division-multiplexed (WDM) systems where channel spacing must be adhered to. The WDM channel analyzer can display the wavelength and amplitude of any laser line relative to another. In fact, the following types of relative measurements can be made compared to the reference:

- Relative wavelength, absolute power
- Relative power, absolute wavelength
- Relative wavelength and power

Suppose you want to measure separation on a system having the spectrum shown in the following figure.

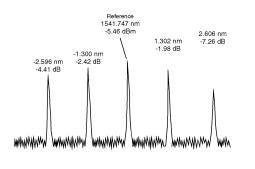

The WDM channel analyzer displays separation on this spectrum as shown in the following figure. Notice that the 1541.747 nm laser line is selected as the reference. It is shown in absolute units. The wavelengths and powers of the remaining responses are shown relative to this reference. For example, the first response is 2.596 nm below the reference.

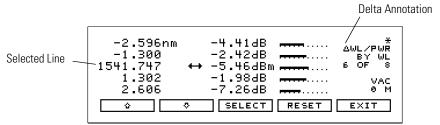

To determine channel spacing, simply read the relative wavelength measurement of the laser lines immediately

preceding and following the reference. Use the  $\stackrel{\bullet}{•}$ ,  $\stackrel{\bullet}{\bullet}$ , and *SELECT* softkeys to change the reference laser line and read the channel spacing between each channel.

#### To measure channel separation

- 1 Press the front-panel Delta key.
- 2 Select the type of separation to observe:
  - $\Delta$  *WL* displays channel separation.
  - $\Delta$  *PWR* displays differences in power.
  - $\Delta$  WL / $\Delta$  PWR displays both channel separation and differences in power.
- **3** Use the  $\stackrel{\bullet}{\bullet}$  and  $\stackrel{\bullet}{\bullet}$  softkeys to select the reference laser line.
- 4 Press SELECT.

Press *SELECT* at any time to select a new reference. Press *RESET* at any time to turn off the delta calculation.

You can use relative power measurements to measure flatness (pre-emphasis) in a WDM system. Simply select one carrier as the reference and measure the remaining carriers relative to the reference level. The power differences represent the system flatness. Press *RESET* to turn off the delta calculations so that all responses are shown in absolute wavelength and powers.

#### To measure flatness

- 1 Press the front-panel Delta key.
- **2** Select  $\Delta$  *PWR*.
- **3** Use the  $\stackrel{\frown}{=}$  and  $\stackrel{\frown}{=}$  softkeys to select the laser line with the greatest power level.
- 4 Press SELECT.

Since the largest power signal is the reference, the relative power measurements for the other responses shows system flatness.

# Measuring Laser Drift

In this section, you'll learn how the WDM channel analyzer can be used to monitor drift (changes to the wavelength and amplitude of a laser over time). Drift is measured simultaneously for every laser line. The WDM channel analyzer keeps track of the initial, current, minimum, and maximum values of each laser line and displays their differences relative to itself. This allows the WDM channel analyzer to be used for laser transmitter evaluation, burn-in, or development. In addition, you can monitor system performance over time, temperature, or other conditions.

The following display shows power and wavelength drift measured on five laser lines. The DRIFT annotation tells you that drift measurements are being performed. The current relative drift values for wavelength and power are shown. The absolute reference values are shown for the laser line indicated by the cursor  $\leftrightarrow$ . The reference values are measured before the measurement starts.

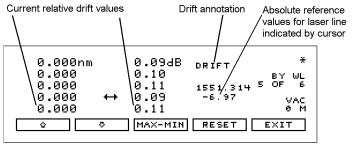

drift

You can restart the drift measurement at any time by pressing the *RESET* softkey. All minimum and maximum values are reset to the reference values, and the WDM channel analyzer begins to monitor drift from the current laser line values. Move the cursor up and down the listing to see the reference wavelength and power of each laser line.

# If measurement updating stops or the values become blanked

If, in the middle of a measurement, the number of laser lines present changes, the measurement stops until the original number of lines returns. You'll notice that a *CLEAR* softkey appears and one of the following messages is displayed:

E46 NUM LINES < NUM REFS E47 NUM LINES > NUM REFS

To view the data measured before the conditions changed, press *CLEAR* and then *MAX-MIN*. Notice that the measurement acquisition has stopped.

To restart testing, press *CLEAR*, the Run key, and then *RESET* to use the new number of lines as the reference. Pressing Run restarts continuous measurement acquisition. Or, you can restore the original number of lines on the input so that the drift measurement can continue.

#### To measure drift

1 Press the front-panel Drift key.

Pressing Drift sets the current laser-line values as the reference from which to compare all drift.

**2** Press *MAX-MIN* for the desired type of drift measurement as described in the following paragraphs:

#### MAX-MIN

Display shows the current values of laser lines relative to the wavelength and power values measured when the test was begun or the *RESET* softkey was pressed.

#### MAX-MIN

Display shows absolute maximum values since the drift measurement was started. This measurement gives the *longest* wavelength and *greatest* power measured. The laser line of interest may have since drifted to a lesser value. Note that the maximum wavelength and maximum power may not have occurred simultaneously.

| MAX-MIN | Display shows absolute minimum values since the drift<br>measurement was started. This measurement gives the<br><i>shortest</i> wavelength and <i>smallest</i> power measured. The<br>laser line of interest may have since drifted to a greater<br>value. Note that the minimum wavelength and mini-<br>mum power may not have occurred simultaneously. |
|---------|----------------------------------------------------------------------------------------------------|
| MAX-MIN | Display shows the <i>total</i> drift since the drift measure-<br>ment was started. Values represent the minimum wave-<br>length and power values subtracted from the maximum<br>values.                                                                                                    |
| 3       | Use the $\textcircled{a}$ and $\textcircled{a}$ softkeys to view the reference values of each laser line before the test was started.                                                                                                    |

To restart the drift measurements, press *RESET*. This resets the reference values to the current values.

# Measuring Signal-to-Noise Ratios with Averaging

Signal-to-noise measurements provide a direct indication of system performance. Signal-to-noise measurements are especially important in WDM systems because there is a direct relation between signal-tonoise and bit error rate. The WDM channel analyzer displays signal-to-noise measurements in the third column. For example, the selected signal in the following figure has a signal-to-noise ratio of 30.0 dB.

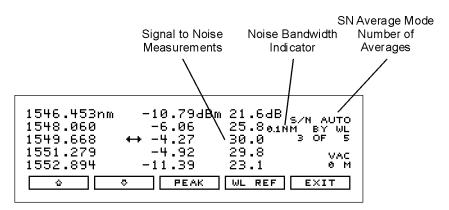

#### Signal-to-noise display.

During a signal-to-noise measurement, the absolute power of the carrier, in dBm, is compared to the absolute power of the noise at the carrier wavelength. See the following figure. The noise power at the carrier must be determined by interpolation because the carrier, in most cases, can not or should not be turned off.

#### Noise bandwidth

When measuring noise power, the WDM channel analyzer must account for the noise bandwidth used during the measurement. Because noise bandwidth varies with measurement bandwidth (a wide bandwidth allows more noise to the detector of the WDM channel analyzer than a narrow bandwidth), the WDM channel analyzer normalizes all noise power measurements to a bandwidth of 0.1 nm. The annotation 0.1 nm is displayed to show that the noise bandwidth is being normalized to a 0.1 nm bandwidth.

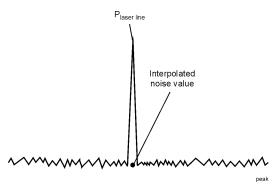

#### Location of noise measurements.

To determine the noise power, the WDM channel analyzer first determines the proximity of any adjacent signal. If the next closest signal is  $\leq 200 \text{ GHz}$  (approximately 1.6 nm at 1550 nm) away from the signal of interest, then the noise power is measured half way between the two channels and an equal distance to the other side of the signal of interest. See points  $P_{n1}$  and  $P_{n2}$  in the following figure.

If the closest signal is more than 200 GHz from the signal of interest, or if there are no other signals present, then the noise power is measured at 100 GHz on either side of the signal of interest. The two measured noise power levels are then averaged to estimate the noise power level at the signal wavelength. The noise power measurements use linear interpolation to estimate the noise power level at the wavelength of the signal of interest.

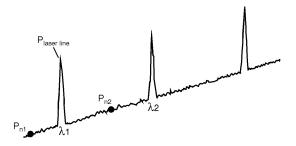

#### Automatic interpolation.

Averaging When the lasers being measured are modulated, especially with repetitive data formats such as SONET or PRBS, the noise floor is raised. Averaging reduces the noise floor and allows an improvement of greater than 10 dB in a signal-to-noise measurement. In general, averaging will decrease the noise floor caused by modulation until the true optical noise level is reached. The displayed signal-to-noise will improve with each average until the true optical noise level is reached, and then the displayed signal-to-noise will remain approximately constant. If, however, the true signal-to-noise is below the instrument sensitivity of approximately 40 dB (in a 0.1 nm noise bandwidth), it will not be measured.

> Averaging is performed on the noise, not on the wavelength or power of the laser signals.

The display indicates  $S/N \to xx$ , where A indicates averaging and xx is the number of averages taken so far. The maximum number of averages is 900, the minimum number of averages is 10, and the default (Preset) value is 100 averages. A measurement with 100 averages takes about 2 minutes to complete. When the measurement is complete, the instrument will stop. Then, pressing the Run key will start a completely new measurement. During a measurement and before the number of averages has been reached, pressing the Stop key will stop the measurement. Then, pressing the Run key will continue with the current measurement.

The number of averages can be changed. As long as the new number of averages is greater than the number of averages taken so far, the measurement continues. If the new number of averages selected is less than the number of averages taken so far, the measurement stops. Then, pressing the Run key will start a completely new measurement.

#### To measure signal-to-noise with averaging

- 1 Press the front-panel S/N key.
- **2** To change the number of averages, press *NUM AVG*. The default value is 100 averages.
- $\label{eq:stop} \textbf{3} \ \text{To stop the measurement at the current number of} \\ \text{averages shown, press the front-panel Stop key. Then} \\ \text{press the front-panel Run key to continue the present} \\ \text{measurement.} \end{aligned}$

- **4** When the measurement is complete, the instrument will stop.
- 5 To make a new measurement, press the Run key.
- **6** To exit, press the *EXIT* softkey, then press the Run key to return to continuous measurement.

# Measuring Modulated Lasers

A laser that is amplitude modulated at low frequencies (for example, modulated in the audio frequency range) can cause spurious wavelengths to be displayed below and above the correct wavelength. The power of these spurious wavelengths is below that of the correct wavelength. These spurious signals can be eliminated by decreasing the peak threshold. Refer to "To define laser-line peaks" on page 3-11. Even when the laser is amplitude modulated, the correct wavelength and power is displayed.

The spurious wavelengths caused by low frequency amplitude modulation will be located above and below the correct wavelength by the following wavelength spacing:

spacing =  $6 \times 10^{-10} F \lambda^2$ 

where F is the modulation frequency in Hz, and  $\lambda$  is the correct wavelength in nm. For example, an amplitude modulation of 10 kHz on a 1550 nm laser will produce spurious wavelengths spaced by 15 nm from the correct wavelength, and the spurious wavelengths will be at 1535 and 1565 nm.

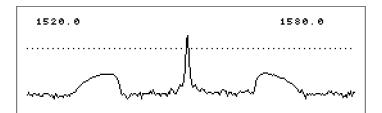

# Low frequency (10 kHz) AM modulation graph showing rounded sideband spurs.

The graphical display is useful for locating these spurious wavelengths. Their amplitude will be below that of the correct wavelength and they will be broad, rounded peaks compared to the sharp peak of the correct wavelength. Use the Peak Threshold function to place the dotted line above the spurious peaks so they will not be displayed in the table. A laser modulated at high frequency (in the RF or microwave range) can also cause spurious wavelengths to be displayed, especially when the modulation is of a repetitive nature such as that of PRBS or SONET digital formats. In general, no spurious wavelengths will be displayed using preset instrument conditions. The preset condition includes peak excursion, peak threshold, and wavelength range limiting. However, increasing peak threshold can cause spurious wavelengths to be displayed.

Even when the laser being tested is modulated with repetitive formats, the carrier's correct wavelength and power is displayed; the wavelength and power of the spurious sidebands are incorrect.

The graphical display is useful to see the effects of high frequency modulation. Without modulation, the noise floor is typically 45 dB below the laser power. In general, high frequency modulation will raise the noise floor to about 25 dB below the laser power. The noise floor is typically flat, or white. The actual level of the noise floor depends on the type of data format, the data rate, and the number of lines present.

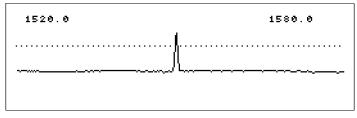

PRBS modulation graph showing raised noise floor.

# Measuring Total Power Greater than 10 dBm

The maximum total power that can be measured by the Agilent 86121 WDM Channel Analyzer is 10 dBm. However, with the addition of an external attenuator, more power can be applied. This may be necessary at the transmit end of a wavelength-division-multiplexed system where large signal levels are present. By entering an amplitude offset equal to the amount of attenuation at the input of the instrument, accurate amplitude measurements are shown on the display. Additional amplification can also be accounted for.

# **CAUTION** The maximum total input power that can be applied to the Agilent 86121 WDM Channel Analyzer before damage occurs is 18 dBm. The maximum total input power that can be measured is 10 dBm.

#### To measure total power exceeding 10 dBm

**1** Connect an optical attenuator between the front-panel OPTICAL INPUT connector and the fiber-optic cable.

The attenuator must reduce the total input power to the 86121A so that it is below +10 dBm.

2 Press Setup, MORE, CAL, and then PWR OFS.

Notice that the PWR OFS annotation appears on the screen to indicate an offset is applied.

- **3** Use the + softkey to select the digit that requires editing.
- **4** Use the  $\stackrel{\bullet}{\bullet}$  and  $\stackrel{\bullet}{\bullet}$  softkeys to change the value.

Power offset values are added to the display power readings. For example, if you placed a 10 dB attenuator on the front-panel connector, enter a power offset value of +10 dB. Negative values can also be entered if you connect an amplifier instead of an attenuator.

## **Calibrating Measurements**

The wavelength of light changes depending on the material that the light is passing through. To display meaningful wavelength measurements, the Agilent 86121 performs two steps, measuring the wavelength in air and converting the wavelength to show values in a vacuum.

For example, a laser line with a wavelength of 1550.000 nm in a vacuum would have a wavelength in standard air of 1549.577 nm.

Because all measurements made inside the WDM channel analyzer are performed in air, the density of air, due to elevation, affects the wavelength results. You must calibrate the Agilent 86121 by entering the elevation. Elevations from 0 to 5000 meters can be entered. The elevation correction is immediately applied to the current measurement even if the instrument is stopped.

Annotation on the display shows the current calibration elevation in meters.

#### To enter the elevation

- $1 \ \mbox{Press the Setup key}.$
- 2 Press the MORE softkey.
- 3 Press the CAL softkey.
- 4 Press ELEV.
- 5 Use the ☆ and ☆ softkeys to enter the elevation in meters. Entries jump in 500 meter steps from 0 m to 5000 m.

In order for the WDM channel analyzer to meet its published specifications, the elevation value selected with the softkeys must be within 250 meters of the actual elevation. 6 Press *RETURN* to complete the entry.

#### **Converting feet to meters**

If you know your elevation in feet, you can convert this value to meters by using the following equation:

$$m = \frac{ft}{3.281}$$

## Setting the Date and Time

The Agilent 86121A uses an internal clock to stamp files and printouts with the time and date. To make sure files are dated correctly, use the following steps to set the date and time.

#### To set the date and time

- 1 Press the Setup key.
- 2 Press the MORE softkey.
- 3 Press the MORE softkey again.
- 4 Press the CLOCK softkey.
- **5** Press *DATE* to adjust the year, month and day. Press *RETURN* when you are done.
- 6 Press *TIME* to adjust the hour, minute and seconds. Press *RETURN* when you are done.

## Saving the Measurement Results

You can save measurement results from the WDM channel analyzer on the built-in 3.5" disk drive.

The data is saved in a comma-separated-variable (CSV) format. It can be read by many common spreadsheet programs by indicating that the data file is a *.csv* file.

Saved data will start with the date and time, and include the setup information and the wavelength and power data. For an example of the data saved, see the printout included in "Printing Measurement Results" on page 3-29.

Each press of the STORE key will create a new file. File names are generated automatically in numerical sequence. The file name format is nnnn.csv, where n is the sequential number. A maximum of 256 files can be saved on a disk. When the disk is full, any partially written file will be deleted and you will be instructed to insert a new disk.

#### To save measurement results

- 1 Press the Disk hardkey. The softkeys that will appear are *STORE* and *RETURN*.
- 2 Press *STORE* to save the data to a file on the disk. Press *RETURN* to return to the previous state.

## Printing Measurement Results

The Agilent 86121A includes an internal thermal printer. Measurement results can be sent directly to the internal printer or to an external printer.

#### To create a hardcopy on the internal printer

To print using the internal printer, make sure that the printer contains paper. For information on how to load paper, see "Changing the Printer Paper" on page 2-14. for information on cleaning the printer head, see "Printer Head Cleaning Procedure" on page 8-22.

The printer output is not a copy of the display. Rather, it is a listing of all signals present at the input (up to 200). The measurement values printed depend on the settings of the instrument when the Print key is pressed. The following is an example of a typical printout:

17-Sep-1999/14:21:11 Agilent 86121A SER US39400020 Firmware Ver. 1.000 List By Wavelength 8 Lines Power Offset 0.0 dB Vacuum Elevation 0 Meters Update Normal Peak Excursion 15 dB Peak Threshold 10 dB Device Narrow

| Input<br><u>Wavelength</u> | Power     |
|----------------------------|-----------|
| 1280.384nm                 | -16.97dBm |
| 1281.473                   | -13.14    |
| 1282.569                   | -13.92    |
| 1283.651                   | -13.34    |
| 1284.752                   | -11.69    |
| 1285.840                   | -8.11     |
| 1286.944                   | -10.38    |
| 1288.034                   | -14.65    |

#### *To create a hardcopy on an external printer* To print using an external printer, connect a compatible Centronics printer to the rear-panel PARALLEL PRINTER PORT connector. The output is ASCII text. An example of a compatible printer is an HP<sup>a</sup> LaserJet series printer. Be sure to use a parallel printer cable to connect the printer.

- 1 Press the PRINTER key. The softkeys that appear are *INTERNL, EXTERNL, PRINT*, and *RETURN*.
- **2** Select either *INTERNL* or *EXTERNL* printer. The active printer will be in inverse video.
- **3** Press *PRINT* to begin printing. You can press *ABORT* to stop the print job in progress.

## Chapter 4

# Programming

Addressing and Initializing the Instrument 4-3 To change the GPIB address 4-4 Making Measurements 4-5 Commands are grouped in subsystems 4-6 Measurement instructions give quick results 4-8 Measure delta, drift, and signal-to-noise 4-13 The format of returned data 4-13 Monitoring the Instrument 4-15 Status registers 4-15 Queues 4-20 Reviewing SCPI Syntax Rules 4-22 Example Programs 4-28 Example 1. Measure a DFB laser 4-30 Example 2. Measure WDM channels 4-31 Example 3. Measure WDM channel drift 4-33 Example 4. Measure WDM channel separation 4-36 Example 5. Measure signal-to-noise ratio of each WDM channel 4-38 Example 6. Increase a source's wavelength accuracy 4-40 Lists of Commands 4-42

# Programming

This chapter explains how to program the Agilent 86121A. The programming syntax conforms to the IEEE 488.2 Standard Digital Interface for Programmable Instrumentation and to the Standard Commands for Programmable Instruments (SCPI).

#### Where to begin...

The programming examples for individual commands in this manual are written in HP BASIC 6.0 for an HP 9000 Series 200/300 Controller.

For more detailed information regarding the GPIB, the IEEE 488.2 standard, or the SCPI standard, refer to the following books:

Hewlett-Packard Company. Tutorial Description of Hewlett-Packard Interface Bus, 1987.

Hewlett-Packard Company. SCPI—Standard Commands for Programmable Instruments, 1995.

International Institute of Electrical and Electronics Engineers. *IEEE Standard 488.1-1987, IEEE Standard Digital Interface for Programmable Instrumentation.* New York, NY, 1987.

International Institute of Electrical and Electronics Engineers. *IEEE Standard 488.2-1987, IEEE Standard Codes, Formats, Protocols and Common commands For Use with ANSI/IEEE Std 488.1-1987.* New York, NY, 1987.

#### Types of commands

The Agilent 86121A responds to three types of commands:

- Common commands
- Measurement instructions
- Subsystem commands

All of these commands are documented in Chapter 5, "Programming Commands".

## Addressing and Initializing the Instrument

The GPIB address of the Agilent 86121A is configured at the factory to a value of 20. You must set the output and input functions of your programming language to send the commands to this address. You can change the GPIB address from the front panel as described in "To change the GPIB address" on page 4-4.

#### Remote mode and front-panel lockout

Whenever the instrument is controlled by a computer, the Remote message is displayed on the screen of the instrument and the softkey menu is blanked except for the *LOCAL* softkey. This softkey can be pressed by the user to restore front panel control of the instrument.

You can specify a local lockout mode by remote command that prevents the *LOCAL* softkey from being displayed. If the instrument is in local lockout mode, all the softkeys may be blanked. For example, if the instrument is first placed in local lockout mode and then placed in remote mode, no softkeys are displayed.

Consult the documentation for your programming environment to determine which commands are used to put an instrument in the remote and local lockout modes. These are not Agilent 86121A commands; they control GPIB control lines and do not send any characters to the 86121A.

#### Set single acquisition mode

Whenever the instrument is under remote programming control, it should be in the single measurement acquisition mode. This is automatically accomplished when the \*RST common command is used. The \*RST command initializes the instrument to a preset state:

Pressing the green Preset key does not change the GPIB address.

An advantage of using the \*RST command is that it sets the Agilent 86121A into the single measurement acquisition mode. Because the READ and MEASure data queries expect this mode, their proper operation is ensured.

## To change the GPIB address

- 1 Press the Setup key.
- 2 Press MORE twice, then REMOTE.
- **3** Press *GPIB*.
- 4 Use the  $\bigcirc$  and  $\bigtriangledown$  softkeys to change the GPIB address.
- **5** Press *RETURN*.

# Making Measurements

Making measurements remotely involves changing the settings on the WDM channel analyzer, performing a measurement, and then returning the data to the computer. The simplified block diagram of the Agilent 86121A shown here lists some of the available programming commands. Each command is placed next to the instrument section it configures or queries data from.

Notice that there are two buffers from which data can be queried: an uncorrected data buffer and a corrected data buffer. With each scan of the input wavelength range, the analog-to-digital converter loads 65,536 data values into the uncorrected data buffer. This is considered to be one "measurement". A fast-update measurement mode is available for quicker measurement acquisition. But, because only 32,768 data values are collected in fast-update measurement mode, the ability to resolve closely spaced signals is reduced.

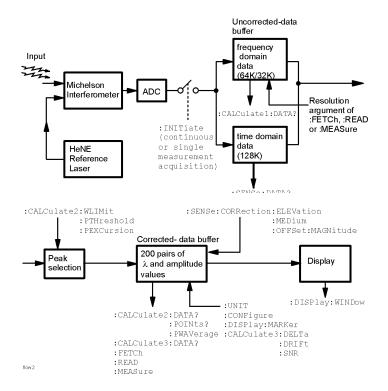

After collecting the uncorrected data, the WDM channel analyzer searches the data for the first 200 peak responses. (For WLIMit:OFF, searching starts at 1650 nm and progresses towards 1270 nm. For WLIMit:ON, searching starts at WLIMit:START and progresses toward WLIMit:STOP.) These peak values are then placed into the corrected data buffer. Each peak value consists of an amplitude and wavelength measurement. Amplitude and wavelength correction factors are applied to this data.

For a listing of the programming commands (including a cross reference to front-panel keys), refer to the following tables:

Table 4-7, "Programming Commands," on page 4-42 Table 4-8, "Keys Versus Commands," on page 4-47

## Commands are grouped in subsystems

The Agilent 86121A commands are grouped in the following subsystems. You'll find a description of each command in Chapter 5, "Programming Commands".

| Subsystem                   | Purpose of Commands                                                                                                |
|-----------------------------|----------------------------------------------------------------------------------------------------|
| Measurement<br>Instructions | Perform frequency and wavelength measurements.                                                                     |
| CALCulate1                  | Queries uncorrected frequency-spectrum data.                                                                       |
| CALCulate2                  | Queries <i>corrected</i> peak data and sets wavelength limits.                                                     |
| CALCulate3                  | Performs delta, drift, and signal-to-noise measurements.                                                           |
| DISPlay                     | Applies markers and displays power bars.                                                                           |
| НСОРу                       | Prints measurement results.                                                                                        |
| MMEMory                     | Reads and stores from the disk directory.                                                                          |
| SENSe                       | Sets elevation-correction values and enters<br>amplitude offsets. Queries time-domain values<br>of the input data. |
| STATus                      | Queries instrument status registers.                                                                               |

| Subsystem | Purpose of Commands                                                                                                    |
|-----------|----------------------------------------------------------------------------------------------------|
| SYSTem    | Presets Agilent 86121A and queries error messages.                                                                                        |
| TRIGger   | Stops current measurement. Acquires new<br>measurement data. Also used to select single or<br>continuous acquisition of measurement data. |

Table 4-1 on page 4-7 shows the kinds of measurements that the Agilent 86121A can perform and the associated programming commands used to return that data. In some cases, there is more than one method that can be used to obtain the desired data. Refer to Chapter 5, "Programming Commands" for the correct syntax for these commands.

| Desired<br>Measurement                 | Command to Configure<br>Measurement<br>(partial listing) | Command to Query Data           |
|----------------------------------------|----------------------------------------------------------|---------------------------------|
| Wavelength (nm)                        | CONFigure, FETCh, READ, and MEASure                      | MEASure:ARRay:POWer:WAVelength? |
| Frequency (THz)                        | CONFigure, FETCh, READ, and MEASure                      | MEASure:ARRay:POWer:FREQuency?  |
| Power (dBm)                            | CONFigure, FETCh, READ, and MEASure                      | MEASure:ARRay:POWer?            |
| Laser-Line Separation                  | CALCulate3:DELTa:REFer-<br>ence                          | CALCulate3:DATA?                |
| Laser-Line Drift                       | CALCulate3:DRIFt:STATe                                   | CALCulate3:DATA?                |
| Signal-to-Noise Ratio                  | CALCulate3:ASNR:STATe                                    | CALCulate3:DATA?                |
| Time-Domain Data                       | CALCulate1:TRANs-<br>form:FREQuency:POINts               | SENSe:DATA?                     |
| Corrected Frequency<br>Domain Data     | CALCulate1:TRANs-<br>form:FREQuency:POINts               | CALCulate2:DATA?                |
| Uncorrected Fre-<br>quency Domain Data | CALCulate1:TRANs-<br>form:FREQuency:POINts               | CALCulate1:DATA?                |

#### Table 4-1. Commands for Capturing Data

## Measurement instructions give quick results

The easiest way to measure wavelength, frequency, or power is to use the MEASure command. The MEASure command is one of four measurement instructions: MEASure, READ, FETCh, and CONFigure. The syntax for measurement instructions is documented in "Measurement Instructions" on page 5-11.

Each measurement instruction has an argument that controls the measurement update rate. This is equivalent to using the *NORMAL* and *FAST* softkeys.

#### :MEASure command

MEASure configures the Agilent 86121A, captures new data, and queries the data all in one step. For example, to measure the longest wavelength, send the following command:

:MEASure:SCALar:POWer:WAVelength? MAX

| Desired<br>Measurement Data | Use this<br>MEASure Query                                                                                                    | Display Format                                                                                                    |
|-----------------------------|----------------------------------------------------------------------------------------------------|----------------------------------------------------------------------------------------------------|
| Power (dBm)                 | :MEASure:SCALar:POWer?                                                                                                    | single wavelength mode                                                                                                    |
| Frequency (Hz)              | :MEASure:ARRay:POWer:FREQuency?                                                                                                    | List by WL (frequency)                                                                                                    |
| Wavelength (m)              | :MEASure:ARRay:POWer:WAVelength?                                                                                                    | List by WL                                                                                                    |
|                             | Specifying SCALar places the disp<br>wavelength format and returns a s<br>computer. Specifying ARRay place<br>List by Power or List by WL modes; an<br>returned to the computer.<br>A common programming error is t<br>command when the instrument is<br>measurement acquisition mode. B<br>contains an :INIT:IMM command, s<br>single measurement acquisition m<br>erated, and the INIT command is i | ingle value to the<br>es the display in the<br>array of data is<br>o send the :MEASure<br>in the continuous<br>ecause :MEASure<br>which expects the<br>ode, an error is gen- |

#### Table 4-2. The Different Forms of MEASure

#### :READ command

The READ command works like the MEASure command except that it does not configure the settings of the instrument. You can use the CONFigure command to configure the instrument for a particular measurement without returning any data.

The MEASure and READ commands are identical to combining the following commands:

| Command  | Equivalent Commands               |
|----------|-----------------------------------|
| :MEASure | :ABORt;:CONFigure;:READ           |
| :READ    | :ABORt;:INITiate:IMMediate;:FETCh |

A common programming error is to send the :READ command when the instrument is in the continuous measurement acquisition mode. Because :READ contains an :INIT:IMM command, which expects the single measurement acquisition mode, an error is generated, and the INIT command is ignored.

#### :FETCh command

The FETCh command returns data from previously performed measurements; it does not initiate the collection of new data. Because FETCh does not configure the instrument or acquire new input data, you can use FETCh repeatedly on the same set of acquired data. For example, use two FETCh commands to return wavelength and then power values for the same measurement. This is shown in the following program fragment:

OUTPUT 720;":INIT:CONT OFF;" OUTPUT 720;":CONF:ARR:POW MAX" OUTPUT 720;":INIT:IMM" OUTPUT 720;":FETC:ARR:POW?" ENTER 720:powers\$ OUTPUT 720;":FETC:ARR:POW:WAV?" ENTER 720:wavelengths\$

In the example above, the data in the power and wavelength arrays are returned in the same order so that powers can be matched to wavelengths.

Also, because new data is not collected, FETCh is especially useful when characterizing transient data. FETCh does not reconfigure the display. For example, if the display is in the Peak WL mode, sending :FETCh:ARRay does not configure the display to the List by WL even though an array of data is returned to the computer.

A common programming error occurs when the :FETCh command is used after an \*RST command. This generates error number -230, "Data corrupt or stale". In this instance, you must send :INIT:IMM after the \*RST command and before the :FETCh command to capture a new array of measurement data.

#### :CONFigure command

The CONFigure command changes measurement settings without taking a measurement.

CONFigure can be queried. The query returns the last configuration setup by the CONFigure command. The instrument returns a string which is the last instrument function sent by a CONFigure command or MEASure query. The returned string is in the short command form. Use caution when using this query, because if any instrument settings were changed since the last CON-Figure command or MEASure query these changes may not be included in the returned string.

For example, if the last CONFigure command was:

:CONFigure:SCALar:POWer:WAVelength 1300NM, MAX

a CONFigure? query would return a string that is similar to the following line:

"POW:WAV 1.300000e-6,0.01"

The *1300NM* and *resolution* values track the actual instrument settings and input signals. Notice that the quotation marks are part of the returned string.

**Return single or multiple measurement values** You can specify whether FETCh, READ, or MEASure returns a single value (SCALar) or multiple values (ARRay). The following example specifies SCALar data which returns a single value.

:MEASure:SCALar:POWer:WAVelength? MAX

#### **ARRay and the SCPI standard**

According to the SCPI command reference, the ARRay command causes an instrument to take multiple measurements. (A <size> parameter indicates the number of measurements to take.) However, the Agilent 86121A's ARRay command refers to the measurements performed for one measurement sweep; this results in an array of measured signals. Because the <size> parameter does not apply, any <size> parameter sent will be ignored by the instrument. No syntax error will be generated if a <size> parameter is sent.

#### Always force the Agilent 86121A to wait for nonsequential commands

The Agilent 86121A normally processes its remote programming commands sequentially. The instrument waits until the actions specified by a particular command are completely finished before reading and executing the next command. However, there are a few non-sequential commands where this is not true. Nonsequential commands do *not* finish executing before the next command is interpreted.

The following is a list of the non-sequential commands of the Agilent 86121A:

:CALCulate1:TRANsform:FREQuency:POINTs :CALCulate2:PEXCursion :CALCulate2:PTHReshold :CALCulate2:WLIMit:STARt:FREQuency :CALCulate2:WLIMit:STOP:FREQuency :CALCulate2:WLIMit:STOP:FREQuency :CALCulate2:WLIMit:STOP:WAVelength :SENSe:CORRection:ELEVation :INITiate:CONTinuous :INITiate[:IMMediate]

The benefit of non-sequential commands is that, in some situations, they can reduce the overall execution times of programs. For example, you can set the peak excursion, peak threshold, and elevation and use a \*WAI command at the end to save time. However, nonsequential commands can also be a source of annoying errors. Always use the \*OPC query or \*WAI command with the non-sequential commands to ensure that your programs execute properly. For example, suppose that you wanted to set the elevation correction value and then send an :INIT:IMM command. The following programming fragment results in an error "-213 Init ignored". This occurs because the :ELEVation command causes the recalculation of the data which is like sending the :INIT:IMM command. When the actual :INIT:IMM is sent, the error occurs because the command is already in progress.

OUTPUT 720;":INIT:IMM" OUTPUT 720;":SENSe:CORRection:ELEVation 1000" OUTPUT 720;":INIT:IMM"

Use an \*OPC? query to ensure that the :ELEVation command has completed as shown in the following lines:

OUTPUT 720;":INIT:IMM" OUTPUT 720;":SENSe:CORRection:ELEVation 1000" OUTPUT 720;"\*OPC?" ENTER 720;Response\$ OUTPUT 720;":INIT:IMM"

Or, the \*WAI command could be used:

OUTPUT 720;":INIT:IMM" OUTPUT 720;":SENSe:CORRection:ELEVation 1000" OUTPUT 720;"\*WAI" OUTPUT 720;"\*INIT:IMM"

## Measure delta, drift, and signal-to-noise

To select a measurement, use one of the following STATe commands:

CALC3:DELT:POW:STAT (delta power) CALC3:DELT:WAV:STAT (delta wavelength) CALC3:DELT:WPOW:STAT (delta power and wavelength) CALC3:DRIF:STAT (drift) CALC3:ASNR:STAT (signal-to-noise ratio averaging)

If you select a drift measurement, you can select one of the following additional states:

| CALC3:DRIF:DIFF:STAT | (difference)             |
|----------------------|--------------------------|
| CALC3:DRIF:MAX:STAT  | (maximum drift)          |
| CALC3:DRIF:MIN:STAT  | (minimum drift)          |
| CALC3:DRIF:REF:STAT  | (drift reference values) |

The :CALCulate3:DRIFt:PRESet command turns off the minimum, maximum, difference, and reference states but leaves the drift state on.

Attempting to turn more than one state on at a time results in an "-221 Settings Conflict" error.

The \*RST and SYSTem:PRESet commands turn all calculations off.

CALCulate3:PRESet turns off any CALCulate3 calculations.

## The format of returned data

#### Measurements are returned as strings

All measurement values are returned from the WDM channel analyzer as ASCII strings. When an array is returned, the individual values are separated by the comma character.

#### Determine the number of data points

When a FETCh, READ, or MEASure command is used (with ARRay specified), the first returned value indicates the total number of measurement values returned in the query.

If you use the :CALCulate1:DATA?, :CALCulate2:DATA?, or :CALCulate3:DATA? queries to query data, send the :POINts? query first to determine the number of values returned in the string. The string does not contain a first value which specifies the string length. This is shown in the following example: OUTPUT 720;":CALCulate1:POINts?" ENTER 720;Length OUTPUT 720;":CALCulate1:DATA?" ENTER 720;Result\$

#### Data can be corrected for elevation

Normally, the WDM channel analyzer provides measurement values calculated for conditions in air at sea level. Use the :SENSe:CORRection:ELEVation command to compensate for air dispersion. Altitudes up to 5000 meters can be entered.

#### Amplitude units

The default amplitude units are dBm.

# Monitoring the Instrument

Almost every program that you write will need to monitor the Agilent 86121A for its operating status. This includes querying execution or command errors and determining whether or not measurements have been completed. Several status registers and queues are provided to accomplish these tasks.

In this section, you'll learn how to enable and read these registers. In addition to the information in this section, you should review the commands documented in "Common Commands" on page 5-3 and "STATus Subsystem" on page 5-53.

## Status registers

The WDM channel analyzer provides four registers which you can query to monitor the condition of the instrument. These registers allow you to determine the following items:

- Status of an operation
- Availability of the measured data
- Reliability of the measured data

All four registers are shown in the figure on the following page and have the following uses:

| Register              | Definition                                                                                                    |
|-----------------------|----------------------------------------------------------------------------------------------------|
| Status Byte           | Monitors the status of the other three registers.                                                                   |
| Standard Event Status | This is the standard IEEE 488.2 register.<br>Contains bits which indicate the status<br>of the other two registers. |
| OPERation Status      | Contains bits that report on the normal operation of the instrument.                                                |
| QUEStionable Status   | Contains bits that report on the condition of the signal.                                                           |

#### Status Byte register

The Status Byte Register contains summary bits that monitor activity in the other status registers and queues. The Status Byte Register's bits are set and cleared by the presence and absence of a summary bit from other registers or queues. Notice in the following figure that the bits in the Standard Event Status, OPERation status, and QUEStionable status registers are "or'd" to control a bit in the Status Byte Register.

If a bit in the Status Byte Register goes high, you can query the value of the source register to determine the cause.

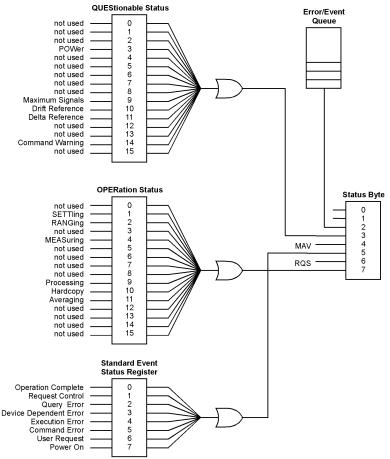

status

The Status Byte Register can be read using either the \*STB? common command or the GPIB serial poll command. Both commands return the decimal-weighted sum of all set bits in the register. The difference between the two methods is that the serial poll command reads bit 6 as the Request Service (RQS) bit and clears the bit which clears the SRQ interrupt. The \*STB? command reads bit 6 as the Master Summary Status (MSS) and does not clear the bit or have any effect on the SRQ interrupt. The value returned is the total bit weights of all of the bits that are set at the present time.

#### **OPERation Status and QUEStionable Status** registers

You can query the value of the OPERation Status and QUEStionable Status registers using commands in the STATus subsystem.

The STATus subsystem also has transition filter software which give you the ability to select the logic transitions which set bits in the OPERation Status and QUEStionable Status registers. For example, you can define the POWer bit of the QUEStionable Status register to report an event when the condition transitions from false to true. This is a positive transition. You can also specify a negative transition where the bit is set when the condition transitions from true to false.

| Bit           | Definition                                                                                                    |
|---------------|----------------------------------------------------------------------------------------------------|
| 0             | not used                                                                                                    |
| 1             | <i>SETTling</i> - indicating that the instrument is waiting for the motor to reach the proper position before beginning data acquisition. |
| 2             | RANGing - indicating the instrument is currently gain ranging.                                                                            |
| 3             | not used                                                                                                    |
| 4             | MEASuring - indicating that the instrument is making a measurement.                                                                       |
| 5 through 8   | not used                                                                                                    |
| 9             | <i>Processing</i> - indicating that the instrument is currently processing the data acquired.                                             |
| 10            | <i>Hardcopy</i> - indicating that the instrument is currently printing the data to the parallel port.                                     |
| 11            | Averaging - indicating that the instrument is in the process of averaging the noise for the signal-to-noise ratio calculation.            |
| 12 through 16 | not used                                                                                                    |

#### Table 4-3. Bits in Operation Status Register

#### Table 4-4. Bits in Questionable Status Register

| Bit           | Definition                                                                                                    |
|---------------|----------------------------------------------------------------------------------------------------|
| 0, 1, and 2   | not used                                                                                                    |
| 3             | POWer - indicating that the instrument is measuring too high of a power.                                                                    |
| 4 through 8   | not used                                                                                                    |
| 9             | <i>Maximum signals</i> - indicating that the instrument has found the maximum number of signals.                                            |
| 10            | <i>Drift Reference</i> - indicating that the number of reference signals is different from the current number of input signals.             |
| 11            | Delta Reference - indicating that there is no delta reference signal.                                                                       |
| 12 through 13 | not used                                                                                                    |
| 14            | <i>Command Warning</i> - indicating that the instrument has received some extra unexpected parameters for one of the measurement functions. |
| 15            | not used                                                                                                    |

#### Standard Event Status register

The Standard Event Status Register monitors the following instrument status events:

- OPC Operation Complete
- RQC Request Control
- QYE Query Error
- DDE Device Dependent Error
- EXE Execution Error
- CME Command Error
- URQ User Request
- PON Power On

When one of these events occur, the event sets the corresponding bit in the register. If the bits are enabled in the Standard Event Status Enable Register, the bits set in this register generate a summary bit to set bit 5 (ESB) in the Status Byte Register.

The contents of the Standard Event Status Register can be read and the register cleared by sending the \*ESR? query. The value returned is the total bit weights of all of the bits that are set at the present time.

#### Enabling register bits with masks

Several masks are available which you can use to enable or disable individual bits in each register. For example, you can disable the Hardcopy bit in the OPERation Status Register so that even though it goes high, it can never set the summary bit in the status byte high.

Use the \*SRE common command to set or query the mask for the Status Byte Register.

The masks for the OPERation Status and QUEStionable Status registers are set and queried using the STATus subsystem's ENABle commands.

Use the \*ESE common command to set or query the mask for the Standard Event Status Register.

The \*CLS common command clears all event registers and all queues except the output queue. If \*CLS is sent immediately following a program message terminator, the output queue is also cleared. In addition, the request for the \*OPC bit is also cleared.

For example, suppose your application requires an interrupt whenever any type of error occurs. The error related bits in the Standard Event Status Register are bits 2 through 5. The sum of the decimal weights of

these bits is 60. Therefore, you can enable any of these bits to generate the summary bit by sending the **\*ESE** 60 command.

Whenever an error occurs, it sets one of these bits in the Standard Event Status Register. Because the bits are all enabled, a summary bit is generated to set bit 5 in the Status Byte Register.

If bit 5 (ESB) in the Status Byte Register is enabled (via the \*SRE command), an SRQ service request interrupt is sent to the external computer.

Standard Event Status Register bits that are not enabled still respond to their corresponding conditions (that is, they are set if the corresponding event occurs). However, because they are not enabled, they do not generate a summary bit to the Status Byte Register.

## Queues

There are two queues in the instrument: the output queue and the error queue. The values in the output queue and the error queue can be queried.

#### **Output queue**

The output queue stores the instrument responses that are generated by certain commands and queries that you send to the instrument. The output queue generates the Message Available summary bit when the output queue contains one or more bytes. This summary bit sets the MAV bit (bit 4) in the Status Byte Register. The method used to read the Output Queue depends upon the programming language and environment. For example, with HP BASIC, the output queue may be read using the ENTER statement.

#### Error queue

As errors are detected, they are placed in an error queue. Instrument specific errors are indicated by positive values. General errors have negative values. You can clear the error queue by reading its contents, sending the \*CLS command, or by cycling the power of the instrument.

The error queue is first in, first out. If the error queue overflows, the last error in the queue is replaced with error -350, "Queue overflow". Any time the queue overflows, the least recent errors remain in the queue,

and the most recent error is discarded. The length of the error queue in the instrument is 30 (29 positions for the error messages, and 1 position for the "Queue over-flow" message).

The error queue is read with the SYSTEM:ERROR? query. Executing this query reads and removes the oldest error from the head of the queue, which opens a position at the tail of the queue for a new error. When all the errors have been read from the queue, subsequent error queries return 0, *"No error"*.

For more information on reading the error queue, refer to ":SYSTem:ERRor?" on page 5-57. For a list of error messages, refer to "Error Messages" on page 8-3.

# **Reviewing SCPI Syntax Rules**

#### SCPI command are grouped in subsystems

In accordance with IEEE 488.2, the commands are grouped into "subsystems." Commands in each subsystem perform similar tasks. The following subsystems are provided:

Measurement Instructions Calculate1 Subsystem Calculate2 Subsystem Display Subsystem Hcopy Subsystem Mmemory Subsystem Sense Subsystem Status Subsystem System Subsystem Trigger Subsystem

#### Sending a command

It's easy to send a command to the instrument. Simply create a command string from the commands listed in this book, and place the string in your program language's output statement. For commands other than common commands, include a colon before the subsystem name. For example, the following string places the cursor on the peak laser line and returns the power level of this peak:

OUTPUT 720;":MEAS:SCAL:POW? MAX"

#### Use either short or long forms

Commands and queries may be sent in either long form (complete spelling) or short form (abbreviated spelling). The description of each command in this manual shows both versions; the extra characters for the long form are shown in lowercase.

The following is a long form of a command:

OUTPUT 720;":MEASure:SCALar:POWer? MAXimum"

And this is the short form of the same command: OUTPUT 720;":MEAS:SCAL:POW? MAX"

Programs written in long form are easily read and are almost self-documenting. Using short form commands conserves the amount of controller memory needed for program storage and reduces the amount of I/O activity.

The rules for creating short forms from the long form is as follows:

The mnemonic is the first four characters of the keyword unless the fourth character is a vowel, in which case the mnemonic is the first three characters of the keyword.

This rule is *not* used if the length of the keyword is exactly four characters.

| Long Form | Equivalent Short Form |
|-----------|-----------------------|
| ROUTE     | ROUT                  |
| LAYER     | LAY                   |
| SYSTEM    | SYST                  |
| ERROR     | ERR                   |

**Table 4-5. Examples of Short Forms** 

#### You can use upper or lowercase letters

Program headers can be sent using any combination of uppercase or lowercase ASCII characters. Instrument responses, however, are always returned in uppercase.

#### Combine commands in the same subsystem

You can combine commands from the same subsystem provided that they are both on the same level in the subsystem's hierarchy. Simply separate the commands with a semi-colon (;). For example, the following two lines,

OUTPUT 720;":CALC2:PEXC 12" OUTPUT 720;":CALC2:PTHR 20"

can be combined into one line:

OUTPUT 720;":CALC2:PEXC 12;PTHR 20"

The semicolon separates the two functions.

#### Combine commands from different subsystems

You can send commands and program queries from different subsystems on the same line. Simply precede the new subsystem by a semicolon followed by a colon. In the following example, the colon and semicolon pair before DISP allows you to send a command from another subsystem.

OUTPUT 720;":CALC2:PEXC 12;:DISP:WIND:GRAP:STAT OFF"

#### Sending common commands

If a subsystem has been selected and a common command is received by the instrument, the instrument remains in the selected subsystem. For example, if the program message

"DISPLAY:MARK:MAX:LEFT;\*CLS;DISP:MARK:MAX:RIGH"

is received by the instrument, the Display subsystem remains selected.

If some other type of command is received within a program message, you must reenter the original subsystem after the command.

#### Adding parameters to a command

Many commands have parameters that specify an option. Use a space character to separate the parameter from the command as shown in the following line:

OUTPUT 720;":INIT:CONT ON"

Separate multiple parameters with a comma (,). Spaces can be added around the commas to improve readability.

OUTPUT 720;":MEAS:SCAL:POW:FREQ? 1300, MAX"

#### White space

White space is defined to be one or more characters from the ASCII set of 0 through 32 decimal, excluding 10 (NL). White space is usually optional, and can be used to increase the readability of a program.

#### Numbers

All numbers are expected to be strings of ASCII characters. Thus, when sending the number 9, you would send a byte representing the ASCII code for the character "9" (which is 57). A three-digit number like 102 would take up three bytes (ASCII codes 49, 48, and 50). This is taken care of automatically when you include the entire instruction in a string. Several representations of a number are possible. For example, the following numbers are all equal:

28 0.28E2 280E-1 28000m 0.028K 28E-3K

If a measurement cannot be made, no response is given and an error is placed into the error queue. For example,

\*RST FETCh:POW?

will timeout the controller and place a "*Data stale or corrupt*" error into the error queue.

| Multiplier | Mnemonic |
|------------|----------|
| 1E18       | EX       |
| 1E15       | PE       |
| 1E12       | Т        |
| 1E9        | G        |
| 1E6        | MA       |
| 1E3        | К        |
| 1E-3       | Μ        |
| 1E-6       | U        |
| 1E-9       | Ν        |
| 1E-12      | Р        |
| 1E-15      | F        |
| 1E-18      | А        |

#### Table 4-6. Suffix Multipliers

#### Program message terminator

The string of instructions sent to the instrument are executed after the instruction terminator is received. The terminator may be either a new-line (NL) character, the End-Or-Identify (EOI) line asserted, or a combination of the two. All three ways are equivalent. Asserting the EOI sets the EOI control line low on the last byte of the data message. The NL character is an ASCII linefeed (decimal 10). The NL terminator has the same function as an EOS (End Of String) and EOT (End Of Text) terminator.

#### Querying data

Data is requested from the instrument using a query. Queries can be used to find out how the instrument is currently configured. They are also used to get results of measurements made by the instrument, with the query actually activating the measurement. String responses are returned as upper-case letters.

Queries usually take the form of a command followed by a question mark (?). After receiving a query, the instrument places the answer in its output queue. The answer remains in the output queue until it is read or another command is issued. For example, the query

OUTPUT 720;":CALCULATE2:POINTS?"

places the number of points in the data set in the output queue. In HP BASIC, the controller input statement:

ENTER 720;Range

passes the value across the bus to the controller and places it in the variable Range. A newline character is appended to the response.

Sending another command or query before reading the result of a query causes the output queue to be cleared and the current response to be lost. This also generates an error in the error queue.

The output of the instrument may be numeric or character data depending on what is queried. Refer to the specific commands for the formats and types of data returned from queries. You can send multiple queries to the instrument within a single program message, but you must also read them back within a single program message. This can be accomplished by either reading them back into a string variable or into multiple numeric variables. When you read the result of multiple queries into string variables, each response is separated by a semicolon.

## **Example Programs**

The following example programs are provided in this section:

Example 1. Measure a DFB laser 4-30 Example 2. Measure WDM channels 4-31 Example 3. Measure WDM channel drift 4-33 Example 4. Measure WDM channel separation 4-36 Example 5. Measure signal-to-noise ratio of each WDM channel 4-38 Example 6. Increase a source's wavelength accuracy 4-40

These programs are provided to give you examples of using Agilent 86121A remote programming commands in typical applications. They are not meant to teach general programming techniques or provide ready-touse solutions. They should allow you to see how measurements are performed and how to return data to the computer.

All of the examples are written in the HP BASIC programming language.

#### Many subroutines are repeated in the examples

The first five example programs contain several common subroutines. These routines, along with one function, are described in the rest of this introduction. The descriptions are listed in the general order that the subroutines are called in the programs.

#### Error\_msg subroutine

This function is found in examples 2, 3, 4, and 5. It displays an error message on the computer's screen explaining the reason that the program's execution stopped.

#### Set\_ese subroutine

The subroutine sets the enable mask for the event status register to a value of 52. This allows bits 2, 4, and 5 to be set whenever a query error (QYE), execution error (EXE), or command error (CME), respectively, occurs. All this is accomplished using the \*ESE common command. The Err\_mngmt subroutine is used to actually read the value of the event status register. Examples 1 through 5 call this subroutine.

#### **FNIdentity function**

When this function is called, it resets the instrument and queries the identification string of the instrument which is displayed on the computer's screen by the calling function. To accomplish this task, the FNIdentity function uses the \*RST, \*OPC?, and \*IDN? common commands. This function is called from Examples 1 through 5.

#### Err\_mngmt subroutine

This subroutine checks to make sure that no errors have set bits in the event status register and that there are no errors in the queue. Exiting this subroutine is only possible if no errors have occurred. Notice that the logic test in the subroutine tests for the same event status register bits enabled by the Set\_ese subroutine: BIT(Cme,5), BIT(Cme,4), BIT(Cme,2).

This subroutine is called in Examples 1 through 5. However, it is modified in Examples 3, 4, and 5 to allow it to indicate the last programming command that was sent to the instrument before an error occurred. This is accomplished by adding an optional argument string.

#### Cmd\_opc subroutine

The Cmd\_opc subroutine, found in Examples 3, 4, and 5, pauses the program until a non-sequential command has finished executing on the Agilent 86121A. It uses the \*OPC? query.

For more information on non-sequential commands, refer to "Always force the Agilent 86121A to wait for non-sequential commands" on page 4-11.

#### Tempo subroutine

This subroutine, which is only found in Example 3, pauses the program for a few seconds while the 86121A measures the drift on a laser. The argument in the example sets the pause for 10 seconds.

## Example 1. Measure a DFB laser

This program measures the power and wavelength of a DFB laser. It first sets the WDM channel analyzer in the single-acquisition measurement mode. Then, it triggers the WDM channel analyzer with the MEASure command to capture measurement data of the input spectrum. Because the data is stored in the memory of the instrument, it can be queried as needed.

Refer to the introduction to this section for a description of each subroutine that is contained in this program.

COM /Instrument/ @Mwm ASSIGN @Mwm TO 720

Set\_ese PRINT USING "37A,33A";"Multi-Wavelength Meter Identity is : ";FNIdentity\$ OUTPUT @Mwm;":INIT:CONT OFF" ON TIMEOUT 7,5 CALL Err\_mngmt OUTPUT @Mwm;":MEAS:SCAL:POW:WAV?" ENTER @Mwm;Current\_wl OUTPUT @Mwm;":FETC:SCAL:POW?" ENTER @Mwm;Current\_pwr OFF TIMEOUT PRINT USING "20A,4D.3D,3A,19A,M2D.2D,4A";"The wavelength is : ";Current\_wl /1.0E-9;" nm";" with a power of : ";Current\_pwr;" dBm" END

Err\_mngmt:SUB Err\_mngmt COM /Instrument/ @Mwm DIM Err\_msg\$[255] INTEGER Cme CLEAR 7 REPEAT ! OUTPUT @Mwm;"\*ESR?" ENTER @Mwm:Cme OUTPUT @Mwm;":SYST:ERR?" ENTER @Mwm;Err\_msg\$ PRINT Err msg\$ UNTIL NOT BIT(Cme,2) AND NOT BIT(Cme,4) AND NOT BIT(Cme,5) AND POS(Err\_msg\$,"+0") Subend:SUBEND Set\_ese:SUB Set\_ese COM /Instrument/ @Mwm OUTPUT @Mwm;"\*ESE ";IVAL("00110100",2) SUBEND Identity:DEF FNIdentity\$; COM /Instrument/ @MwmV DIM Identity \$[50]

Identity\$="" OUTPUT @Mwm;"\*RST" OUTPUT @Mwm;"\*OPC?" ENTER @Mwm;Opc\_done OUTPUT @Mwm;"\*IDN?" ENTER @Mwm;Identity\$ RETURN Identity\$ FNEND

## Example 2. Measure WDM channels

This program measures the multiple laser lines of a WDM system. It measures both the power and wavelengths of each line. First, the program sets the WDM channel analyzer in the single-acquisition measurement mode. Then, it triggers the WDM channel analyzer with the MEASure command to capture measurement data of the input spectrum. Because the data is stored in the memory of the instrument, it can be queried as needed.

Refer to the introduction to this section for a description of each subroutine that is contained in this program.

COM /Instrument/ @Mwm ASSIGN @Mwm TO 720 ON ERROR GOTO Error msg, Set\_ese PRINT USING "37A,33A";"Multi-Wavelength Meter Identity is : ";FNIdentity\$ OUTPUT @Mwm;":INIT:CONT OFF" ON TIMEOUT 7,5 CALL Err mngmt OUTPUT @Mwm;":MEAS:ARR:POW:WAV?" ENTER @Mwm USING "#,K";Nb\_wl ALLOCATE Current\_wl(1:Nb\_wl) ENTER @Mwm USING "#,K";Current\_wl(\*) OUTPUT @Mwm;":FETC:ARR:POW?" ENTER @Mwm USING "#,K";Nb wl ALLOCATE Current\_pwr(1:Nb\_wl) ENTER @Mwm USING "#,K";Current pwr(\*) FOR I=1 TO Nb wl PRINT USING "22A,2D,6A,4D.2DE,4A,S2D.2D,3A";"The wavelength number ";Current\_wl(I);" at ";Current\_pwr(I);"dBm" NEXT I OFF TIMEOUT STOP Error msg: PRINT "the prgm is aborted due to : ";ERRM\$ FND Err mngmt:SUB Err mngmt COM /Instrument/ @Mwm DIM Err msg\$[255] **INTEGER** Cme CLEAR 7 REPEAT OUTPUT @Mwm; "\*ESR?"

ENTER @Mwm:Cme OUTPUT @Mwm; ":SYST:ERR?" ENTER @Mwm;Err\_msg\$ PRINT Err\_msg\$ UNTIL NOT BIT(Cme,2) AND NOT BIT(Cme,4) AND NOT BIT(Cme,5) AND Err\$."+0") Subend:SUBEND Set\_ese:SUB Set\_ese COM /Instrument/ @Mwm OUTPUT @Mwm; "\*ESE";IVAL("00110100",2) SUBEND Identity:DEF FNIdentity\$; CÓM /Instrument/ @Mwm DIM Identity\$[50] Identity\$="' OUTPUT @Mwm;"\*RST" OUTPUT @Mwm;"\*OPC?" ENTER @Mwm;Opc\_done OUTPUT @Mwm;"\*IDN?" ENTER @Mwm;Identity\$ **RETURN Identity**\$ FNEND

## Example 3. Measure WDM channel drift

This program measures the drift of channels in a WDM system. It measures drift in both power and wavelength of each line. First, the program sets the WDM channel analyzer in the continuous-acquisition measurement mode. Then, it measures drift using commands from the CALCulate3 subsystem.

Notice the use of the Tempo subroutine to pause the program for 10 seconds while the WDM channel analyzer measures the drift on the system.

The use of the Err\_mngmt subroutine is optional. Refer to the introduction to this section for a description of each subroutine that is contained in this program.

COM /Instrument/ @Mwm ASSIGN @Mwm TO 720 DIM Key\$[1] ON ERROR GOTO Error\_msg Set\_ese PRINT USING "37A,33A";"Multi-Wavelength Meter Identity is: " ;FNIdentity\$ ON TIMEOUT 7,5 CALL Err\_mngmt Cmd\_opc("\*RST") Cmd\_opc(":INIT:IMM") Cmd\_opc("\*OPC") Cmd\_opc(":CONF:ARR:POW:WAV")

! Turn on the drift calculation

Cmd\_opc(":CALC3:DRIF:STAT ON") Err\_mngmt(":CALC3:DRIF:STAT ON")

! Turn off all drift states

Cmd\_opc(":CALC3:DRIF:PRES") Err\_mngmt(":CALC3:DRIF:PRES")

! Turn on drift reference state

Cmd\_opc(":CALC3:DRIF:REF:STAT ON") Err\_mngmt(":CALC3:DRIF:REF:STAT ON")

! Query the number of data points

OUTPUT @Mwm;":CALC3:POIN?" ENTER @Mwm USING "#,K";Nb\_pt ALLOCATE Current\_ref\_wl(1:Nb\_pt) ALLOCATE Current\_ref\_pwr(1:Nb\_pt)

! Query reference wavelengths and powers

OUTPUT @Mwm;":CALC3:DATA? WAV" ENTER @Mwm USING "#,K";Current\_ref\_wl(\*) OUTPUT @Mwm;":CALC3:DATA? POW" ENTER @Mwm USING "#,K";Current\_ref\_pwr(\*)

! Turn off drift reference state

Cmd\_opc(":CALC3:DRIF:REF:STAT OFF") Err\_mngmt(":CALC3:DRIF:REF:STAT OFF")

! Turn on drift max min calculation

Cmd\_opc(":CALC3:DRIF:DIFF:STAT ON") Err\_mngmt(":CALC3:DRIF:DIFF:STAT ON")

Tempo(10)

ALLOCATE Current\_diff\_wl(1:Nb\_pt) ALLOCATE Current\_diff\_pw(1:Nb\_pt)

! Query drift wavelengths and powers

OUTPUT @Mwm:":CALC3:DATA? WAV" ENTER @Mwm USING "#,K";Current\_diff\_wl(\*) OUTPUT @Mwm;":CALC3:DATA? POW" ENTER @Mwm USING "#,K";Current\_diff\_pw(\*) OFF TIMEOUT FOR I=1 TO Nb pt PRINT USING "18A,2D,6A,M4D.2DE,3A,21A,MDD.3DE,3A";"Wavelength number " ;1;" is : ";Current\_ref\_wl(1);" m";" with a drift from : ";Current\_diff\_wl(1);" m" PRINT USING "28A,SDD,2DE,4A,20A,MDD,3DE,3A,/":"it has a power level of : ";Current\_ref\_pwr(I);" dBm";" with a drift from : ";Current\_diff\_pw(I);" dB": NEXT I STOP Error\_msg: ! PRINT "The program is aborted due to : ";ERRM\$ FND Err\_mngmt:SUB Err\_mngmt(OPTIONAL Cmd\_msg\$) COM /Instrument/ @Mwmt DIM Err\_msg\$[255] **INTEGER** Cme CI FAR @Mwm REPEAT OUTPUT @Mwm;"\*ESR?" ENTER @Mwm:Cme OUTPUT @Mwm:":SYST:ERR?" ENTER @Mwm;Err\_msg\$ IF NPAR>0 AND NOT POS(Err\_msg\$,"+0") THEN PRINT "This command ";Cmd\_msg\$;" makes the following error :" IF NOT POS(Err\_msg\$,"+0") THEN PRINT Err\_msg\$ UNTIL NOT BIT(Cme,2) AND NOT BIT(Cme,4) AND NOT BIT(Cme,5) AND POS(Err\_msg\$,"+0") Subend:SUBEND Set ese:SUB Set ese COM /Instrument/ @Mwm OUTPUT @Mwm;"\*ESE ";IVAL("00110100",2)

SUBEND

Identity:DEF FNIdentity\$; COM /Instrument/ @Mwm DIM Identity\$[50] Identity\$=" OUTPUT @Mwm;"\*RST" OUTPUT @Mwm;"\*OPC?" ENTER @Mwm;Opc\_done OUTPUT @Mwm;"\*IDN?" ENTER @Mwm;Identity\$ **RETURN Identity\$** FNEND Cmd\_opc:SUB Cmd\_opc(Set\_cmd\$) COM /Instrument/ @Mwm OUTPUT @Mwm;Set\_cmd\$ OUTPUT @Mwm;"\*OPC?" ENTER @Mwm;Opc\_done\$ SUBEND Tempo:SUB Tempo(Temp) FOR I=Temp TO 0 STEP -1) DISP "Waiting for ";VAL\$(I);" sec . . . " WAIT 1 NEXT I DISP ""

SUBEND

## Example 4. Measure WDM channel separation

This program measures the line separations on a WDM system. It measures separation (delta) between power and wavelength of each line using commands from the CALCulate3 subsystem.

Refer to the introduction to this section for a description of each subroutine that is contained in this program.

COM /Instrument/ @Mwm ASSIGN @Mwm TO 720 DIM Key\$[1] ON ERROR GOTO Error\_msg Set\_ese PRINT USING "37A,33A";"Multi-Wavelength Meter Identity is : ";FNIdentity\$ ON TIMEOUT 7,5 CALL Err\_mngmt Cmd\_opc("\*RST")

! Change to list-by-wavelength display

Cmd\_opc(":CONF:ARR:POW:WAV")

! Trigger and wait for one measurement

Cmd\_opc(":INIT") Cmd\_opc("\*WAI")

! Turn on delta mode

Cmd\_opc(":CALC3:DELT:WPOW:STAT ON")

! Set first wavelength as reference

Cmd\_opc(":CALC3:DELT:REF:WAV MIN")

! Query number of data points

OUTPUT @Mwm;":CALC3:POIN?" ENTER @Mwm USING "#,K";Nb\_pt ALLOCATE Delta\_wl(1:Nb\_pt) ALLOCATE Delta\_pwr(1:Nb\_pt)

! Query wavelengths and powers

OUTPUT @Mwm;":CALC3:DATA? WAV" ENTER @Mwm;Delta\_wl(\*) OUTPUT @Mwm;":CALC3:DATA? POW" ENTER @Mwm;Delta\_pwr(\*) OFF TIMEOUT FOR I=1 TO Nb\_pt-1 PRINT USING "6A,2D,17A,M4D.3D,31A,S2D.2D,4A";"Line :";I;" wavelength is : ";(Delta\_wl(I)+((NOT I=1)\*Delta\_wl(1)))/1.0E-9;" nm. Absolute line level is : ";Delta\_pwr(I)+(NOT I=1)\*Delta\_pwr(1);" dBm" PRINT USING "17A,2D,6A,M4D.3D,23A,2D,6A,S2D.2D,3A";"Delta WI to line ",I+1," is : ";(Delta\_wl(I+1)-(NOT I=1)\*Delta\_wl(I))/1.E-9;" nm,

Delta Pwr to line ",I+1," is : ";(I=1)\*(Delta\_pwr(I+1))+(NOT I=1)\*(Delta\_pwr(I+1)-Delta\_pwr(I));" dB" NFXT I PRINT USING "6A,2D,17A,M4D.3D,31A,S2D.2D,4A";"Line : ";I;" wavelength is : ";(Delta\_wl(1)+Delta\_wl(Nb\_pt))/1.0E-9;" nm. Absolute line level is : ";Delta\_pwr(1)+Delta\_pwr(Nb\_pt);" dBm" STOP Error\_msg: ! PRINT "The program is aborted due to : ";ERRM\$ FND Err\_mngmt:SUB Err\_mngmt(OPTIONAL Cmd msa\$) COM /Instrument/ @Mwmt DIM Err\_msg\$[255] INTEGER Cme CI FAR @Mwm REPEAT OUTPUT @Mwm;"\*ESR?" ENTER @Mwm:Cme OUTPUT @Mwm:":SYST:ERR?" ENTER @Mwm;Err\_msg\$ IF NPAR>0 AND NOT POS(Err\_msg\$,"+0") THEN PRINT "This command ";Cmd\_msg\$;" makes the following error :" IF NOT POS(Err\_msg\$,"+0") THEN PRINT Err\_msg\$ UNTIL NOT BIT(Cme,2) AND NOT BIT(Cme,4) AND NOT BIT(Cme,5) AND POS(Err\_msg\$,"+0") Subend:SUBEND Set ese:SUB Set ese COM /Instrument/ @Mwm OUTPUT @Mwm;"\*ESE ";IVAL("00110100",2) SUBEND Identity:DEF FNIdentity\$; COM /Instrument/ @Mwm DIM Identity<sup>\$[33]</sup> Identitv\$=" OUTPUT @Mwm;"\*RST" OUTPUT @Mwm;"\*OPC?" ENTER @Mwm;Opc done OUTPUT @Mwm:"\*IDN?" ENTER @Mwm:Identitv\$ **RETURN Identity\$** FNEND Cmd\_opc:SUB Cmd\_opc(Set\_cmd\$) COM /Instrument/ @Mwm OUTPUT @Mwm;Set\_cmd\$ OUTPUT @Mwm: "\*0PC?" ENTER @Mwm:Opc done\$ SUBEND

# Example 5. Measure signal-to-noise ratio of each WDM channel

This program measures signal-to-noise ratios on a WDM system. It measures the ratio for each line using commands from the CALCulate3 subsystem.

Refer to the introduction to this section for a description of each subroutine that is contained in this program.

COM /Instrument/ @Mwm ASSIGN @Mwm T0 720 DIM Key\$[1] ON ERROR GOTO Error\_msg, Set ese PRINT USING "37A,33A";"Multi-Wavelength Meter Identity is : ";FNIdentity\$ ON TIMEOUT 7,5 CALL Err\_mngmt Cmd\_opc("\*RST") OUTPUT @Mwm;":MEAS:ARR:POW:WAV?" ENTER @Mwm USING "#,K";Nb\_pt ALLOCATE Current wl(1:Nb pt) ENTER @Mwm USING "#,K";Current\_wl(\*) OUTPUT @Mwm;":FETC:ARR:POW?" ENTER @Mwm USING "#,K";Nb pt ALLOCATE Current\_pwr(1:Nb\_pt) ENTER @Mwm USING "#,K";Current\_pwr(\*)

! Turn signal-to-noise ratio on

Cmd\_opc(":CALC3:SNR:STAT ON") Err\_mngmt(":CALC3:SNR:STAT ON")

! Set first wavelength as noise reference

Cmd\_opc(":CALC3:SNR:REF:WAV MIN") Err\_mngmt(":CALC3:SNR:REF:WAV MIN")

! Query number of data points

OUTPUT @Mwm;":CALC3:POIN?" ENTER @Mwm USING "#,K";Nb\_pt ALLOCATE Snr\_pwr(1:Nb\_pt)

! Query signal-to-noise values

```
OUTPUT @Mwm;":CALC3:DATA? POW"
ENTER @Mwm;Snr_pwr(*)
OFF TIMEOUT
FOR I=1 TO Nb_pt
PRINT USING "7A,2D,17A,M4D.3D,25A,S2D.2D,22A,2D.2D,3A";"Line
: ";I;" wavelength is : ";Current_wl(I)/1.0E-9;" nm, absolute level is :
";Current_pwr(I);" dBm, with a SNR of : ";Snr_pwr(I);" dB"
NEXT I
STOP
```

Error\_msg: !

PRINT "The program is aborted due to : ";ERRM\$ END

Err\_mngmt:SUB Err\_mngmt(OPTIONAL Cmd\_msg\$) COM /Instrument/ @Mwmt DIM Err\_msg\$[255] INTEGER Cme CLEAR @Mwm REPEAT ! OUTPUT @Mwm:"\*ESR?" ENTER @Mwm:Cme OUTPUT @Mwm;":SYST:ERR?" ENTER @Mwm:Err msg\$ IF NPAR>0 AND NOT POS(Err\_msg\$,"+0") THEN PRINT "This command ";Cmd\_msg\$;" makes the following error :" IF NOT POS(Err\_msg\$,"+0") THEN PRINT Err\_msg\$ UNTIL NOT BIT(Cme,2) AND NOT BIT(Cme,4) AND NOT BIT(Cme,5) AND POS(Err\_msg\$,"+0") Subend:SUBEND Set\_ese:SUB Set\_ese COM /Instrument/ @Mwm OUTPUT @Mwm;"\*ESE ";IVAL("00110100",2) SUBEND Identity:DEF FNIdentity\$; CÓM /Instrument/ @Mwm DIM Identity [50] Identitv\$=" OUTPUT @Mwm:"\*RST" OUTPUT @Mwm;"\*OPC?" ENTER @Mwm:Opc done OUTPUT @Mwm;"\*IDN?" ENTER @Mwm;Identity\$ **RETURN Identity**\$ FNEND Cmd\_opc:SUB Cmd\_opc(Set\_cmd\$) COM /Instrument/ @Mwmd OUTPUT @Mwm;Set cmd\$ OUTPUT @Mwm;"\*OPC?" ENTER @Mwm;Opc\_done\$ SUBEND

## Example 6. Increase a source's wavelength accuracy

This example program uses the Agilent 86121A to increase the absolute wavelength accuracy of the Agilent 8167B and the 8168D,E,F Tunable Laser Sources. Essentially, the accuracy of the Agilent 86121A is transferred to the tunable laser source. The absolute accuracy of the tunable laser source is increased from < $\pm 0.1$  nm to < $\pm 0.003$  nm which is the absolute accuracy (at 1550 nm) of the Agilent 86121A.

In order to run this program, the firmware of the tunable laser source *must* support the automatic alignment command, WAVEACT.

The program uses the following measurement algorithm:

Identify and initialize the Agilent 86121A and tunable laser source

Ask user for desired wavelength

Set wavelength of tunable laser source

Turn tunable laser source's output on

Enter loop

Measure wavelength

Compare wavelength to desired wavelength Realign tunable laser source's wavelength

Check if wavelength changed from last pass Repeat until (delta wavelength < 0.0015 nm *or* wavelength is stable)

COM Current\_wl,Diff\_wl.Target\_wl,Previous\_diff,Diff\_diff Current\_wl=0 Diff\_wl=0 Target\_wl=0 Previous\_diff=0 Diff\_diff=0

ASSIGN @TIs TO 724 ASSIGN @Mwm TO 720

! Initialize instrument

DIM Identity\$[50] Identity\$="" OUTPUT @TIs;"\*CLS" OUTPUT @TIs;"\*IDN?" ENTER @TLS;identity\$ PRINT "TLS IS A ";identity\$ OUTPUT @Mwm;"\*RST" OUTPUT @Mwm;"\*CLS" OUTPUT @Mwm;"\*IDN?" ENTER @Mwm;Identity\$ PRINT "MWM IS A ";identity\$

! Ask user for desired wavelength

INPUT "What wavelength (nm)do you wish to have",Target\_wl Target\_wl=Target\_wl\*1.0E-9 PRINT "the target wavelength is : ";Target\_wl

! Set wavelength of tunable laser source

OUTPUT @TIs; ":WAVE ";VAL\$(Target\_wl) OUTPUT @TIs; ":OUTP ON"

! Enter realignment loop

REPEAT

OUTPUT @Mwm;":MEAS:SCAL:POW:WAV?" ENTER @Mwm;Current\_wl PRINT "The current wavelength is : ";VAL\$(Current\_wl) Diff\_wl=PROUND(ABS(Target\_wl-Current\_wl),-16) PRINT "Diff between target & Current is (+ or -) : ";VAL\$(Diff\_wl) OUTPUT @TIs;":WAVEACT ";VAL\$(Current\_wl) Diff\_diff=PROUND(ABS(Diff\_wl-Previous\_diff),-16) PRINT "differential difference between two turn : ";VAL\$(Diff\_diff) Previous\_diff=Diff\_wl UNTIL (Diff\_wl<1.5\*1.0E-12) OR (Diff\_diff=0) FND

# Lists of Commands

## Table 4-7. Programming Commands (1 of 5)

| Command                     | Description                                                                                  | Code                                                               |  |
|-----------------------------|----------------------------------------------------------------------------------------------|--------------------------------------------------------------------|--|
| Codes: S indicates a standa | ard SCPI command. I indicates an instrument specific comma                                   | and.                                                               |  |
| Common Commands             |                                                                                              |                                                                    |  |
| *CLS                        | Clears all event registers and the error queue.                                              |                                                                    |  |
| *ESE                        | Sets the bits in the standard-event status enable                                            | e registe                                                          |  |
| *ESR?                       | Queries value standard-event status register.                                                |                                                                    |  |
| *IDN?                       | Queries instrument model number and firmware                                                 | version.                                                           |  |
| *OPC                        | Sets operation complete bit of the standard-eve register.                                    | Sets operation complete bit of the standard-event status register. |  |
| *RCL                        | Recalls a saved instrument state.                                                            |                                                                    |  |
| *RST                        | Resets instrument.                                                                           |                                                                    |  |
| *SAV                        | Saves an instrument state.                                                                   | Saves an instrument state.                                         |  |
| *SRE                        | Sets bits in service-request enable register.                                                | Sets bits in service-request enable register.                      |  |
| *STB                        | Queries value of status byte.                                                                | Queries value of status byte.                                      |  |
| *TRG                        | Triggers acquisition of measurement data.                                                    |                                                                    |  |
| *TST?                       | Performs an instrument self test.                                                            |                                                                    |  |
| *WAI                        | Causes instrument to finish processing current of before continuing.                         | g current command                                                  |  |
| Measurement Instruction     | ns                                                                                           |                                                                    |  |
| :CONFigure                  | Configures instrument for wavelength, fre-<br>quency, power, and measurements.               | Ι                                                                  |  |
| :FETCh                      | Queries wavelength, frequency, power, and measurements that have already been cap-<br>tured. | Ι                                                                  |  |
| :MEASure                    | Configures, measures, and queries wave-<br>length, frequency, power, and measurements.       | Ι                                                                  |  |
| :READ                       | Measures and queries wavelength, frequency, power, and measurements.                         | I                                                                  |  |

| Command                                                                                 | Description                                                                     | Code |  |  |
|-----------------------------------------------------------------------------------------|---------------------------------------------------------------------------------|------|--|--|
| Codes: S indicates a standard SCPI command. I indicates an instrument specific command. |                                                                                 |      |  |  |
| CALCulate1 (CALC1) Subsystem                                                            |                                                                                 |      |  |  |
| :CALCulate1:DATA?                                                                       | Queries the uncorrected frequency-spectrum data of the input signal.            | S    |  |  |
| :CALCulate1:TRANsform<br>:FREQuency:POINts?                                             | Sets and queries the number of points in the data set.                          | S    |  |  |
| CALCulate2 (CALC2) Subsystem                                                            |                                                                                 |      |  |  |
| :CALCulate2:DATA?                                                                       | Queries the corrected frequency-spectrum data of the input signal.              | S    |  |  |
| :CALCulate2:PEXCursion                                                                  | Sets the peak excursion limit.                                                  | Ι    |  |  |
| :CALCulate2:POINts?                                                                     | Queries the number of points in the data set.                                   | Ι    |  |  |
| :CALCulate2:PTHReshold                                                                  | Sets the peak threshold limit.                                                  | Ι    |  |  |
| :CALCulate2:WLIMit[:STATe]                                                              | Turns wavelength limiting on and off.                                           | Ι    |  |  |
| :CALCulate2:WLIMit:STARt<br>:FREQuency                                                  | Sets the starting frequency for the wave-<br>length limit range.                | Ι    |  |  |
| :CALCulate2:WLIMit:STARt[:WAVe<br>length]                                               | Sets the starting wavelength for the wave-<br>length limit range.               | I    |  |  |
| :CALCulate2:WLIMit:STOP<br>:FREQuency                                                   | Sets the stopping frequency for the wave-<br>length limit range.                | I    |  |  |
| :CALCulate2:WLIMit:STOP[:WAVe-<br>length]                                               | Sets the stopping wavelength for the wave-<br>length limit range.               | I    |  |  |
| CALCulate3 (CALC3) Subsystem                                                            |                                                                                 |      |  |  |
| :CALCulate3:ASNR:CLEar                                                                  | Resets and restarts the signal-to-noise ratio averaging.                        | Ι    |  |  |
| :CALCulate3:ASNR:COUNt                                                                  | Sets the number of measurements to average the signal-to-noise ratio.           | I    |  |  |
| :CALCulate3:ASNR:[:STATe]                                                               | Turns signal-to-noise ratio averaging mode on and off.                          | Ι    |  |  |
| :CALCulate3:DATA?                                                                       | Queries the data resulting from delta, drift, and signal-to-noise measurements. | S    |  |  |
| :CALCulate3:DELTa:POWer[:STATe]                                                         | Turns the delta power measurement mode on and off.                              | Ι    |  |  |
| :CALCulate3:DELTa:PRESet                                                                | Turns off all delta measurement states.                                         | I    |  |  |

## Table 4-7. Programming Commands (2 of 5)

| Table 4-7. Programming | J Commands (3 of 5) |
|------------------------|---------------------|
|------------------------|---------------------|

| Command                                    | Description                                                                                                    | Code |
|--------------------------------------------|----------------------------------------------------------------------------------------------------|------|
| Codes: S indicates a standard SCPI         | command. I indicates an instrument specific comma                                                              | and. |
| :CALCulate3:DELTa:REFerence<br>:FREQuency  | Selects the signal to be used as the reference for the DELTa calculations.                                     | I    |
| :CALCulate3:DELTa:REFerence<br>:POWer?     | Queries the power level of the reference sig-<br>nal.                                                          | I    |
| CALCulate3:DELTa:REFerence<br>:WAVelength] | Selects the signal to be used as the reference for the DELTa calculations.                                     | I    |
| :CALCulate3:DELTa:WAVelength<br>[:STATe]   | Turns the delta wavelength measurement mode on and off.                                                        | Ι    |
| :CALCulate3:DELTa:WPOWer<br>[:STATe]       | Turns the delta wavelength and power mea-<br>surement mode on and off.                                         | Ι    |
| :CALCulate3:DRIFt:DIFFerence<br>[:STATe]   | Sets the drift calculation to subtract the mini-<br>mum values measured from the maximum val-<br>ues measured. | I    |
| :CALCulate3:DRIFt:MAXimum<br>[:STATe]      | Sets the drift calculation to return the maxi-<br>mum power (frequency) values measured.                       | Ι    |
| :CALCulate3:DRIFt:MINimum<br>[:STATe]      | Sets the drift calculation to return the mini-<br>mum power (frequency) values measured.                       | I    |
| :CALCulate3:DRIFt:PRESet                   | Turns off all the drift states for DIFFerence,<br>MAXimum, MINimum, and REFerence.                             | Ι    |
| :CALCulate3:DRIFt:REFerence<br>:RESet      | Places the current list of signals into the refer-<br>ence list.                                               | I    |
| :CALCulate3:DRIFt:REFerence<br>[:STATe]    | Turns the drift state on and off so that<br>CALC3:DATA? will return the reference signal<br>list.              | I    |
| :CALCulate3:DRIFt[:STATe]                  | Turns the drift measurement calculation on and off.                                                            | Ι    |
| CALCulate3:POINts?                         | Queries the number of points in the data set.                                                                  | I    |
| :CALCulate3:PRESet                         | Turns off any CALCulate3 calculation that is on.                                                               | I    |
| DISPlay Subsystem                          |                                                                                                    |      |
| :DISPIay:MARKer:MAXimum                    | Sets the marker to the signal with the largest power.                                                          | Ι    |
| :DISPlay:MARKer:MAXimum:LEFT               | Moves marker to signal with the next lower wavelength or frequency.                                            | Ι    |
|                                            |                                                                                                    |      |

| ommand. I indicates an instrument specific comma                                                                                             | and.                                                                                                    |
|----------------------------------------------------------------------------------------------------|----------------------------------------------------------------------------------------------------|
| Moves the marker to the signal with the clos-<br>est power level just below the power level of<br>the signal at the current marker position. | l                                                                                                    |
| Moves the marker to the signal with the clos-<br>est power level just above the power level of<br>the signal at the current marker position. | I                                                                                                    |
| Moves marker to the next higher wavelength or frequency.                                                                                     | Ι                                                                                                    |
| Turns the instrument display of the power bars on and off.                                                                                   | S                                                                                                    |
|                                                                                                    |                                                                                                    |
| Selects either the external or internal printer.                                                                                             | S                                                                                                    |
| Starts a printout.                                                                                                    | S                                                                                                    |
|                                                                                                    |                                                                                                    |
| Creates a new file and stores the present data.                                                                                              | I                                                                                                    |
|                                                                                                    |                                                                                                    |
| Configures wavelength measurements for nar-<br>rowband or wideband devices.                                                                  | I                                                                                                    |
| Sets the elevation value used by the instru-<br>ment to compensate for air dispersion.                                                       | I                                                                                                    |
| Sets the power offset value used by the instrument.                                                                                          | S                                                                                                    |
| Queries the time domain samples of the input signal.                                                                                         | I                                                                                                    |
|                                                                                                    |                                                                                                    |
| Returns the value for the condition register for the node.                                                                                   | S                                                                                                    |
| Sets the enable register.                                                                                                    | S                                                                                                    |
| Returns the value of the event register for the node.                                                                                        | S                                                                                                    |
|                                                                                                    | <ul> <li>est power level just below the power level of the signal at the current marker position.</li> <li>Moves the marker to the signal with the closest power level just above the power level of the signal at the current marker position.</li> <li>Moves marker to the next higher wavelength or frequency.</li> <li>Turns the instrument display of the power bars on and off.</li> <li>Selects either the external or internal printer.</li> <li>Starts a printout.</li> <li>Creates a new file and stores the present data.</li> <li>Configures wavelength measurements for narrowband or wideband devices.</li> <li>Sets the elevation value used by the instrument to compensate for air dispersion.</li> <li>Sets the power offset value used by the instrument.</li> <li>Queries the time domain samples of the input signal.</li> <li>Returns the value for the condition register for the node.</li> <li>Sets the enable register.</li> </ul> |

## Table 4-7. Programming Commands (4 of 5)

| Command                                            | Description                                                                              | Code |
|----------------------------------------------------|------------------------------------------------------------------------------------------|------|
| Codes: S indicates a standard SCPI of              | command. I indicates an instrument specific comm                                         | and. |
| :STATus:{OPERation   QUEStionable}<br>:NTRansition | Sets the negative transition filter register.                                            | S    |
| :STATus:{OPERation   QUEStionable}<br>:PTRansition | Sets the positive transition filter register.                                            | S    |
| :STATus:PRESet                                     | Presets the enable registers for all status nodes.                                       | S    |
| SYSTem Subsystem                                   |                                                                                          |      |
| :SYSTem:DATE                                       | Sets the clock date.                                                                     |      |
| :SYSTem:ERRor?                                     | Queries an error from the error queue.                                                   | S    |
| :SYSTem:HELP:HEADers?                              | Queries an ASCII listing of all Agilent 86121A remote commands.                          | I    |
| :SYSTem:PRESet                                     | Performs the equivalent of a front-panel PRE-<br>SET key press.                          | S    |
| :SYSTem:TIME                                       | Sets the clock time.                                                                     |      |
| :SYSTem:VERSion                                    | Queries the version of SCPI with which this instrument is compliant.                     | S    |
| TRIGger Subsystem                                  |                                                                                          |      |
| :ABORt                                             | Stops the current measurement sequence.                                                  | S    |
| :INITiate:CONTinuous                               | Sets the instrument for single or continuous measurement.                                | S    |
| :INITiate:IMMediate                                | Places the instrument into the initiated state and initiates a new measurement sequence. | S    |

## Table 4-7. Programming Commands (5 of 5)

| Key             | Equivalent Command                                                           |  |
|-----------------|------------------------------------------------------------------------------|--|
| $\Delta$ PWR    | :CALCulate3:DELTa:POWer[:STATe]                                              |  |
| $\Delta$ WL     | :CALCulate3:DELTa:WAVelength[:STATe]                                         |  |
| $\Delta$ WL/PWR | :CALCulate3:DELTa:WPOWer[:STATe]                                             |  |
| BAR OFF         | :DISPIay[:WINDow]:GRAPhics:STATe                                             |  |
| BAR ON          | :DISPlay[:WINDow]:GRAPhics:STATe                                             |  |
| BROAD           | :SENSe:CORRection:DEVice BROad                                               |  |
| CAL             | See ELEV and PWR OFS                                                         |  |
| DBM             | :UNIT:POWer                                                                  |  |
| DEVICE          | :SENSe:CORRection:DEVice                                                     |  |
| DRIFT           | :CALCulate3:DRIFt[:STATe]                                                    |  |
| ELEV            | :SENSe:CORRection:ELEVation                                                  |  |
| EXIT            | State dependent                                                              |  |
| FAST            | See UPDATE                                                                   |  |
| GPIB            | none                                                                         |  |
| MAX-MIN         | :CALCulate3:DRIFt:MINimum[:STATe] and :CALCulate3:DRIFt:MAXi-<br>mum[:STATe] |  |
| NARROW          | :SENSe:CORRection:DEVice NARRow                                              |  |
| NM              | :MEASure:ARRay:POWer:WAVelength                                              |  |
| NORMAL          | See UPDATE                                                                   |  |
| OFF             | :CALCulate3:DELTa:POWer[:STATe]                                              |  |
| ON              | :CALCulate3:DELTa:POWer[:STATe]                                              |  |
| PEAK            | :DISPlay:MARKer:MAXimum                                                      |  |
| PK EXC          | :CALCulate2:PEXCursion                                                       |  |
| PK THLD         | :CALCulate2:PTHReshold                                                       |  |
| Preset          | :SYSTem:PRESet                                                               |  |
| Print           | :HCOPy:IMMediate                                                             |  |
| PWR BAR         | See BAR ON and BAR OFF                                                       |  |
| PWR OFF         | :SENSe:CORRection:OFFSet:MAGNitude                                           |  |
| RESET           | :CALCulate3:DRIFt:REFerence:RESet                                            |  |
|                 |                                                                              |  |

Table 4-8. Keys Versus Commands (1 of 2)

| Key      | Equivalent Command                                                       |  |
|----------|--------------------------------------------------------------------------|--|
| Run      | :INITiate:CONTinuous ON                                                  |  |
| S/N AVG  | :CALCulate3:ASNR:STATe                                                   |  |
| SELECT   | :CONFigure:POWer                                                         |  |
| Setup    | See CAL and UPDATE                                                       |  |
| START WL | :CALCulate2:WLIMit:STARt                                                 |  |
| STOP WL  | :CALCulate2:WLIMit:STOP                                                  |  |
| Stop     | :INITiate:CONTinuous OFF                                                 |  |
| THRSHLD  | See PK EXC and PK THLD                                                   |  |
| THZ      | :MEASure:ARRay:POWer:FREQuency                                           |  |
| UPDATE   | Measurement Instructions and :CALCulate1:TRANsform:FRE-<br>Quency:POINts |  |
| WL       | See NM and THZ                                                           |  |

Table 4-8. Keys Versus Commands (2 of 2)

## Chapter 5

# **Programming Commands**

Common Commands 5-3 Measurement Instructions 5-11 CALCulate1 Subsystem 5 - 17CALCulate2 Subsystem 5 - 21CALCulate3 Subsystem 5-29 CONFigure Measurement Instruction 5-40 DISPlay Subsystem 5-41 FETCh Measurement Instruction 5-44 HCOPy Subsystem 5-45 MEASure Measurement Instruction 5-46 MMEMory Subsystem 5-47 READ Measurement Instruction 5-48 SENSe Subsystem 5-49 STATus Subsystem 5-53 SYSTem Subsystem 5-57 TRIGger Subsystem 5-61

# **Programming Commands**

This chapter is the reference for all Agilent 86121A programming commands. Commands are organized by subsystem.

| Convention          | Description                                                                                                    |  |  |
|---------------------|----------------------------------------------------------------------------------------------------|--|--|
| < >                 | Angle brackets indicate values entered by the programmer.                                                                                                    |  |  |
|                     | "Or" indicates a choice of one element from a list.                                                                                                    |  |  |
| []                  | Square brackets indicate that the enclosed items are optional.                                                                                               |  |  |
| { }                 | When several items are enclosed by braces, one, and only one of these ele-<br>ments must be selected.                                                        |  |  |
| <integer></integer> | An ASCII string representing an integer. This is defined by the IEEE 488.2 <a></a>                                                                           |  |  |
| <real></real>       | An ASCII string representing a real number. This is defined by the IEEE 488.2 <pre></pre> <pre></pre> <pre></pre> <pre>Or </pre> <pre>NRf&gt; formats.</pre> |  |  |

## **Common Commands**

\*CLS

Common commands are defined by the IEEE 488.2 standard. They control generic device functions which could be common among many different types of instruments. Common commands can be received and processed by the instrument whether they are sent over the GPIB as separate program messages or within other program messages.

The \*CLS (clear status) command clears all the event status registers summarized in the status byte register.

**Description** With the exception of the output queue, all queues that are summarized in the status byte register are emptied. The error queue is also emptied. Neither the event status enable register, nor the service request enable register are affected by this command.

After the \*CLS command, the instrument is left in the idle state. The command does not alter the instrument setting. \*OPC and \*OPC? actions are cancelled.

This command cannot be issued as a query.

| *ESE <integer></integer> |                                                                                                    |
|--------------------------|----------------------------------------------------------------------------------------------------|
| *ESE?                    |                                                                                                    |
|                          | The *ESE (event status enable) command sets the bits<br>in the event status enable register and enables the cor-<br>responding bits in the event status register.                                                                                                    |
|                          | < integer > is a mask from 0 to 255.                                                                                                    |
|                          | The *ESE? query returns the value of the event status enable register.                                                                                                    |
| Description              | The event status enable register contains a mask value<br>for the bits to be enabled in the event status register. A<br>bit set to one (1) in the event status enable register<br>enables the corresponding bit in the event status regis-<br>ter to set the event summary bit in the status byte regis-<br>ter. A zero (0) disables the bit. Refer to the following<br>table for information about the event status enable reg-<br>ister bits, bit weights, and what each bit masks. The<br>event status enable register is cleared at power-on. The<br>*RST and *CLS commands do not change the register |

| Bitª | Bit Weight | Enables                      |
|------|------------|------------------------------|
| 7    | 128        | PON – Power On               |
| 6    | 64         | Not Used                     |
| 5    | 32         | CME – Command Error          |
| 4    | 16         | EXE – Execution Error        |
| 3    | 8          | DDE – Device Dependent Error |
| 2    | 4          | QYE – Query Error            |
| 1    | 2          | Not Used                     |
| 0    | 1          | OPC – Operation Complete     |

a. High enables the event status register bit.

| Query Response | <i><integer></integer></i> is a mask from 0 to 255.                                                                                                    |  |  |
|----------------|----------------------------------------------------------------------------------------------------|--|--|
| Example        | OUTPUT 720;"*ESE 32"                                                                                                    |  |  |
|                | In this example, the *ESE 32 command enables CME<br>(event summary bit) bit 5 of the event status enable<br>register. Therefore, when an incorrect programming<br>command is received, the CME (command error bit) in<br>the status byte register is set.                                               |  |  |
| *ESR?          |                                                                                                    |  |  |
|                | The *ESR (event status register) query returns the value of the event status register.                                                                                                    |  |  |
| Description    | When you read the standard event status register, the value returned is the total of the bit weights of all of the bits that are set to one at the time you read the byte. The following table shows each bit in the event status register and its bit weight. The register is cleared when it is read. |  |  |

| Bit            | Bit Weight                                                                                                    | Condition                                                                                    |  |
|----------------|----------------------------------------------------------------------------------------------------|----------------------------------------------------------------------------------------------|--|
| 7              | 128                                                                                                    | PON – Power On                                                                               |  |
| 6              | 64                                                                                                    | Not Used                                                                                     |  |
| 5              | 32                                                                                                    | CME – Command Error                                                                          |  |
| 4              | 16                                                                                                    | EXE – Execution Error                                                                        |  |
| 3              | 8                                                                                                    | DDE – Device Dependent Error                                                                 |  |
| 2              | 4                                                                                                    | QYE – Query Error                                                                            |  |
| 1              | 2                                                                                                    | Not Used                                                                                     |  |
| 0              | 1                                                                                                    | OPC – Operation Complete                                                                     |  |
| Query Response | <i><integer></integer></i> ranges from 0 to 255.                                                                                                    |                                                                                              |  |
| Example        | OUTPUT 720;"*ESR?"<br>ENTER 720;Event<br>PRINT Event                                                                                                    |                                                                                              |  |
|                |                                                                                                    | identification number) query returns a<br>which identifies the instrument type and<br>rsion. |  |
| Description    | An *IDN? query must be the last query in a program<br>message. Any queries after the *IDN? query in a pro-<br>gram message are ignored.<br>The maximum length of the identification string is                                                                 |                                                                                              |  |
|                | 50 bytes.                                                                                                    |                                                                                              |  |
| Query Response | The following identification string is returned. The third<br>entry is the serial number of the instrument. The last<br>entry in the string is the firmware version number; this<br>value may vary between instruments.<br>AGILENT, 86121A, USaaaabbbb, 1.000 |                                                                                              |  |
| Example        | DIM Id\$[50]<br>OUTPUT 720;"*IDN?"<br>ENTER 720;Id\$<br>PRINT Id\$                                                                                                    |                                                                                              |  |

| *OPC                     |                                                                                                    |
|--------------------------|----------------------------------------------------------------------------------------------------|
| *OPC?                    | The *OPC (operation complete) command sets the operation complete bit in the event status register when all pending device operations have finished.                                                                                                    |
|                          | The *OPC? query places an ASCII "1" in the output queue when all pending device operations have fin-<br>ished.                                                                                                    |
| Description              | This command is useful when the computer is sending<br>commands to other instruments. The computer can poll<br>the event status register to check when the<br>Agilent 86121A has completed the operation. Use the<br>*OPC? query to ensure all operations have completed<br>before continuing the program. By following a com-<br>mand with an *OPC? query and an ENTER statement,<br>the program will pause until the response (ASCII "1") is<br>returned by the instrument.<br>Be sure the computer's timeout limit is at least two sec- |
|                          | onds, since some of the 86121A commands take approximately one second to complete.                                                                                                    |
| Query Response           | 1                                                                                                    |
| Example                  | OUTPUT 720;"*OPC?"<br>ENTER 720;Op\$                                                                                                    |
| *RCL <integer></integer> |                                                                                                    |
|                          | This command recalls a saved instrument state.<br>< <i>integer</i> > range is 1 to 4.                                                                                                    |
|                          |                                                                                                    |
| Description              | For a description of an instrument state, see *SAV com-<br>mand.                                                                                                    |
| Description<br>*RST      | - /                                                                                                    |
|                          | - /                                                                                                    |

results in error number –230, "*Data corrupt or stale*". You must initiate a new sweep with :INIT:IMM before you can use the :FETCh command.

| ltem                              | Setting      |
|-----------------------------------|--------------|
| Start wavelength                  | 1270 nm      |
| Stop wavelength                   | 1650 nm      |
| Graphical display                 | off          |
| Measurement acquisition           | single       |
| Elevation correction value        | 0 meters     |
| Wavelength units                  | nm           |
| Power offset                      | 0 dB         |
| Peak threshold                    | 10 dB        |
| Peak excursion                    | 15 dB        |
| Measurement speed                 | normal       |
| Number of uncorrected data points | 15,047       |
| Device bandwidth                  | narrowband   |
| Delta Measurements:               |              |
| $\Delta$ power                    | off          |
| $\Delta$ wavelength               | off          |
| $\Delta$ wavelength and power     | off          |
| reference signal position         | 1270 nm      |
| Drift measurements                | off          |
| Signal-to-Noise Measurements:     |              |
| measurement                       | off          |
| number of averages (count)        | 100          |
| GPIB address                      | not affected |
| Serial port settings              | not affected |
| Power-bar display                 | on           |
| Selected printer                  | internal     |
| Remote interface setting          | not affected |

\*SAV <integer>

This command saves an instrument state. <*integer>* range is 1 to 4.

Description The following constitutes an instrument state: single/ continuous measurement mode, power bar on/off, normal/fast update, frequency units, elevation, peak excursion, peak threshold, power offset, wavelength limit on/ off, wavelength limit start, wavelength limit stop, and signal-to-noise average count.

#### \*SRE <integer>

\*SRE?

The \*SRE (service request enable) command sets the bits in the service request enable register. <*integer>* is defined as an integer mask from 0 to 255.

The \*SRE? query returns the value of the service request enable register.

**Description** The service request enable register contains a mask value for the bits to be enabled in the status byte register. A bit set to one in the service request enable register enables the corresponding bit in the status byte register to generate a service request. A zero disables the bit. The following table lists the bits in the service request enable register and what they mask.

The service request enable register is cleared when the instrument is turned on. The \*RST and \*CLS commands do not change the register.

| Bit <sup>a</sup> | Bit Weight | Enables                 |
|------------------|------------|-------------------------|
| 7                | 128        | Not Used                |
| 6                | 64         | Not Used                |
| 5                | 32         | Event Status Bit (ESB)  |
| 4                | 16         | Message Available (MAV) |
| 3                | 8          | Not Used                |
| 2                | 4          | Error queue status      |
| 1                | 2          | Not Used                |
| 0                | 1          | Not Used                |

a. High enables the status byte register bit.

#### **Query Response** *<integer>* from 0 to 63 or from 128 to 191.

Example

OUTPUT 720;"\*SRE 32"

In this example, the command enables ESB (event summary) bit 5 in the status byte register to generate a service request.

\*STB?

The \*STB (status byte) query returns the current value of the status byte of the instrument.

Description The master summary status (MSS) bit 6 indicates whether or not the device has at least one reason for requesting service. When you read the status byte register, the value returned is the total of the bit weights of all of the bits set to one at the time you read the byte. The following table shows each bit in the status byte register and its bit weight. The \*STB? query does not affect the contents of the status byte register.

| Bit | Bit Weight | Condition                   |
|-----|------------|-----------------------------|
| 7   | 128        | Not Used                    |
| 6   | 64         | Master Summary Status (MSS) |
| 5   | 32         | Event Status Bit (ESB)      |
| 4   | 16         | Message Available (MAV)     |
| 3   | 8          | Not Used                    |
| 2   | 4          | Error queue status          |
| 1   | 2          | Not Used                    |
| 0   | 1          | Not Used                    |

**Query Response** <*integer>* from 0 to 255.

PRINT Value

Example

OUTPUT 720;"\*STB?" ENTER 720:Value

\*TRG

The \*TRG (trigger) command is identical to the group execute trigger (GET) message or RUN command.

**Description** This command acquires data according to the current settings. This command cannot be issued as a query. If a measurement is already in progress, a trigger is ignored, and an error is generated.

| Example        | The following example starts the data acquisition<br>according to the current settings.<br>OUTPUT 720;"*TRG"                                                                                                    |
|----------------|----------------------------------------------------------------------------------------------------|
| *TST?          |                                                                                                    |
|                | The *TST (test) query starts a self-test on the instrument.                                                                                                    |
| Description    | The result of the test is placed in the output queue. A zero indicates the test passed and a non-zero value indicates the test failed. The instrument will initiate a measurement and check for any hardware errors after the measurement is complete. |
| Query Response | <integer></integer>                                                                                                    |
| Example        | OUTPUT 720;"*TST?"<br>ENTER 720;Result<br>PRINT Result                                                                                                    |
| *WAI           |                                                                                                    |
|                | The *WAI command prevents the instrument from exe-<br>cuting any further commands until the current com-<br>mand has finished executing.                                                                                                    |
| Description    | All pending operations are completed during the wait<br>period. This command cannot be issued as a query.                                                                                                    |

## **Measurement Instructions**

Use the measurement instructions documented in this section to perform measurements and return the desired results to the computer. Four basic measurement instructions are used: CONFigure, FETCh, READ, and MEASure. Because the command trees for each of these four basic measurement instructions are identical, only the MEASure tree is documented.

To perform a measurement, append to the measurement instruction a POWer or LENGth function. The POWer functions select power, frequency, or wavelength measurements.

When the :SCALar command is used, data for a single measurement value is returned. When the :ARRay command is used, multiple data values are returned.

The MEASure measurement instruction always acquires new measurement data. In order to obtain both wavelength and power values from the same measurement data, use two FETCh commands. This is shown in the following program fragment:

OUTPUT 720;":INIT:CONT OFF;" OUTPUT 720;":CONF:ARR:POW MAX" OUTPUT 720;":INIT:IMM" OUTPUT 720;":FETC:ARR:POW?" ENTER 720:powers\$ OUTPUT 720;":FETC:ARR:POW:WAV?" ENTER 720:wavelengths\$

In the example above, the data in the power and wavelength arrays are returned in the same order so that powers can be matched to wavelengths. You can also send a MEASure command followed by a FETCh command.

The commands in this subsystem have the following command hierarchy:

{:MEASure | :READ[?] | :FETCh[?] | :CONFigure[?]}
 {:ARRay | [:SCALar] }
 :POWer[?]
 :FREQuency[?]
 :WAVelength[?]

| Used With | <expected_value></expected_value> | <resolution></resolution> |
|-----------|-----------------------------------|---------------------------|
| SCALar    | optional                          | ignored                   |
| ARRay     | ignored                           | ignored                   |

Description

When used with a :SCALar command, a single value is returned. The display is placed in the single-wavelength mode, and the marker is placed on the signal having a power level that is closest to the *<expected\_value>* parameter.

When used with an :ARRay command, an array of amplitudes is returned. The display is placed in the listby-power mode.

Returned values are in the current power units. Wavelength units are not affected.

#### **CONFigure command**

When this function is used with the CONFigure command, the query question mark character "?" *must not* be included in the string. However, the FETCh, READ, and MEASure command are queries and require the question mark. Refer to the examples for this command.

#### <expected\_value> Constants

| Constants |                                                                                  |                                                    |
|-----------|----------------------------------------------------------------------------------|----------------------------------------------------|
|           | MAXimum                                                                          | Displays the highest power signal                  |
|           | MINimum                                                                          | Displays the lowest power signal                   |
|           | DEFault                                                                          | Displays the signal at the current marker position |
| Examples  | :CONF:ARR:POW<br>:Fetc:Arr:Pow?<br>:Read:Arr:Pow?<br>:Meas:Arr:Pow?              |                                                    |
|           | :Conf:Scal:Pow -1<br>:Fetc:Scal:Pow? M<br>:Read:Scal:Pow? N<br>:Meas:Scal:Pow? 1 | IAX<br>/IN                                         |
|           |                                                                                  |                                                    |

Query ResponseThe following line is an example of a returned string<br/>when :MEAS:SCAL:POW? MAX is sent:

-5.88346500E+000

If six laser lines are located and :MEAS:ARR:POW? is sent, the following string could be returned. Notice that the first returned number indicates the number of laserline values returned in the query.

6,-1.37444400E+001,-1.10996100E+001,-9.62396600E+000, -7.94024500E+000,-7.01303200E+000,-1.04536200E+001

# MEASure{:ARRay | [:SCALar] } :POWer:FREQuency? [<expected\_value>[,<resolution>]]

Returns frequency values.

| Used With | <expected_value></expected_value> | <resolution></resolution> |
|-----------|-----------------------------------|---------------------------|
| SCALar    | optional                          | optional                  |
| ARRay     | ignored <sup>a</sup>              | optional                  |
|           |                                   |                           |

a. Although ignored, this argument must be present if the resolution argument is specified.

**Description** When used with a :SCALar command, a single value is returned. The display is placed in the single-wavelength mode, and the marker is placed on the signal having a frequency that is closest to the *<expected\_value>* parameter. Default units for *<expected\_value>* parameter are in Hz. When used with an :ARRay command, an array of frequencies is returned. The display is placed in the list-by-wavelength mode.

The *<resolution>* parameter sets the resolution of the measurement. It is a unitless number whose value will be limited to either 0.01 or 0.001 (whichever is closer). MAXimum resolution is equivalent to the FAST measurement update mode. MINimum resolution is equivalent to the NORMAL measurement update mode.

Returned values are in Hz (display is in THz). Power units are not affected.

<expected\_value>

## **CONFigure command**

When this function is used with the CONFigure command, the query question mark character "?" *must not* be included in the string. However, the FETCh, READ, and MEASure command are queries and require the question mark. Refer to the examples for this command.

| MAXimum                                                                                                    | The highest frequency signal                                                                                                    |
|----------------------------------------------------------------------------------------------------|----------------------------------------------------------------------------------------------------|
| MINimum                                                                                                    | The lowest frequency signal                                                                                                    |
| DEFault                                                                                                    | The current marker position                                                                                                    |
|                                                                                                    |                                                                                                    |
| MAXimum                                                                                                    | 0.01 resolution (fast update)                                                                                                    |
| MINimum                                                                                                    | 0.001 resolution (normal)                                                                                                    |
| DEFault                                                                                                    | Current resolution                                                                                                    |
| :CONF:ARR:POW:FREQ DEF, MIN<br>:FETC:ARR:POW:FREQ? DEF, MAX<br>:READ:ARR:POW:FREQ?<br>:MEAS:ARR:POW:FREQ?<br>:CONF:SCAL:POW:FREQ 230.8THZ,<br>:FETC:SCAL:POW:FREQ? 230.8THZ,<br>:READ:SCAL:POW:FREQ? 230.8THZ<br>:MEAS:SCAL:POW:FREQ? 230.8THZ | MIN                                                                                                    |
| The following line is an exa<br>when :MEAS:SCAL:POW:F<br>+1.94055176E+014                                                                                                    | ample of a returned string                                                                                                    |
| an example of the returned                                                                                                    | s sent, the following string is                                                                                                    |
| 6,+1.94055100E+014,+1.93854100E<br>E+014,+1.93250900E+014,+1.93050                                                                                                    | +014,+1.93653000E+014,+1.93452000<br>000E+014                                                                                                    |
|                                                                                                    | MINimum<br>DEFault<br>MAXimum<br>MINimum<br>DEFault<br>:CONF:ARR:POW:FRE0 DEF, MIN<br>:FETC:ARR:POW:FRE0? DEF, MAX<br>:READ:ARR:POW:FRE0? DEF, MAX<br>:READ:ARR:POW:FRE0?<br>:MEAS:ARR:POW:FRE0?<br>:CONF:SCAL:POW:FRE0? 230.8THZ,<br>:FETC:SCAL:POW:FRE0? 230.8THZ<br>:MEAS:SCAL:POW:FRE0? 230.8THZ<br>:MEAS:SCAL:POW:FRE0? 230.8THZ<br>The following line is an exa<br>when :MEAS:SCAL:POW:FRE0? 230.8THZ<br>The following line is an exa<br>when :MEAS:SCAL:POW:FRE0? 230.8THZ<br>HI.94055176E+014<br>If six laser lines are located<br>:MEAS:ARR:POW:FREQ? is<br>an example of the returned<br>returned number indicates<br>ues returned in the query.<br>6,+1.94055100E+014,+1.93854100E |

# MEASure{:ARRay | [:SCALar]} :POWer:WAVelength? [<expected\_value>[,<resolution>]]

DEFault

Returns wavelength values.

|                                                 | Used With                                       | <expected_value></expected_value>                                                                                   | <resolution></resolution>                           |
|-------------------------------------------------|-------------------------------------------------|----------------------------------------------------------------------------------------------------|-----------------------------------------------------|
|                                                 | SCALar                                          | optional                                                                                                    | optional                                            |
|                                                 | ARRay                                           | ignored <sup>a</sup>                                                                                                | optional                                            |
|                                                 | a. Although igno<br>argument is s               | ored, this argument must be pecified.                                                                               | present if the resolution                           |
| Description                                     | returned. The<br>mode, and the<br>wavelength th | e marker is placed on<br>at is closest to the <-<br>efault units for < <i>expe</i>                                  | he single-wavelength<br>the signal having a         |
|                                                 |                                                 | rned. The display is                                                                                                | and, an array of wave-<br>placed in the list-by-    |
|                                                 | measurement                                     | on> parameter sets<br>. It is a unitless numb<br>either 0.01 or 0.001 (                                             |                                                     |
|                                                 |                                                 | ies are in meters. Dis<br>Power units are not a                                                                     |                                                     |
|                                                 | CONFigure co                                    | ommand                                                                                                    |                                                     |
|                                                 | query question string. Howeve                   | ction is used with the CO<br>mark character "?" must<br>er, the FETCh, READ, and<br>quire the question mark.<br>nd. | <i>t not</i> be included in the MEASure command are |
|                                                 |                                                 |                                                                                                    |                                                     |
| <expected_value><br/>Constants</expected_value> |                                                 |                                                                                                    |                                                     |
| -                                               | MAXimum                                         | The highest wavele<br>The lowest waveler                                                                            |                                                     |

The current marker position

#### <resolution> Constants

| eonstants      |                                                                                                   |                                                                                                    |
|----------------|---------------------------------------------------------------------------------------------------|----------------------------------------------------------------------------------------------------|
|                | MAXimum                                                                                           | 0.01 resolution (fast update)                                                                                                 |
|                | MINimum                                                                                           | 0.001 resolution (normal)                                                                                                    |
|                | DEFault                                                                                           | Current resolution                                                                                                    |
| Examples       | :Conf:Arr:Pow:Wav Def<br>:Fetc:Arr:Pow:Wav? Def<br>:Read:Arr:Pow:Wav?<br>:Meas:Arr:Pow:Wav?       |                                                                                                    |
|                | :Conf:SCAL:Pow:WAV 13<br>:Fetc:SCAL:Pow:WAV? 13<br>:READ:SCAL:Pow:WAV? 1<br>:MEAS:SCAL:Pow:WAV? 1 | 00NM, MIN<br>300NM                                                                                                    |
| Query Response | •                                                                                                 | an example of a returned string<br>POW:WAV? MAX is sent:                                                                      |
|                | is sent, the following                                                                            | ocated and :MEAS:ARR:POW:WAV?<br>string could be returned. Notice<br>ed number indicates the number of<br>urned in the query. |
|                |                                                                                                   | 648400E-006,+1.54809000E-<br>55131100E-006,+1.55292600E-006                                                                   |

## CALCulate1 Subsystem

Use the CALCulate1 commands to query *uncorrected* frequency-spectrum data. In *NORMAL* measurement update mode, 15,047 values are returned. If the Agilent 86121A is set for *FAST* measurement update mode (low resolution), 7,525 values are returned.

The commands in this subsystem have the following command hierarchy:

:CALCulate1 :DATA? :TRANsform :FREQuency :POINts

| :CALCulate1:DATA? |                                                                                                    |
|-------------------|----------------------------------------------------------------------------------------------------|
|                   | Queries <i>uncorrected</i> frequency-spectrum data of the input laser line.                                                                                                    |
| Attribute Summary | Preset State: not affected<br>SCPI Compliance: standard<br>Query Only                                                                                                    |
| Description       | The returned values are proportional to squared Watts (linear) units. No amplitude or frequency correction is applied to the values. To obtain the logarithmic (dB) result, normalize the returned values by the largest value, then take five times the logarithm of the normalized values.                                                                         |
|                   | Be prepared to process a large amount of data when<br>this query is sent. The amount of data returned<br>depends on the measurement update state of the<br>instrument which can be set using the<br>:CALCulate1:TRANsform:FREQuency:POINts com-<br>mand or the resolution argument of an instrument func-<br>tion. Refer to "Measurement Instructions" on page 5-11. |
|                   | When <i>NORMAL</i> measurement update is specified, over 250 kilobytes of data (15,047 values) can be returned to the computer. When <i>FAST</i> measurement update is specified, over 125 kilobytes of data (7,525 values) can be returned.                                                                                                    |

The following string is a typical example of the first few returned values:

+4.02646500E+001,+6.78125100E+001,+6.17986600E+001,+4.26768200E +001,+4.80245300E+001,+3.10491300E+001,+1.13409400E+001,+5.07832 500E+001,+2.77746200E+001,+3.89150500E+001,+3.50217600E+001,+7.3 4649800E-001,+5.64983800E+000,

Notice that only measurement values are returned to the computer. There is no first value that indicates the number of values contained in the string as there is, for example, with the FETCh, READ, and MEASure commands. Use the :CALCulate1:TRANsform:FRE-Quency:POINTs command to query the number of points the :CALC1:DATA? returns.

When *NORMAL* measurement mode is selected, the uncorrected frequency domain data consists of 64K values. Only the frequency domain data corresponding to 1270–1650 nm wavelength (in vacuum) is returned (15,047 values). In *FAST* measurement mode, the data consists of 32K values of which 7,525 values are returned.

In *NORMAL* measurement mode, the frequency spacing between values is uniform and is equal to 3.613378 GHz. Note that the spacing between values is not uniform in wavelength units. The values returned are in ascending optical frequency.

The first value of the uncorrected frequency data corresponds to an optical frequency of 181.6915 THz (1650.008 nm). The last value of the uncorrected frequency data corresponds to an optical frequency of 236.0584 THz (1269.993 nm). For example, a laser line peak located at the 3,000th returned value has an optical frequency of:

frequency = 181.6915 THz + 2,999(3.613378 GHz)

= 192.5280 THz

or, 1557.137 nm (in vacuum).

When *FAST* measurement mode is selected, the frequency spacing between elements is uniform and is equal to 7.226756 GHz. Note the spacing between values is not uniform in wavelength units. The values returned are in ascending optical frequency. Only the frequency domain data corresponding to 1270–1650 nm wavelength (in vacuum) is returned (7,525 values). The first value of the uncorrected frequency data corresponds to an optical frequency of 181.6879 THz (1650.041 nm). The last value of the uncorrected frequency data corresponds to an optical frequency of 236.0620 THz (1269.974 nm). For example, a laser line peak located at the 1500th returned value has an optical frequency of:

frequency = 181.6879 THz + 1,499(7.226756 GHz)

```
= 192.5208 THz
```

or, 1557.195 nm (in vacuum).

If your program is aborted or interrupted after sending this query, the Agilent 86121A continues to process the data but does not place it in the output buffer. Because of the amount of data processed, the instrument *will not respond* to any new commands in its input buffer for up to 20 seconds.

This query will generate a "Settings conflict" error if the instrument is in the signal-to-noise average application.

#### :CALCulate1:TRANsform:FREQuency:POINts{? | {<integer> | MINimum | MAXimum}}

Sets the size of the fast Fourier transform (FFT) performed by the instrument.

*<integer>* Sets FFT size. Must be either 15,047 or 7,525. Other values result in an error.

|                   | Constant                                                                                                    | Description               |
|-------------------|----------------------------------------------------------------------------------------------------|---------------------------|
|                   | MINimum                                                                                                    | 7,525                     |
|                   | MAXimum                                                                                                    | 15,047                    |
| Attribute Summary | Non-sequential command<br>Preset State: array size set to<br>*RST State: 15,047<br>SCPI Compliance: instrume |                           |
| Description       | A <i>NORMAL</i> updated display<br>of 15,047. A <i>FAST</i> updated of<br>FFT size of 7,525. These va        | lisplay corresponds to an |

uncorrected-data buffer shown in the figure that is located in "Making Measurements" on page 4-5. Changing the number of points causes the instrument to reprocess the current set of data.

The query form of the command returns the number of points in the data set. This is the number of measurement points that will be returned by the :CALC1:DATA? query.

## Non-sequential command

Always use an \*OPC? query or a \*WAI command to ensure that this command has the time to complete before sending any more commands to the instrument. Refer to "Always force the Agilent 86121A to wait for non-sequential commands" on page 4-11 for more information.

Query Response For normal update: +15,047 For fast update: +7,525

## CALCulate2 Subsystem

Use the CALCulate2 commands to query *corrected* values frequency-spectrum data.

The commands in this subsystem have the following command hierarchy:

:CALCulate2 :DATA? :PEXCursion :POINts? :PTHReshold :WLIMit [:STATe] :STARt :FREQuency [:WAVelength] :STOP :FREQuency [:WAVelength]

:CALCulate2:DATA? {FREQuency | POWer | WAVelength}

Queries the corrected peak data of the input laser line.

|                   | Constant                                                   | Description                                                                                                    |
|-------------------|------------------------------------------------------------|----------------------------------------------------------------------------------------------------|
|                   | FREQuency                                                  | Queries the array of laser-line frequencies<br>after the peak search is completed. If<br>:CALC2:PWAV:STAT is on, the power-<br>weighted average frequency is returned.  |
|                   | POWer                                                      | Queries the array of laser-line powers after<br>the peak search is completed. If<br>:CALC2:PWAV:STAT is on, the total input<br>power is returned.                       |
|                   | WAVelength                                                 | Oueries the array of laser-line wavelengths<br>after the peak search is completed. If<br>:CALC2:PWAV:STAT is on, the power-<br>weighted average wavelength is returned. |
| Attribute Summary | Preset State: not affe<br>SCPI Compliance: s<br>Query Only |                                                                                                    |

**Description** Use the CALC2:POIN? query to determine the number of points the CALC2:DATA? query will return. The following string is a typical example of the first few returned values when WAVelength is specified:

+1.54488600E -006, +1.54649100E -006, +1.54808300E -006, +1.54969600E -006, +1.55131200E -006, +1.55293000E -006

Notice that only measurement values are returned to the computer. There is no first value that indicates the number of values contained in the string as there is, for example, with the FETCh, READ, and MEASure commands.

When there is no input signal, the POWer query returns -200 dBm; the WAVelength query returns 100 nm (1.0E-7).

```
:CALCulate2:PEXCursion{? | {<integer> | MINimum | MAXimum | DEFault}}
```

Sets the peak excursion limit used by the Agilent 86121A to determine valid laser line peaks.

*<integer>* represents logarithmic units in dB. Valid range is 1 to 30 dB.

|                   | Constant                                                                                                    | Description                                                                                   |
|-------------------|----------------------------------------------------------------------------------------------------|-----------------------------------------------------------------------------------------------|
|                   | MINimum                                                                                                    | 1 dB                                                                                          |
|                   | MAXimum                                                                                                    | 30 dB                                                                                         |
|                   | DEFault                                                                                                    | 15 dB                                                                                         |
| Attribute Summary | Non-sequential command                                                                                                    |                                                                                               |
|                   | Preset State: 15 dB                                                                                                    |                                                                                               |
|                   | *RST State: 15 dB                                                                                                    |                                                                                               |
|                   | SCPI Compliance: instrume                                                                                                    | ent specific                                                                                  |
| Description       | greater than the peak excu<br>the closest local minima on<br>command works in conjunc<br>setting. Refer to ":CALCula<br>ger>   MINimum   MAXimum<br>Changing the peak excursion | m   DEFault}]" on page 5-23.<br>on limit causes the instru-<br>ent set of data. Refer also to |

The query response is the current value. For example, if the current value is set to 15 dB, the following value is returned:

15

## **Non-sequential command**

Always use an \*OPC? query or a \*WAI command to ensure that this command has the time to complete before sending any more commands to the instrument. Refer to "Always force the Agilent 86121A to wait for non-sequential commands" on page 4-11 for more information.

| :CALCulate2:POINt | s?                                                                                                    |
|-------------------|----------------------------------------------------------------------------------------------------|
|                   | Queries the number of points in the data set.                                                            |
| Attribute Summary | Preset State: unaffected<br>*RST State: unaffected<br>SCPI Compliance: instrument specific<br>Query Only |
| Description       | This is the number of points that will be returned by the CALC2:DATA? query.                             |
| Query Response    | For example, if six laser lines are located:<br>+6                                                       |
| :CALCulate2:PTHRe | shold{?  { <integer>   MINimum   MAXimum   DEFault}}</integer>                                           |
|                   | Sets the peak threshold limit used by the instrument to determine valid laser line peaks.                |
|                   | <i><integer></integer></i> represents logarithmic units in dB. Valid range is 0 to 40.                   |

| Constant | Value |
|----------|-------|
| MINimum  | 0 dB  |
| MAXimum  | 40 dB |
| DEFault  | 10 dB |

Attribute SummaryNon-sequential commandPreset State: 10 dB\*RST State: 10 dBSCPI Compliance: instrument specific

Description A laser line is identified as a valid peak if its amplitude is above the maximum amplitude minus the peak threshold value. The subtraction is done in dB units. This setting works in conjunction with the peak excursion setting to determine which responses are located. Refer to ":CALCulate2:PEXCursion{?! {<integer> | MINimum | MAXimum | DEFault}]" on page 5-22. Changing the peak threshold limit causes the instrument to reprocess the current set of data. Refer also to "To define laserline peaks" on page 3-11.

> The query response is the current value. For example, if the current value is set to 15 dB, the following value is returned:

15

#### Non-sequential command

Always use an \*OPC? query or a \*WAI command to ensure that this command has the time to complete before sending any more commands to the instrument. Refer to "Always force the Agilent 86121A to wait for non-sequential commands" on page 4-11 for more information.

| :CALCulate2:WLIMit[:STATe]{?  {ON   OFF   1   0}} |
|---------------------------------------------------|
| Turns wavelength limiting on and off              |

| Attribute Summary | Non-sequential command               |
|-------------------|--------------------------------------|
|                   | Preset State: on                     |
|                   | *RST State: on                       |
|                   | SCPI Compliance: instrument specific |

**Description** When this function is on, the Agilent 86121A has an input range from the WLIMit STARt to the WLIMit STOP. When this function is off, the instrument displays peaks over the full wavelength range. The graphics display always shows the range between WLIMit:STARt and WLIMit:STOP, regardless of the state of this command.

Whenever the 86121A receives this command, it reprocesses the data and performs a new peak search.

## **Non-sequential command**

Always use an \*OPC? query or a \*WAI command to ensure that this command has the time to complete before sending any more commands to the instrument. Refer to "Always force the Agilent 86121A to wait for non-sequential commands" on page 4-11 for more information.

```
:CALCulate2:WLIMit:STARt:FREQuency {?|{<real> | MINimum | MAXimum }}
```

Sets the start frequency for the wavelength limit range.

<*real*> is a frequency value that is within the following limits:

|                   | Constant                                                                                                    | Description                                                   |
|-------------------|----------------------------------------------------------------------------------------------------|---------------------------------------------------------------|
|                   | MINimum                                                                                                    | 181.6924 THz (1650 nm)                                        |
|                   | MAXimum                                                                                                    | wavelength limit stop value                                   |
| Attribute Summary | Non-sequential command                                                                                                    |                                                               |
|                   | Preset State: 181.6924 THz                                                                                                    |                                                               |
|                   | *RST State: 181.6924 THz                                                                                                    |                                                               |
|                   | SCPI Compliance: instrume                                                                                                    | ent specific                                                  |
| Description       | This command sets the starting range for the wave-<br>length limit in hertz. The start frequency value must be<br>less than or equal to the stop frequency value or the<br>start frequency will be clipped to the stop frequency<br>and a "Data out of range" error will be generated. The<br>default units for the <i><real></real></i> parameter are hertz. |                                                               |
|                   | Non-sequential command                                                                                                    |                                                               |
|                   | this command has the time to                                                                                                    | nent. Refer to "Always force the<br>n-sequential commands" on |

CALCulate2:WLIMit:STARt[:WAVelength] {?|{<real> | MINimum | MAXimum}}

Sets the starting range for the wavelength limit.

<*real*> is a wavenumber value that is within the following limits:

|                   | Constant                                                                                  | Description                                                                                                    |
|-------------------|-------------------------------------------------------------------------------------------|----------------------------------------------------------------------------------------------------|
|                   | MINimum                                                                                   | 1270 nm                                                                                                    |
|                   | MAXimum                                                                                   | wavelength limit stop value                                                                                                    |
| Attribute Summary | Non-sequential com                                                                        | umand                                                                                                    |
|                   | Preset State: 1270 r                                                                      | ım                                                                                                    |
|                   | *RST State: 1270 ni                                                                       | m                                                                                                    |
|                   | SCPI Compliance: in                                                                       | nstrument specific                                                                                                    |
| Description       | wavelength limit. The less than or equal to                                               | the starting range for the<br>he start wavelength value must be<br>o the stop wavelength value or the<br>ll be clipped to the stop wavelength                                   |
|                   | and a "Data out of<br>Setting the start wa<br>stop frequency/wav<br>relationship of frequ | <i>range</i> " error will be generated.<br>velength is equivalent to setting the<br>enumber because of the inverse<br>uency to wavelength. The default<br>parameter are meters. |
|                   | and a "Data out of<br>Setting the start wa<br>stop frequency/wav<br>relationship of frequ | <i>range</i> " error will be generated.<br>velength is equivalent to setting the<br>enumber because of the inverse<br>uency to wavelength. The default<br>parameter are meters. |

Sets the stopping frequency for the wavelength limit range.

<*real*> is a frequency value that is within the following limits:

|                   | Constant                                                                                                    | Description                                                                                                    |
|-------------------|----------------------------------------------------------------------------------------------------|----------------------------------------------------------------------------------------------------|
|                   | MINimum                                                                                                    | start wavelength limit                                                                                                    |
|                   | MAXimum                                                                                                    | 236.0571 THz (1270 nm)                                                                                                    |
| Attribute Summary | Non-sequential command<br>Preset State: 236.0571 THz<br>*RST State: 236.0571 THz<br>SCPI Compliance: instrume | ent specific                                                                                                    |
| Description       | -                                                                                                    | its for the <i><real></real></i> parameter<br>value must be greater than<br>ncy value or the stop fre-<br>ne start frequency and a |
|                   | Non-sequential command                                                                                        |                                                                                                    |
|                   | this command has the time to                                                                                  | nent. Refer to "Always force the<br>-sequential commands" on                                                                       |

:CALCulate2:WLIMit:STOP[:WAVelength] {?|{<real> | MINimum | MAXimum }}

Sets the stopping wavelength for the wavelength limit range.

< real > is a wavelength value that is within the following limits:

|                   | Constant                                                                                            | Description            |
|-------------------|----------------------------------------------------------------------------------------------------|------------------------|
|                   | MINimum                                                                                             | start wavelength limit |
|                   | MAXimum                                                                                             | 1650.0 nm              |
| Attribute Summary | Non-sequential command<br>Preset State: 1650 nm<br>*RST State: 1650 nm<br>SCPI Compliance: instrume | ent specific           |

# DescriptionThis command sets the stopping range for the wave-<br/>length limit. The default units for the <*real>* parameter<br/>are meters. The stop wavelength value must be greater<br/>than or equal to the start wavelength value or the stop<br/>wavelength will be clipped to the start wavelength and a<br/>"Data out of range" error will be generated. Setting the<br/>start wavelength is equivalent to setting the start fre-<br/>quency/wavenumber because of the inverse relation-<br/>ship of frequency to wavelength.

#### **Non-sequential command**

Always use an \*OPC? query or a \*WAI command to ensure that this command has the time to complete before sending any more commands to the instrument. Refer to "Always force the Agilent 86121A to wait for non-sequential commands" on page 4-11 for more information.

## CALCulate3 Subsystem

Use the CALCulate3 commands to perform delta, drift, signal-to-noise, and Fabry-Perot measurements. The commands in this subsystem have the following command hierarchy:

:CALCulate3 :ASNR :CLEar :COUNt [:STATe] :DATA? :DELTa :POWer [:STATe] :PRESet :REFerence :FREQuency :POWer? [:WAVelength] :WAVelength [:STATe] :WPOWer [:STATe] :DRIFt :DIFFerence [:STATe] :MAXimum [:STATe] :MINimum [:STATe] :PRESet :REFerence :RESet [:STATe] [:STATe] :POINts? :PRESet

| :CALCulate3:ASNR: | CLEar                                                                                                    |
|-------------------|----------------------------------------------------------------------------------------------------|
|                   | Clears the number of measurements used in the signal-<br>to-noise calculation.                                                                                                    |
| Attribute Summary | Preset State: not affected<br>*RST State: not affected<br>SCPI Compliance: instrument specific                                                                                               |
| Description       | This command clears the number of measurements<br>used in the signal-to-noise calculation. The current<br>measurement is used as the new reference for the sig-<br>nal-to-noise calculation. |
|                   |                                                                                                    |

:CALCulate3:ASNR:COUNt {?|{<integer> | MINimum | MAXimum }} Sets the number of measurements to be used for the signal-to-noise calculation.

*<integer>* is a value that is within the following limits:

|                                                   | Constant                                                                                                    | Description             |
|---------------------------------------------------|----------------------------------------------------------------------------------------------------|-------------------------|
|                                                   | MINimum                                                                                                    | 10                      |
|                                                   | MAXimum                                                                                                    | 900                     |
| Attribute Summary                                 | Preset State: 100                                                                                                    |                         |
|                                                   | *RST State: 100<br>SCPI Compliance: instrument specific                                                                                                    |                         |
|                                                   |                                                                                                    |                         |
| Description                                       | This command sets the number of measurements to be<br>used for the signal-to-noise calculation. If this count is<br>changed while the signal calculation is on, and the new<br>count is less than the number of measurements already<br>taken, the instrument will go into single measurement<br>mode. |                         |
| :CALCulate3:ASNR[:STATe] {? { ON   OFF   1   0 }} |                                                                                                    |                         |
|                                                   | Turns the average signal-to                                                                                                    | -noise ratio on or off. |
| Attribute Summary                                 |                                                                                                    |                         |
|                                                   | *RST State: off                                                                                                    |                         |
|                                                   | SCPI Compliance: instrume                                                                                                    | ent specific            |

**Description** This command turns the average signal-to-noise calculation on or off. Only one of the CALCulate3 calculations (ASNR, DELTa, DRIFt, or SNR) can be turned on at a time. Turning on the ASNR calculation while another calculation is on will generate a "Settings conflict" error.

When the calculation is first turned on, the lines measured in the current measurement will be used as the reference values for the signal-to-noise ratio. Subsequent measurements will average the noise values. The signal values are not updated until the number of measurements used to average the noise is greater than or equal to the COUNt value.

#### Note

Only one STATe command can be turned on at any one time. Attempting to turn more than one state on at a time results in a "-221 Settings Conflict" error. Refer to "Measure delta, drift, and signal-to-noise" on page 4-13 for additional information on selecting measurements.

#### :CALCulate3:DATA? {POWer | FREQuency | WAVelength}

Queries the data resulting from delta, drift, and signal-to-noise measurements.

|                   | Argument                                                              | Description                                                                                                    |
|-------------------|-----------------------------------------------------------------------|----------------------------------------------------------------------------------------------------|
|                   | POWer                                                                 | Queries the array of laser-line powers after the calculation is completed.                                                |
|                   | FREQuency                                                             | Queries the array of laser-line frequencies after the calculation is completed.                                           |
|                   | WAVelength                                                            | Queries the array of laser-line wavelengths after the calculation is completed.                                           |
| Attribute Summary | Preset State: not affected<br>SCPI Compliance: standard<br>Query Only |                                                                                                    |
| Description       | calculation state                                                     | ed by the query depends upon which<br>e is on. If no calculation state is on, an<br>ed. The returned data is comma delim- |

ited. The following string is a typical example of six values returned when POWer is specified from a delta power measurement:

-7.42833100E+000,-1.00087200E+000,-2.52121400E+000, -3.41918900E+000,-3.80437200E+000,-6.36282900E+000

Notice that only measurement values are returned to the computer. There is no first value that indicates the number of values contained in the string as there is, for example, with the FETCh, READ, and MEASure commands. Use the CALC3:POIN? query to determine the number of points the CALC3:DATA? query returns.

In the ASNR calculation, only the POWer argument is valid. The other arguments will generate a "Settings conflict" error. Use the CALC2:DATA? query to retrieve the signal wavelengths and powers.

| :CALCulate3:DELTa:POWer[:STATe]{?  {ON   OFF   1   0}} |                                                                                                    |  |
|--------------------------------------------------------|----------------------------------------------------------------------------------------------------|--|
|                                                        | Turns the delta-power measurement mode on and off.                                                                                                    |  |
| Attribute Summary                                      | Preset State: off<br>*RST State: off<br>SCPI Compliance: instrument specific                                                                                                    |  |
| Description                                            | When this state is on, the power of the reference laser<br>line is subtracted from the power values of all laser lines<br>except the reference.                                                                                                    |  |
|                                                        | The power data returned by the CALC3:DATA? query is<br>the array of laser line power levels normalized to the<br>power level of the reference laser line. The power of the<br>reference laser line is returned as an absolute power<br>(unnormalized). The frequency data returned is the<br>array of absolute frequency values. |  |
|                                                        | Note                                                                                                    |  |
|                                                        | Only one STATe command can be turned on at any one time.<br>Attempting to turn more than one state on at a time results in a<br><i>"-221 Settings Conflict"</i> error. Refer to "Measure delta, drift,<br>and signal-to-noise" on page 4-13 for additional information on<br>selecting measurements.                             |  |

Turns off all delta measurement states.

| Attribute Summary | Preset State: not affected           |  |
|-------------------|--------------------------------------|--|
|                   | *RST State: not affected             |  |
|                   | SCPI Compliance: instrument specific |  |
|                   | Command Only                         |  |

:CALCulate3:DELTa:REFerence:FREQuency{?| {<real> | MINimum | MAXimum}}

Selects the reference laser line for DELTa calculations.

<*real*> is a frequency value that is within the following limits:

|                   | Constant                                                                                  | Description                                                                                                    |
|-------------------|-------------------------------------------------------------------------------------------|----------------------------------------------------------------------------------------------------|
|                   | MINimum                                                                                   | 181.6924 THz                                                                                                    |
|                   | MAXimum                                                                                   | 236.0571 THz                                                                                                    |
| Attribute Summary | Preset State: 236.0571<br>*RST State: 236.0571                                            | THz (1270 nm)                                                                                                    |
|                   | SCPI Compliance: inst                                                                     | trument specific                                                                                                    |
| Description       | closest to the frequen<br>ments will use the free                                         | the laser line at the frequency<br>cy entered. Subsequent measure-<br>quency closest to the reference<br>e previous measurement. |
|                   |                                                                                           | reference laser line's frequency.<br>he <i><real></real></i> parameter are Hz.                                                   |
| :CALCulate3:DELTa | :REFerence:POWer?                                                                         |                                                                                                    |
|                   | Queries the reference                                                                     | laser line's power level.                                                                                                    |
| Attribute Summary | Preset State: not affect<br>*RST State: not affect<br>SCPI Compliance: inst<br>Query Only | ed                                                                                                    |
|                   | Query Only                                                                                |                                                                                                    |
| :CALCulate3:DELTa | :REFerence[:WAVelength]                                                                   | <pre>{?  {<real>   MINimum   MAXimum}}</real></pre>                                                                              |
|                   | Selects the reference                                                                     | laser line for DELTa calculations.                                                                                               |
|                   | < <i>real&gt;</i> is a wavelength limits:                                                 | n value that is within the following                                                                                             |

|                   | Constant                                                                                 | Description                                                                                                    |
|-------------------|------------------------------------------------------------------------------------------|----------------------------------------------------------------------------------------------------|
|                   | Constant                                                                                 | Description                                                                                                    |
|                   | MINimum                                                                                  | 1270 nm                                                                                                    |
|                   | MAXimum                                                                                  | 1650 nm                                                                                                    |
| Attribute Summary | *RST State: 127                                                                          | 0 nm (236.0571 THz)<br>0 nm (236.0571 THz) laser line<br>e: instrument specific                                                                                                    |
| Description       | closest to the wa<br>surements will u                                                    | till be the laser line at the wavelength<br>avelength entered. Subsequent mea-<br>use the wavelength closest to the refer-<br>a used for the previous measurement.                                                                              |
|                   |                                                                                          | ns the current wavelength of the refer-<br>The default units for the <i><real></real></i> param-                                                                                                    |
| :CALCulate3:DELTa | :WAVelength[:STATe                                                                       | e]{?  {ON   OFF   1   0}}                                                                                                    |
|                   | Turns the delta off.                                                                     | wavelength measurement mode on and                                                                                                    |
| Attribute Summary | Preset State: off<br>*RST State: off<br>SCPI Compliance                                  | e: instrument specific                                                                                                    |
| Description       |                                                                                          | avelength of the reference laser line is<br>the wavelength values of all laser lines<br>ence.                                                                                                    |
|                   | is the array of all<br>line. The frequences<br>ues normalized to<br>line. The frequences | DATA? query, the power data returned<br>osolute powers measured for each laser<br>ncy data is the array of frequency val-<br>to the frequency of the reference laser<br>ncy of the reference laser line is<br>bsolute frequency (unnormalized). |
|                   | Note                                                                                     |                                                                                                    |
|                   | Attempting to turn<br>"-221 Settings Co                                                  | ommand can be turned on at any one time.<br>In more than one state on at a time results in a<br><i>onflict</i> " error. Refer to "Measure delta, drift,<br>se" on page 4-13 for additional information on<br>ements.                            |

:CALCulate3:DELTa:WPOWer[:STATe]{?| {ON | OFF | 1 | 0}}

Turns the delta wavelength and power measurement mode on and off.

- Attribute Summary Preset State: off \*RST State: off SCPI Compliance: instrument specific
- **Description** When on, the wavelength of the reference laser line is subtracted from the wavelength values of all laser lines except the reference. The power value of the reference is subtracted from the power values of all laser lines except the reference.

For the CALC3:DATA? query, the power data returned is the array of powers normalized to the power of the reference laser line. The power of the reference laser line is returned as an absolute power (unnormalized).

The frequency data is the array of frequency values normalized to the frequency of the reference laser line. The frequency of the reference laser line is returned as an absolute frequency (unnormalized).

#### Note

Only one STATe command can be turned on at any one time. Attempting to turn more than one state on at a time results in a *"-221 Settings Conflict"* error. Refer to "Measure delta, drift, and signal-to-noise" on page 4-13 for additional information on selecting measurements.

| :CALCulate3:DRIFt | $DIFFerence[:STATe] \{?   \{ON   OFF   1   0\} \}$                                                                                                    |
|-------------------|----------------------------------------------------------------------------------------------------|
|                   | Sets the drift calculation to subtract the minimum values measured from the maximum values measured.                                                                                                |
| Attribute Summary | Preset State: off<br>*RST State: off<br>SCPI Compliance: instrument specific                                                                                                    |
| Description       | Use the CALC3:DRIF:PRES command to turn off all the drift states before turning on this state. The CALC3:DATA? query returns the maximum power and frequency minus the minimum power and frequency. |

### Note

Only one STATe command can be turned on at any one time. Attempting to turn more than one state on at a time results in a *"-221 Settings Conflict"* error. Refer to "Measure delta, drift, and signal-to-noise" on page 4-13 for additional information on selecting measurements.

| :CALCulate3:DRIFt | :MAXimum[:STATe]{?  {ON   OFF   1   0}}                                                                                                    |
|-------------------|----------------------------------------------------------------------------------------------------|
|                   | Sets the drift calculation to return the maximum power<br>and frequency values measured.                                                                                                    |
| Attribute Summary | Preset State: off<br>*RST State: off<br>SCPI Compliance: instrument specific                                                                                                    |
| Description       | Use the CALC3:DRIF:PRES command to turn off all the drift states before turning on this state. The CALC3:DATA? query returns the maximum power and frequency.                                                                                                    |
|                   | Note                                                                                                    |
|                   | Only one STATe command can be turned on at any one time.<br>Attempting to turn more than one state on at a time results in a <i>"-221 Settings Conflict"</i> error. Refer to "Measure delta, drift, and signal-to-noise" on page 4-13 for additional information on selecting measurements. |
|                   |                                                                                                    |
| :CALCulate3:DRIFt | :MINimum[:STATe]{?  {ON   OFF   1   0}}                                                                                                    |
|                   | Sets the drift calculation to return the minimum power<br>and frequency values measured.                                                                                                    |
| Attribute Summary | Preset State: off<br>*RST State: off<br>SCPI Compliance: instrument specific                                                                                                    |
| Description       | Use the CALC3:DRIF:PRES command to turn off all the drift states before turning on this state. The CALC3:DATA? query returns the minimum power or frequency.                                                                                                    |

### Note

Only one STATe command can be turned on at any one time. Attempting to turn more than one state on at a time results in a *"-221 Settings Conflict"* error. Refer to *"Measure delta, drift,* and signal-to-noise" on page 4-13 for additional information on selecting measurements.

| :CALCulate3:DRIFt | :PRESet                                                                                                    |
|-------------------|----------------------------------------------------------------------------------------------------|
|                   | Turns off all the drift states for DIFFerence, MAXimum, MINimum, and REFerence.                                                                                                    |
| Attribute Summary | Preset State: unaffected by<br>*RST State: unaffected by<br>SCPI Compliance: instrument specific<br>Command Only                                                                                                  |
| Description       | This command allows the CALC3:DATA? query to return the difference between the current measurement and the reference.                                                                                             |
| :CALCulate3:DRIFt | :REFerence:RESet                                                                                                    |
|                   | Places the current list of laser lines into the reference list.                                                                                                    |
| Attribute Summary | Preset State: unaffected by<br>*RST State: unaffected by<br>SCPI Compliance: instrument specific<br>Command Only                                                                                                  |
| :CALCulate3:DRIFt | :REFerence[:STATe]{?  {ON   OFF   1   0}}                                                                                                    |
|                   | Turns on and off the drift reference state.                                                                                                    |
| Attribute Summary | Preset State: off<br>*RST State: off<br>SCPI Compliance: instrument specific                                                                                                    |
| Description       | When this command is set to on, the CALC3:DATA?<br>command returns the reference laser lines. Use the<br>CALC3:DRIF:PRES command to turn off all the drift<br>states before turning on the drift reference state. |

### Note

Only one STATe command can be turned on at any one time. Attempting to turn more than one state on at a time results in a *"-221 Settings Conflict"* error. Refer to "Measure delta, drift, and signal-to-noise" on page 4-13 for additional information on selecting measurements.

| :CALCulate3:DRIFt | [:STATe]{?  {ON   OFF   1   0}}                                                                                                    |
|-------------------|----------------------------------------------------------------------------------------------------|
|                   | Turns on and off the drift measurement calculation.                                                                                                    |
| Attribute Summary | Preset State: off                                                                                                    |
|                   | *RST State: off                                                                                                    |
|                   | SCPI Compliance: instrument specific                                                                                                    |
| Description       | When the drift mode is first turned on, the current list<br>of laser lines is placed into the reference. All subse-<br>quent measurements take the new data, subtract the<br>reference data, and display the differences in wave-<br>lengths and powers. |
|                   | The CALC3:DATA? query returns the power and fre-<br>quency of the current measurement minus the power<br>and frequency of the reference.                                                                                                    |
|                   | Note                                                                                                    |
|                   | Only one STATe command can be turned on at any one time.<br>Attempting to turn more than one state on at a time results in a                                                                                                    |

*"–221 Settings Conflict"* error. Refer to "Measure delta, drift, and signal-to-noise" on page 4-13 for additional information on selecting measurements.

| :CALCulate3:POINts? |                                                                                                    |  |
|---------------------|----------------------------------------------------------------------------------------------------|--|
|                     | Queries the number of points in the data set.                                                                   |  |
| Attribute Summary   | Preset State: unaffected by<br>RST State: unaffected by<br>SCPI Compliance: instrument specific<br>Query Only   |  |
| Description         | The value returned is the number of points returned by the CALC3:DATA? query.                                   |  |
| :CALCulate3:PRESet  |                                                                                                    |  |
|                     | Turns off any CALCulate3 calculation that is on.                                                                |  |
| Attribute Summary   | Preset State: unaffected by<br>RST State: unaffected by<br>SCPI Compliance: instrument specific<br>Command Only |  |
| Description         | This command turns off any CALCulate3 calculation (delta, drift, or signal-to-noise) that is on.                |  |

# **CONFigure Measurement Instruction**

For information on the CONFigure measurement instruction, refer to "Measurement Instructions" on page 5-11.

# DISPlay Subsystem

The commands in this subsystem have the following command hierarchy:

:DISPlay :ERRor :CLEar :ALL :MARKer: :MAXimum :LEFT :NEXT :PREVious :RIGHt [:WINDow] :GRAPhics :STATe

|                         | :STATe                                                                                                    |  |
|-------------------------|----------------------------------------------------------------------------------------------------|--|
| :DISPlay:ERRor:CLEar    |                                                                                                    |  |
|                         | Clears the topmost error in the display's error queue.                                                                                                    |  |
| Attribute Summary       | Preset State: Unaffected by<br>*RST state: Unaffected by<br>SCPI Compliance: Instrument specific<br>Command Only                                                   |  |
| DISPlay:ERRor:CLEar:ALL |                                                                                                    |  |
|                         | Clears all the errors in the display's error queue.                                                                                                    |  |
| Attribute Summary       | Preset State: Unaffected by<br>*RST state: Unaffected by<br>SCPI Compliance: Instrument specific<br>Command Only                                                   |  |
| :DISPlay:MARKer:M       | AXimum                                                                                                    |  |
|                         | Sets the marker to the laser line that has the maximum power.                                                                                                    |  |
| Attribute Summary       | Preset State: marker set to maximum-power laser line<br>*RST State: marker set to maximum-power laser line<br>SCPI Compliance: instrument specific<br>Command Only |  |

:DISPlay:MARKer:MAXimum:LEFT

| Attribute Summary | Preset State: marker set to maximum-power laser line<br>*RST State: marker set to maximum-power laser line<br>SCPI Compliance: instrument specific<br>Command Only |  |
|-------------------|----------------------------------------------------------------------------------------------------|--|
|                   | Moves the marker from the current marker position to<br>the next laser line having the following characteristic:<br>shorter wavelength<br>lower frequency          |  |
| :DISPlay:MARKer:M | AXimum:NEXT                                                                                                    |  |
|                   | Moves the marker to the laser line with the next lower power level.                                                                                                |  |
| Attribute Summary | Preset State: marker set to maximum-power laser line<br>*RST State: marker set to maximum-power laser line<br>SCPI Compliance: instrument specific<br>Command Only |  |
| :DISPlay:MARKer:M | AXimum: PREVious                                                                                                    |  |
|                   | Moves the marker to the laser line that has the next higher power level.                                                                                           |  |
| Attribute Summary | Preset State: marker set to maximum-power laser line<br>*RST State: marker set to maximum-power laser line<br>SCPI Compliance: instrument specific<br>Command Only |  |
| :DISPlay:MARKer:M | AXimum:RIGHt                                                                                                    |  |
|                   | Moves the marker right to the next laser line.                                                                                                    |  |
| Attribute Summary | Preset State: marker set to maximum-power laser line<br>*RST State: marker set to maximum-power laser line<br>SCPI Compliance: instrument specific<br>Command Only |  |
| Description<br>•  | Moves the marker from the current marker position to<br>the next laser line having the following characteristic:<br>longer wavelength<br>higher frequency          |  |

Moves the marker left to the next laser line.

• higher frequency

| :DISPlay[:WINDow]:GRAPhics:STATe $\{? \mid \{ ON \mid OFF \mid 1 \mid 0 \}\}$ |                                                                                                    |  |
|-------------------------------------------------------------------------------|----------------------------------------------------------------------------------------------------|--|
|                                                                               | Turns on and off the display of the power bars.                                                                                                    |  |
| Attribute Summary                                                             | Preset State: on<br>*RST State: on<br>SCPI Compliance: standard                                                                                    |  |
| Description                                                                   | Specifying on displays the power bars except in drift<br>and signal-to-noise measurements. Specifying off pre-<br>vents the display of power bars. |  |

### FETCh Measurement Instruction

For information on the FETCh measurement instruction, refer to "Measurement Instructions" on page 5-11.

# HCOPy Subsystem

Use the command in this subsystem to print the displayed measurement results to a printer. This subsystem has the following command hierarchy:

:HCOPy :DESTination [:IMMediate]

| :HCOPy:DESTinatio | n: {INTernal   CENTronics}                                                                                                  |
|-------------------|----------------------------------------------------------------------------------------------------|
|                   | Sets the destination printer for the instrument.                                                                            |
| Attribute Summary | Preset State: not affected<br>*RST State: internal<br>SCPI Compliance: standard<br>Command Only                             |
| Description       | Selects the I/O port for hardcopy output. This affects subsequent presses of the Print key and the HCOPy:IMMediate command. |
| :HCOPy:IMMediate  |                                                                                                    |
|                   | Prints measurement results on a printer.                                                                                    |
| Attribute Summary | Preset State: not affected<br>*RST State: internal<br>SCPI Compliance: standard<br>Command Only                             |
| Description       | Prints to the selected printer. The output to the exter-<br>nal printer is ASCII text.                                      |

### **MEASure Measurement Instruction**

For information on the MEASure measurement instruction, refer to "Measurement Instructions" on page 5-11.

# MMEMory Subsystem

This subsystem has the following command hierarchy:

:MMEMory :STORe :TABLe

:MMEMory:STORe[:TABLe]

Creates a new file and stores the present data on the internal disk drive of the instrument. The data will be stored in the root directory under an automatically generated file name.

### **READ Measurement Instruction**

For information on the READ measurement instruction, refer to "Measurement Instructions" on page 5-11.

## SENSe Subsystem

Use the SENSe commands to correct measurement results for elevation above sea level. You can also enter an amplitude offset. The commands in this subsystem have the following command hierarchy:

[:SENSe] :CORRection :DEVice :ELEVations :OFFSet [:MAGNitude] :DATA?

```
:SENSe:CORRection:[DEVice]{?| {NARRow | BROad}}
```

Selects the wavelength measurement algorithm.

|                   | Constant                                                                                                    | Description                                                                                       |
|-------------------|----------------------------------------------------------------------------------------------------|---------------------------------------------------------------------------------------------------|
|                   | NARRow                                                                                                    | Selects wavelength measurements for narrowband devices such as DFB lasers and modes of FP lasers. |
|                   | BROad                                                                                                    | Selects wavelength measurements for broadband devices such as optical filters and LEDs.           |
| Attribute Summary |                                                                                                    |                                                                                                   |
| Description       | The narrow bandwidth algorithm, used for measuring<br>lasers, determines the wavelength based upon the peak.<br>The broad bandwidth algorithm, used for LEDs, filters,<br>and chirped lasers, determines the wavelength based<br>upon the center-of-mass of the power spectrum. The<br>peak excursion function is used to determine the value<br>of the integration limits. Care must be taken to ensure<br>that the integration limits are above any noise. This is<br>especially true when measuring devices with sloping<br>noise floors, like an EDFA amplifier. For more informa-<br>tion on peak excursion, refer to ":CALCulate2:PEXCur-<br>sion{?! { <integer>   MINimum   MAXimum   DEFault}}"<br/>on page 5-22.</integer> |                                                                                                   |

Instrument specifications apply when the device is set to NARRow. Specifications do not apply in BROad mode.

| Query Response | The query form returns the previously selected device. |
|----------------|--------------------------------------------------------|
|                | NARRow                                                 |

:SENSe:CORRection:ELEVation{?| {<integer> | MINimum | MAXimum}}

Sets the elevation value used by the instrument to compensate for air dispersion.

*<integer>* is the altitude in meters.

| Constant                                                | Description                                                                                                    |  |
|---------------------------------------------------------|----------------------------------------------------------------------------------------------------|--|
| MINimum                                                 | 0 m                                                                                                    |  |
| MAXimum                                                 | 5000 m                                                                                                    |  |
| Non-sequential cor                                      |                                                                                                    |  |
| *RST sets this value to the minimum                     |                                                                                                    |  |
| SCPI Compliance: instrument specific                    |                                                                                                    |  |
| bor i compliance.                                       | nisti unterti specific                                                                                                    |  |
| Changing the elevation value causes the current data to |                                                                                                    |  |
| be reprocessed.                                         |                                                                                                    |  |
|                                                         |                                                                                                    |  |
| * *                                                     | urns the current elevation setting as                                                                                                    |  |
| shown in the following example:                         |                                                                                                    |  |
| +1500                                                   |                                                                                                    |  |
| Non-sequential co                                       | mmand                                                                                                    |  |
| this command has th                                     | ? query or a *WAI command to ensure that<br>e time to complete before sending any<br>ne instrument. Refer to "Always force the                                                                                                    |  |
|                                                         | MINimum<br>MAXimum<br>Non-sequential cor<br>Preset State: unaffec<br>*RST sets this valu<br>SCPI Compliance: i<br>Changing the eleva<br>be reprocessed.<br>The query form ret<br>shown in the follow<br>+1500<br><b>Non-sequential co</b><br>Always use an *0PC2<br>this command has th |  |

Enters an offset for amplitude values.

*<real>* is the logarithmic units in dB.

|                   | Constant                                                                                                    | Description                                                                                                    |
|-------------------|----------------------------------------------------------------------------------------------------|----------------------------------------------------------------------------------------------------|
|                   | MINimum                                                                                                    | -40.0 dB                                                                                                    |
|                   | MAXimum                                                                                                    | 40.0 dB                                                                                                    |
| Attribute Summary | Preset State: 0.0<br>*RST State: 0.0<br>SCPI Compliance                                                                                                    | : standard                                                                                                    |
| Query Response    | The query form r<br>shown in the follo<br>+5.0000000E+000                                                                                                    | eturns the current offset setting as<br>owing example:                                                                                                    |
| :SENSe:DATA?      | Queries the time                                                                                                    | domain samples of the input laser line.                                                                                                    |
| Attribute Summary | Preset State: none<br>SCPI Compliance<br>Query Only                                                                                                    | : instrument specific                                                                                                    |
| Description       | Be prepared to process a large amount of data when<br>this query is sent. The amount of data returned<br>depends on the measurement update state of the<br>instrument which is set using the resolution argumen<br>of an instrument function. Refer to "Measurement<br>Instructions" on page 5-11. |                                                                                                    |
|                   | 2,200 kilobytes of<br>the computer. Wh                                                                                                    | easurement update is specified, over $E$ data (2 <sup>17</sup> values) can be returned to<br>nen <i>FAST</i> measurement update is speci-<br>ilobytes of data (2 <sup>16</sup> values) can be                                                                                       |
|                   |                                                                                                    | t values are scaled from 1.000 to<br>95/4096). Amplitude values are not                                                                                                    |
|                   | on the photodete<br>interferometer op<br>is sampled at unit<br>the reference lase<br>When <i>NORMAL</i> me                                                                                                    | he(s) generate an interference pattern<br>ctor as a function of the Michelson<br>otical path delay. The time domain data<br>form optical path delay increments of<br>er wavelength, or 0.632991 microns.<br>easurement update is selected, the<br>sampled at -41.48 mm optical path |

|                | delay, and the last value is sampled at +41.48 mm opti-<br>cal path delay. When FAST measurement update is<br>selected, the first data value is sampled at +20.74 mm<br>optical path delay, and the last value is sampled at<br>-20.74 mm optical path delay. The data value that cor-<br>responds to zero optical path delay is approximately,<br>but not exactly, located in the center of the time domain<br>data. |
|----------------|----------------------------------------------------------------------------------------------------|
|                | If your program is aborted or interrupted after sending<br>this query, the Agilent 86121A continues to process the<br>data but does not place it in the output buffer. Because<br>of the amount of data processed, the instrument <i>will</i><br><i>not respond</i> to any new commands in its input buffer<br>for 30 or 40 seconds.                                                                                  |
| Query Response | The following string shows an example of the first few measurements returned by this query.<br>+1.51367200E+000,+1.51855500E+000,+1.49902300E+000,+1.47949200E<br>+000,+1.50488300E+000,+1.53320300E+000,+1.50097700E+000,+1.47265<br>600E+000,+1.50293000E+000,+1.50781300E+000,+1.51171900E+000,+1.4<br>8242200E+000,+1.50097700E+000,+1.51855500E+000,+1.50683600E+000<br>,+1.48632800E+000,+1.50488300E+000       |
|                | Notice that only values are returned to the computer.<br>There is no first value that indicates the number of values contained in the string as there is, for example, with                                                                                                    |

the FETCh, READ, and MEASure commands.

### STATus Subsystem

Use the commands in this subsystem to control the Agilent 86121A's status-reporting structures. These structures provide registers that you can use to determine if certain events have occurred.

The commands in this subsystem have the following command hierarchy:

:STATus :OPERation :CONDition? :ENABle [:EVENt]? :NTRansition :PTRansition :PRESet :QUEStionable :CONDition? :ENABle [:EVENt]? :NTRansition :PTRansition

| :STATus:{OPERatio | n   QUEStionable}:CONDition?<br>Queries the value of the questionable or operation con-<br>dition register.                                             |
|-------------------|----------------------------------------------------------------------------------------------------|
| Query Response    | 0 to 32767                                                                                                    |
| Attribute Summary | Preset State: none<br>*RST State: none<br>SCPI Compliance: standard<br>Query Only                                                                       |
| Description       | Use this command to read the value of the OPERation<br>Status or QUEStionable Status registers. Refer to "Mon-<br>itoring the Instrument" on page 4-15. |
| Example           | OUTPUT 720;":STATUS:OPERATION:CONDITION?"                                                                                                    |

| :STATus:{OPERatio | n   QUEStionable}:ENABle{?  <value>}</value>                                                                                                    |
|-------------------|----------------------------------------------------------------------------------------------------|
|                   | Sets the enable mask for the questionable or operation event register.                                                                                                    |
|                   | <i><integer></integer></i> an integer from 0 to 65535.                                                                                                    |
| Attribute Summary | Preset State: none<br>*RST State: none<br>SCPI Compliance: standard                                                                                                    |
| Description       | The enable mask selects which conditions in the event<br>register cause the summary bit in the status byte to be<br>set. If a bit in the enable mask is set true and the corre-<br>sponding event occurs, the summary bit (bit 3 for the<br>questionable status or bit 7 for the operation status) in<br>the status byte will be set. |
| Example           | OUTPUT 720; ":STATUS:QUESTIONABLE:ENABLE 1024"                                                                                                    |
| Query Response    | When queried, the largest value that can be returned is 65535. This is because the most-significant register bit cannot be set true.                                                                                                    |
| :STATus:{OPERatio | n   QUEStionable}:EVENt?                                                                                                    |
|                   | Queries the contents of the questionable or operation event registers.                                                                                                    |
| Query Response    | 0 to 32767                                                                                                    |
| Attribute Summary | Preset State: none<br>*RST State: none<br>SCPI Compliance: standard<br>Query Only                                                                                                    |
| Description       | The response will be a number from 0 to 32767 indicat-<br>ing which bits are set. Reading the register clears the<br>register.                                                                                                    |
| Example           | OUTPUT 720;":STATUS:OPERATION:EVENT?"                                                                                                    |

| :STATus:OPERation | :NTRansition{?  <integer>}</integer>                                                                                                    |
|-------------------|----------------------------------------------------------------------------------------------------|
|                   | Selects bits in the event register which can be set by<br>negative transitions of the corresponding bits in the<br>condition register.                                                                                                    |
|                   | <i><integer></integer></i> an integer from 0 to 65535.                                                                                                    |
| Attribute Summary | Preset State: none<br>*RST State: none<br>SCPI Compliance: standard                                                                                                    |
| Description       | Changes in the state of a condition register bit causes<br>the associated OPERation Status or QUEStionable Sta-<br>tus register bit to be set. This command allows you to<br>select a negative bit transition to trigger an event to be<br>recognized. A negative transition is defined to occur<br>whenever the selected bit changes states from a 1 to a<br>0. You can enter any value from 0 to 65535.       |
|                   | When queried, the largest value that can be returned is 32767. This is because the most-significant register bit cannot be set true.                                                                                                    |
| Example           | OUTPUT 720;":STATUS:OPER:NTRansition 16"                                                                                                    |
| :STATus:OPERation | :PTRansition{?  <integer>}</integer>                                                                                                    |
|                   | Selects bits in the event register which can be set by<br>positive transitions of the corresponding bits in the con-<br>dition register.                                                                                                    |
|                   | <i><integer></integer></i> an integer from 0 to 65535.                                                                                                    |
| Attribute Summary | Preset State: none<br>*RST State: none<br>SCPI Compliance: standard                                                                                                    |
| Description       | Changes in the state of a condition register bit causes<br>the associated OPERation Status or QUEStionable Sta-<br>tus event register bit to be set. This command allows<br>you to select a positive bit transition to trigger an event<br>to be recognized. A positive transition is defined to<br>occur whenever the selected bit changes states from a<br>0 to a 1. You can enter any value from 0 to 65535. |

|                   | When queried, the largest value that can be returned is 32767. This is because the most-significant register bit cannot be set true.            |
|-------------------|----------------------------------------------------------------------------------------------------|
| Example           | OUTPUT 720; ":STATUS:OPER:PTRansition 16"                                                                                                    |
| :STATus:PRESet    |                                                                                                    |
|                   | Presets the enable registers and the PTRansition and NTRansition filters.                                                                       |
| Attribute Summary | Preset State: none<br>*RST State: none<br>SCPI Compliance: standard<br>Command Only                                                             |
| Description       | The PRESet command is defined by SCPI to affect the enable register. If you want to clear all event registers and queues, use the *CLS command. |

| Status Node                  | Preset Value |
|------------------------------|--------------|
| Operation enable register    | 0            |
| Questionable enable register | 0            |
| PTRansition filters          | 32767        |
| NTRansition filters          | 0            |

Example

OUTPUT 720;":STATUS:PRESET"

## SYSTem Subsystem

The commands in this subsystem have the following command hierarchy:

:SYSTem :DATE :ERRor? :HELP :HEADers? :PRESet :TIME :VERSion?

:SYSTem:DATE <year>,<month>,<day>

:SYSTem:DATE?

Sets the clock date. An illegal date will generate an error and will not set the date.

The query returns the year, month and day.

| :SYSTem:ERRor?    |                                                                                                    |
|-------------------|----------------------------------------------------------------------------------------------------|
|                   | Queries an error from the error queue.                                                                                                    |
| Attribute Summary | Preset State: none<br>*RST State: none<br>SCPI Compliance: standard<br>Query Only                                                                                                    |
| Description       | The Agilent 86121A has a 30 entry error queue. The queue is a first-in, first-out buffer. Repeatedly sending the query :SYSTEM:ERROR? returns the error numbers and descriptions in the order in which they occur until the queue is empty. Any further queries returns +0, "No errors" until another error occurs. |
|                   | For a complete list of error messages, refer to "Error<br>Messages" on page 8-3.                                                                                                    |
| Query Response    | <value>, <string></string></value>                                                                                                    |
|                   | <pre><value> is an integer. <string> is the text of the error<br/>message. The following is an example of a response:<br/>-113,"Undefined header"</string></value></pre>                                                                                                    |
| Example           | DIM Error\$[250]<br>OUTPUT 720;":SYSTEM:ERROR?"                                                                                                    |

### ENTER 720;Error\$ PRINT Error\$

| :SYSTem:HELP:HEAD | ers?                                                                                                    |
|-------------------|----------------------------------------------------------------------------------------------------|
|                   | Queries a listing of all the remote programming com-<br>mands available for the Agilent 86121A.                                                                                                    |
| Attribute Summary | Preset State: none<br>*RST State: none<br>SCPI Compliance: instrument specific<br>Query Only                                                                                                    |
| Description       | The returned ASCII string of commands is in the IEEE<br>488.2 arbitrary-block data format. The first line indi-<br>cates the total number of bytes returned to the com-<br>puter. That is, the # character is followed by one digit<br>which indicates how many of the following digits convey<br>the byte count. The next digits give the actual byte<br>count. For example, in the listing below, 4387 bytes are<br>indicated in the file. |
|                   | Each command in the listing is separated by a linefeed character.                                                                                                    |
|                   | The following is an example of the first few lines and last few lines returned in the string. The term <i>nquery</i> indicates that a command cannot be sent as a query. The term <i>qonly</i> indicates that a command can only be sent as a query.                                                                                                    |
|                   | #44387<br>:ABORt/nquery/<br>:CALCulate:DATA?/qonly/<br>:CALCulate:TRANsform:FREQuency:POINts<br>:CALCulate1:DATA?/qonly/<br>:CALCulate1:TRANsform:FREQuency:POINts<br>:CALCulate2:DATA?/qonly/<br>*IDN?/qonly/<br>*OPC<br>*IDN?/qonly/<br>*OPC<br>*RCL/nquery/<br>*ST/nquery/<br>*SRE<br>*STB?/qonly/<br>*TRG/nquery/<br>*TRG/nquery/<br>*TST?/qonly/<br>*WAl/nquery/                                                                        |
|                   |                                                                                                    |

| :SYSTem:PRESet    |                                                                                     |
|-------------------|-------------------------------------------------------------------------------------|
|                   | Performs the equivalent of pressing the front-panel $\ensuremath{PRE-SET}$ key.     |
| Attribute Summary | Preset State: none<br>*RST State: none<br>SCPI Compliance: standard<br>Command Only |
| Description       | The instrument state is set according to the settings shown in the following table. |

| ltem                          | Settings after Preset Key<br>Pressed | Settings after Power<br>Turned On |
|-------------------------------|--------------------------------------|-----------------------------------|
| Wavelength range limiting     | on                                   | last state                        |
| Start wavelength              | 1270 nm                              | last state                        |
| Stop wavelength               | 1650 nm                              | last state                        |
| Graphical display             | off                                  | off                               |
| Measurement acquisition       | continuous                           | last state                        |
| Elevation correction value    | not affected                         | last state                        |
| Wavelength units              | nm                                   | last state                        |
| Power offset                  | 0 dB                                 | last state                        |
| Peak threshold                | 10 dB                                | last state                        |
| Peak excursion                | 15 dB                                | last state                        |
| Measurement speed             | normal                               | last state                        |
| Device bandwidth              | narrowband                           | last state                        |
| Drift measurements            | off                                  | off                               |
| Delta measurements:           |                                      |                                   |
| $\Delta$ power                | off                                  | off                               |
| $\Delta$ wavelength           | off                                  | off                               |
| $\Delta$ wavelength and power | off                                  | off                               |
| reference signal position     | 1270 nm                              | 1270 nm                           |
| Signal-to-noise measurements  |                                      |                                   |
| measurement                   | off                                  | off                               |
| number of averages            | 100                                  | last state                        |
| GPIB address                  | not affected                         | last state                        |
|                               |                                      |                                   |

### 5-60 SYSTem Subsystem

| ltem                                                                                                 |                                                       | ettings after Preset Key<br>essed            | Settings after Power<br>Turned On          |
|----------------------------------------------------------------------------------------------------|-------------------------------------------------------|----------------------------------------------|--------------------------------------------|
| Serial port settings                                                                                 | no                                                    | t affected                                   | last state                                 |
| Remote interface                                                                                     | no                                                    | t affected                                   | last state                                 |
| Power-bar display                                                                                    | on                                                    |                                              | last state                                 |
| Selected printer                                                                                     | no                                                    | t affected                                   | last state                                 |
| :SYSTem:TIME <hou< td=""><td>r&gt;,<minute>,</minute></td><th><second></second></th><td></td></hou<> | r>, <minute>,</minute>                                | <second></second>                            |                                            |
| :SYSTem:TIME?                                                                                        |                                                       | ock time. An illegal<br>e error and will not | time will generate a data<br>set the time. |
|                                                                                                    | <hour> is a</hour>                                    | in 24 hour format ((                         | )-23).                                     |
|                                                                                                    | * *                                                   | returns the hour, m<br>mat (0–23).           | inute and second in a                      |
| :SYSTem:VERSion                                                                                      |                                                       |                                              |                                            |
|                                                                                                    | Queries the<br>lyzer comp                             |                                              | at the WDM channel ana-                    |
| Attribute Summary                                                                                    | Preset State<br>*RST State<br>SCPI Comp<br>Query Only | e: none<br>bliance: standard                 |                                            |
| Description                                                                                          | The SCPI v                                            | version used in the A                        | Agilent 86121A is 1995.0.                  |
|                                                                                                    | SCPI Versio                                           | n Ins                                        | trument Serial Prefix                      |
|                                                                                                    | 1995.0                                                | US                                           | 3545 and above                             |

| TRIGger Subsystem  |                                                                                                    |  |
|--------------------|----------------------------------------------------------------------------------------------------|--|
| -                  | The SCPI definition defines the TRIGger subsystem to<br>include ABORt, ARM, INITiate, and TRIGger com-<br>mands. The Agilent 86121A has no ARM or TRIGger<br>commands.                                   |  |
|                    | The commands in this subsystem have the following command hierarchy:                                                                                                    |  |
|                    | :ABORt<br>:INITiate<br>:CONTinuous<br>[:IMMediate]                                                                                                    |  |
| :ABORt             |                                                                                                    |  |
|                    | Halts the current measurement sequence and places<br>the instrument in the idle state.                                                                                                    |  |
| Attribute Summary  | Preset State: not affected<br>SCPI Compliance: standard<br>Command Only                                                                                                    |  |
| Description        | If the instrument is configured for continuous measure-<br>ments, a new measurement sequence will begin. Other-<br>wise, the instrument stays in the idle state until a new<br>measurement is initiated. |  |
| :INITiate:CONTinuo | ous{?  {ON   OFF   1   0}}                                                                                                    |  |
|                    | Selects single or continuous measurement acquisition.                                                                                                    |  |
| Attribute Summary  | Non-sequential command<br>Preset State: on<br>*RST State: off<br>SCPI Compliance: standard                                                                                                    |  |
| Description        | When on is specified, the instrument continuously measures the input spectrum.                                                                                                    |  |

### Non-sequential command

Always use an \*OPC? query or a \*WAI command to ensure that this command has the time to complete before sending any more commands to the instrument. Refer to "Always force the Agilent 86121A to wait for non-sequential commands" on page 4-11 for more information.

#### :INITiate:IMMediate

Initiates a new measurement sequence.

Attribute Summary Non-sequential command Preset State: none SCPI Compliance: standard Command Only

#### Non-sequential command

Always use an \*OPC? query or a \*WAI command to ensure that this command has the time to complete before sending any more commands to the instrument. Refer to "Always force the Agilent 86121A to wait for non-sequential commands" on page 4-11 for more information.

### Chapter 6

# **Performance Tests**

Test 1. Absolute Wavelength Accuracy 6-4

Test 2. Sensitivity 6-5

Test 3. Polarization Dependence 6-7

Test 4. Optical Input Return Loss 6-8

Test 5. Amplitude Accuracy and Linearity 6-11

# Performance Tests

The procedures in this chapter test the performance of the Agilent 86121A using the specifications listed in Chapter 7, "Specifications and Regulatory Information" as the performance standard. All of the tests are done manually without the aid of a computer. None of these tests require access to the interior of the instrument.

Test 1. Absolute Wavelength Accuracy 6-4 Test 2. Sensitivity 6-5 Test 3. Polarization Dependence 6-7 Test 4. Optical Input Return Loss 6-8 Test 5. Amplitude Accuracy and Linearity 6-11

Allow the 86121A to warm up for 15 minutes before doing any of the performance tests.

### **Calibration** Cycle

This instrument requires periodic verification of performance. The instrument should have a complete verification of specifications at least once every year.

#### **Connector Cleaning**

Accurate and repeatable measurements require clean connections. Follow the connector cleaning procedure, refer to "Cleaning Connections for Accurate Measurements" on page 8-11, before proceeding with the performance verification.

### Test Equipment Requirements

- 1523.488 nm HeNe gas laser (196.7804 THz)
- Optical power meter (Agilent 8153/81532A or equivalent)
- Optical attenuator (Agilent 8156A or equivalent)
- 1310 nm and 1550 nm DFB lasers (>0 dBm output power, ±0.005 dB stability for 10 minutes)
- Agilent 11896A Polarization Controller
- Agilent 8153A Lightwave Multimeter
- Agilent 81553SM 1550 nm Fabry-Perot laser, SM 9/ 125  $\mu m$  Source Module
- Agilent 81534A Return Loss Module
- Optical patch cables appropriate for the connector style under test

## Test 1. Absolute Wavelength Accuracy

| Description | Wavelength accuracy is verified using traceable light<br>sources based on a physical constant such as a<br>1523.488 nm HeNe gas laser (196.7804 THz). |
|-------------|----------------------------------------------------------------------------------------------------|
| CAUTION     | Do not exceed +18 dBm source power. The input<br>circuitry of the Agilent 86121A can be damaged when<br>total input power exceeds 18 dBm.             |

### Procedure

- 1 Connect the output of the fiber coupled 1523 nm HeNe laser to the OPTICAL INPUT of the Agilent 86121A.
- **2** Turn on the HeNe and allow the laser to warm up for 15 minutes.
- **3** On the font panel of the Agilent 86121A press the Preset key. Press *MORE*, *UNITS*, *WL*, and then *THZ*.
- **4** Read the frequency measured on the Agilent 86121A, and compare it to the specification listed in Chapter 7, "Specifications and Regulatory Information".

# Test 2. Sensitivity

| Description |             | Sensitivity is verified using the following devices:                                                                                                    |
|-------------|-------------|----------------------------------------------------------------------------------------------------|
|             | •           | Optical power meter (Agilent 8153A/81532A or equivalent)                                                                                                    |
|             | •<br>•<br>• | Optical attenuator (Agilent 8156A or equivalent)<br>1310 nm and 1550 nm lasers (>0 dBm output power,                                                           |
| CAUTION     |             | Do not exceed +18 dBm source power. The input<br>circuitry of the Agilent 86121A can be damaged when<br>total input power exceeds 18 dBm.                      |
| Procedure   |             | Perform the following procedure first using the 1310 nm laser and then repeat the steps using the 1550 nm laser.                                               |
|             | 1           | Connect the output of the laser to the input optical attenuator.                                                                                               |
|             | 2           | Connect the output of the optical attenuator to the input of the optical power meter.                                                                          |
|             | 3           | Adjust the attenuator for a reading of 0 dBm on the power meter. Record the setting of the attenuator.                                                         |
|             |             | Attenuation at 0 dBm:                                                                                                    |
|             | 4           | Adjust the attenuator for a reading of -35 dBm on the power meter. Record the setting of the attenuator.                                                       |
|             |             | Attenuation at –35 dBm:                                                                                                    |
|             | 5           | Disconnect the fiber-optic cable from input of the power meter and connect the cable to the Agilent 86121 being tested.                                        |
|             | 6           | Reset the optical attenuator to the setting recorded in Step 3.                                                                                                |
|             | 7           | Read the power and wavelength measured on the 86121A, and compare them to the specifications listed in Chapter 7, "Specifications and Regulatory Information". |
|             | 8           | Reset the optical attenuator to the setting recorded in Step 4.                                                                                                |

#### 6-6 Test 2. Sensitivity

**9** Read the power and wavelength measured on the Agilent 86121, and compare them to the specifications listed in Chapter 7, "Specifications and Regulatory Information".

# Test 3. Polarization Dependence

| Description |        | Polarization Dependence is verified using the following devices:                                                                                                    |  |  |
|-------------|--------|----------------------------------------------------------------------------------------------------|--|--|
|             | •<br>• | 1310 nm and 1550 nm DFB lasers (>0 dBm output<br>power, ±0.005 dB stability for 10 minutes)<br>Optical attenuator (Agilent 8156A or equivalent)<br>Agilent 11896A polarization controller                                                         |  |  |
| CAUTION     |        | Do not exceed +18 dBm source power. The input<br>circuitry of the Agilent 86121A can be damaged when<br>total input power exceeds 18 dBm.                                                                                                    |  |  |
| Procedure   |        | Perform the following procedure first using the 1310 nm laser and then repeat the steps using the 1550 nm laser.                                                                                                    |  |  |
|             | 1      | Turn on the lasers and allow them to warm up.                                                                                                    |  |  |
|             | 2      | Set the polarization controller to a scan rate of 5.                                                                                                    |  |  |
|             | 3      | On the Agilent 86121A, press the Preset key.                                                                                                    |  |  |
|             | 4      | Connect the optical output of the laser to the optical input of the polarization controller.                                                                                                    |  |  |
|             | 5      | Connect the optical output of the polarization controller to the 86121A being tested.                                                                                                    |  |  |
|             | 6      | Set the polarization controller to autoscan.                                                                                                    |  |  |
|             | 7      | On the Agilent 86121, press Peak WL, Appl's, and then <i>DRIFT</i> . Press <i>MAX-MIN</i> so that both <i>MAX</i> and <i>MIN</i> in the softkey label are highlighted. The display shows the total drift since the drift measurement was started. |  |  |
|             | 8      | Wait five minutes, read the peak amplitude drift from<br>the 86121A, and compare with the specification listed in<br>Chapter 7, "Specifications and Regulatory Information".                                                                      |  |  |
|             |        |                                                                                                    |  |  |

# Test 4. Optical Input Return Loss

#### Description

Input return loss is verified using the following devices:

- Agilent 8153A lightwave multimeter
- Agilent 81553SM 1550 nm Fabry-Perot laser, SM 9/ 125  $\mu m$  source module
- Agilent 81534A return loss module

#### Procedure

# Standard instruments (flat contacting connectors)

- 1 Turn off the output of the source module.
- **2** Connect a single-mode patchcord between the optical output of the source module and the INPUT SOURCE connector of the return loss module.
- **3** Set the wavelength on the return loss module to 1550 nm, and select an average time of 1 second.
- **4** Locate an HMS-10/HP/HRL to FC/PC patchcord. Connect the HMS-10/HP/HRL end of the patchcord to the OUTPUT connector of the return loss module. Terminate the other end of the cable.
- **5** Zero the return loss module.
- **6** Turn on the source module.
- **7** Remove the termination from the cable. Leave the free end of the cable uncovered.
- 8 The return loss module measures the reflection reference (14.6 dB return loss of the FC/PC connector of the patchcord in air).
- **9** Make a low-reflection termination in the HMS-10/HP/ HRL to FC/PC patchcord. Do this by wrapping the cable around a 5 mm diameter mandrel six times.
- **10** The return loss module measures the termination parameter.
- 11 Connect the HMS-10/HP/HRL to FC/PC patchcord to the front-panel OPTICAL INPUT connector of the Agilent 86121A.
- 12 The lightwave multimeter measures the return loss.

Compare this measurement with the specification listed in Chapter 7, "Specifications and Regulatory Information".

#### Procedure Option 022 instruments (angled contacting connectors)

- **1** Turn off the output of the source module.
- **2** Connect a single-mode patchcord between the optical output of the source module and the INPUT SOURCE connector of the return loss module.
- **3** Set the wavelength on the return loss module to 1550 nm, and select an average time of 1 second.
- **4** Locate an HMS-10/HP/HRL to FC/APC (angled FC) patchcord. Connect the HMS-10/HP/HRL end of the patchcord to the OUTPUT connector of the return loss module. Terminate the FC/APC end of the cable.
- 5 Zero the return loss module.
- 6 Turn on the source module.
- **7** Remove the termination from the cable, and connect the FC/APC end of an FC/APC to FC/PC cable to the free end of this cable. Leave the free end of the cable uncovered.
- 8 The return loss module measures the reflection reference (14.6 dB return loss of the FC/PC connector of the patchcord in air).
- 9 Disconnect the FC/APC to FC/PC cable.
- **10** Make a low-reflection termination in the HMS-10/HP/ HRL to FC/APC patchcord. Do this by wrapping the cable around a 5 mm diameter mandrel six times.
- **11** The return loss module measures the termination parameter.
- 12 Connect the HMS-10/HP/HRL to FC/APC patchcord to the front-panel OPTICAL INPUT connector of the Agilent 86121A.
- **13** The lightwave multimeter measures the return loss. Compare this measurement with the specification listed in Chapter 7, "Specifications and Regulatory Information".

#### **FC/APC** patchcord loss

The effect of having loss in the FC/APC patchcord 1-to-2 connector pair is to under measure the return loss by twice the FC/APC patchcord 1-to-2 loss. For example, if this connector pair loss is 0.5 dB, then the actual return loss caused by the 14.6 dB Fresnel reflection is 15.6 dB, but we enter 14.6 dB as an R value. Then, if the device under test return loss is exactly 40 dB below that of the 14.6 Fresnel reflection, the optical return loss module will display 53.6 dB because the 0.5 dB connector pair loss (seen twice) is removed. In reality, the return loss is 54.6 dB (exactly 40 dB below 14.6 dB), better than that displayed.

### Test 5. Amplitude Accuracy and Linearity

#### Equipment

Amplitude linearity is performed using the following devices:

- 1550 nm DFB lasers (>0 dBm output power, ±0.005 dB stability for 10 minutes)
- Optical attenuator (Agilent 8156A or equivalent)
- Agilent 11896A polarization controller
- Optical power meter (Agilent 8153A/81532A or equivalent)

#### Procedure

#### Polarization sensitivity

To ensure measurement accuracy, minimize the movement of any fiber-optic cables during this procedure. Moving cables causes polarization changes which affect amplitude measurements.

- **1** Turn on the laser and allow it to warm up.
- **2** Connect output of the laser to the input of the optical attenuator.
- **3** Connect the output of the optical attenuator to the optical input of the polarization controller.
- **4** Connect the optical output of the polarization controller to the input of the optical power meter.
- **5** Configure the optical power meter for 1550 nm.
- **6** Adjust the optical attenuator so that the power meter measures a power level of 0 dBm.
- 7 Enter the attenuator setting and the measured power level in the first row of Table 6-1 on page 6-13. Be sure to enter these values into the "Attenuator Settings" and "Power Meter Readings" columns.
- ${f 8}$  Enter the measured power on the following line:

Pwr: \_\_\_\_\_

**9** Change the attenuator in 1 dB steps as shown in Table 6-1, and enter the attenuator settings and power

measurements.

After completing this step, the first two columns of the table should be completely filled in.

- **10** Disconnect the fiber-optic cable from the optical power meter and connect it to the OPTICAL INPUT connector of the Agilent 86121A.
- **11** Set the optical attenuator for the value that you recorded in Step 8.
- **12** Place the polarization controller in the auto scan mode.
- 13 Press the front-panel Preset key of the Agilent 86121.
- 14 Press List by Power, Appl's, and then DRIFT.
- **15** After two minutes, stop the auto scan function on the polarization controller.
- **16** Press the *MAX-MIN* softkey so that *MAX* is highlighted. Enter the maximum drift reading on the following line:

maximum drift: \_\_\_\_\_

**17** Press the *MAX-MIN* softkey so that *MIN* is highlighted. Enter the minimum drift reading on the following line:

minimum drift: \_\_\_\_\_

**18** Use the values recorded in Step 8, Step 16, and Step 17 to calculate the power-correction offset value as shown in the following equation:

 $offset = \frac{minimum drift + maximum drift}{2} - Pwr$ 

Enter the calculated value on the following line:

power-correction offset: \_\_\_\_\_

19 Change the attenuator to the settings shown in Table 6-1. For each setting, record the power measured on the Agilent 86121A.

After completing this step, the table's column titled "Agilent 86121A Power Reading" should be completely filled in.

**20** Calculate the "Linearity" value for each row in the table using the following equation:

Linearity = Power Meter Reading - HP86121A - offset

**21** Compare the linearity values with the specification listed in Chapter 7, "Specifications and Regulatory Information". The data may show multiple amplitude plateaus separated by small amplitude steps. This is *not* a problem as long as the amplitude steps are within the linearity specification.

| Desired<br>Power (dBm) | Attenuator<br>Setting | Power Meter<br>Reading | Agilent 86121A<br>Power<br>Reading | Linearity |
|------------------------|-----------------------|------------------------|------------------------------------|-----------|
| 0                      |                       |                        |                                    |           |
| -1                     |                       |                        |                                    |           |
| -2                     |                       |                        |                                    |           |
| -3                     |                       |                        |                                    |           |
| -4                     |                       |                        |                                    |           |
| -5                     |                       |                        |                                    |           |
| -6                     |                       |                        |                                    |           |
| -7                     |                       |                        |                                    |           |
| 8                      |                       |                        |                                    |           |
| -9                     |                       |                        |                                    |           |
| -10                    |                       |                        |                                    |           |
| -11                    |                       |                        |                                    |           |
| -12                    |                       |                        |                                    |           |
| -13                    |                       |                        |                                    |           |
| -14                    |                       |                        |                                    |           |
| -15                    |                       |                        |                                    |           |
| -16                    |                       |                        |                                    |           |
| -17                    |                       |                        |                                    |           |
| -18                    |                       |                        |                                    |           |
| -19                    |                       |                        |                                    |           |
| -20                    |                       |                        |                                    |           |

#### Table 6-1. Linearity Data Values

Chapter 7

# Specifications and Regulatory Information

Definition of Terms 7-3 Specifications—NORMAL Update Mode 7-6 Specifications—FAST Update Mode 7-9 Operating Specifications 7-12 Regulatory Information 7-13 Declaration of Conformity 7-14

# Specifications and Regulatory Information

This chapter lists specification and characteristics of the instrument. The distinction between these terms is described as follows:

- Specifications describe warranted performance over the temperature range 0°C to +55°C and relative humidity <95% (unless otherwise noted). All specifications apply after the temperature of the instrument has been stabilized after 15 minutes of continuous operation.
- *Characteristics* provide useful information by giving functional, but nonwarranted, performance parameters. *Characteristics are printed in italics.*

#### Calibration Cycle

This instrument requires periodic verification of performance. The instrument should have a complete verification of specifications once every two years.

### **Definition of Terms**

| <i>Range</i> refers to the allowable wavelength range of the optical input signal.                                                                                                    |  |  |
|----------------------------------------------------------------------------------------------------|--|--|
| <i>Absolute accuracy</i> indicates the maximum wavelength<br>error over the allowed environmental conditions. The<br>wavelength accuracy is based on fundamental physical<br>constants, which are absolute standards not requiring<br>traceability to artifacts kept at national standards labo-<br>ratories. Two He-Ne gas lasers are used. First, there is<br>an internal 632.991 nm-vacuum (473.6127 THz) refer-<br>ence laser <sup>a</sup> . To verify absolute wavelength accuracy, an<br>external laser is measured during manufacturing at<br>1523.488 nm, or 196.7804 THz <sup>b</sup> . |  |  |
| <i>Differential Accuracy</i> indicates the maximum wave-<br>length error in measuring the wavelength difference<br>between two signals that are simultaneously present.                                                                                                    |  |  |
| <i>Minimum Resolvable Separation</i> indicates the mini-<br>mum wavelength separation of two laser lines required<br>to measure each wavelength simultaneously. Two laser<br>lines closer in wavelength than the minimum resolvable<br>separation are not resolved and one average wavelength<br>is displayed.                                                                                                    |  |  |
| Display Resolution indicates the minimum incremen-<br>tal change in displayed wavelength.                                                                                                    |  |  |
| <i>Calibration Accuracy</i> indicates the maximum power<br>calibration error at the specified wavelengths over the<br>allowed environmental conditions. The amplitude cali-<br>bration accuracy is traceable to a National Institute of<br>Standards and Technology (NIST) calibrated optical<br>power meter. NIST is the national standards laboratory<br>of the United States.                                                                                                    |  |  |
|                                                                                                    |  |  |

a. Obarski, G. E. 1990. "Wavelength Measurement System for Optical Fiber Communications" *NIST Technical Note 1336* (February): 18. Take the average of the two frequencies straddling gain center.

b. D. A. Jennings, F. R. Peterson, and K. M. Evenson. 1979. "Frequency measurement of the 260-THz (1.15 micron) He-Ne laser" *Optics Letters Vol. 4, No. 5* (May): 129-130.

|                                     | <i>Flatness</i> refers to the maximum amplitude error in a measurement between two lines that are separated in wavelength by no more than the specified amount.                                                                                                    |
|-------------------------------------|----------------------------------------------------------------------------------------------------|
|                                     | <i>Linearity</i> indicates the maximum power error in measuring the change in power of one laser line.                                                                                                    |
|                                     | <i>Polarization Dependence</i> indicates the maximum dis-<br>played power variation as the polarization of the input<br>signal is varied.                                                                                                    |
|                                     | Display Resolution indicates the minimum incremen-<br>tal change in displayed power.                                                                                                    |
| Sensitivity                         | <i>Sensitivity</i> is defined as the minimum power level of a single laser-line input to measure wavelength and power accurately. A laser line with less than the minimum power may be measured but with reduced wavelength and power accuracy. For multiple laser-lines input, sensitivity may be limited by total input power. |
| Selectivity                         | <i>Selectivity</i> indicates the ability to measure the wave-<br>length and power of a weak laser line in the proximity of<br>a specified stronger laser line and separated by the<br>specified amount.                                                                                                    |
| Input Power                         | Maximum displayed level indicates the maximum total input power (total of all laser lines present) to accurately measure wavelength and power.                                                                                                    |
|                                     | Maximum safe input power indicates the maximum total input power (total of all laser lines present) to avoid permanent optical damage to the instrument.                                                                                                    |
| Maximum<br>Number of<br>Lines Input | Maximum number of lines input is the maximum<br>number of displayed lines. If more than 200 lines are<br>input, only the 200 longest wavelength lines are dis-<br>played.                                                                                                    |
| Input Return<br>Loss                | <i>Input Return Loss</i> indicates the optical power reflected back to the user's fiber cable relative to the input power. It is limited by the return loss of the front-panel connector, and assumes the user's connector is good.                                                                                              |

#### Measurement Cycle Time

*Measurement cycle time* refers to the cycle time when measuring wavelength and power of laser lines. Specific advanced applications may require longer cycle times.

### Specifications—NORMAL Update Mode

Each laser line is assumed to have a linewidth (including modulation sidebands) of less than 5 GHz.

All specifications apply when the instrument is in the following modes:

- NORMAL update mode unless noted. Refer to "To change the measurement speed" on page 3-8.
- Configured to measure narrowband devices. Specifications do *not* apply when the instrument is configured to measure broadband devices. Refer to "To measure broadband devices and chirped lasers" on page 3-4.

#### Wavelength

| Range                                              | 1270–1650 nm                                       |
|----------------------------------------------------|----------------------------------------------------|
| Absolute accuracy<br>(lines separated by ≥15 GHz)  | ±2 ppm<br>(±0.003 nm at 1550 nm and 1310 nm)       |
| Differential accuracy (characteristic)             | ±1 ppm                                             |
| Minimum resolvable separationª<br>(characteristic) | 10 GHz<br>(0.08 nm at 1550 nm, 0.06 nm at 1300 nm) |
| Display resolution                                 | 0.001 nm                                           |

 Signals of equal amplitude. For lines that are separated by less than15 GHz, wavelength accuracy is reduced.

#### Amplitude

| Calibration accuracy at calibration wavelengths       | $\pm$ 0.5 dB (at 1310 and 1550 nm $\pm$ 30 nm) |
|-------------------------------------------------------|------------------------------------------------|
| Flatness, $\pm 30$ nm from any wavelength             |                                                |
| 1250-1600 nm (characteristic)                         | ±0.2 dB                                        |
| 1250-1650 nm (characteristic)                         | ±0.5 dB                                        |
| Linearity, 1270 nm to 1600 nm, lines above<br>—30 dBm | ±0.3 dB                                        |
| Polarization dependence                               |                                                |
| 1270-1600 nm                                          | ±0.5 dB                                        |
| 1600-1650 nm (characteristic)                         | ±1.0 dB                                        |
| Display resolution                                    | 0.01 dB                                        |

#### Sensitivity

| 1270-1600 nm, single line input                        | –40 dBm                                                                                |
|--------------------------------------------------------|----------------------------------------------------------------------------------------|
| 1600-1650 nm, single line input                        | –30 dBm                                                                                |
| 1270-1650 nm, multiple lines input<br>(characteristic) | <i>30 dB below total input power, but not less than single line input sensitivity.</i> |

#### Selectivity

| Two lines input separated by $\geq$ 50 GHz (characteristic) | 25 dB   |
|-------------------------------------------------------------|---------|
| Two lines input separated by $\geq$ 15 GHz (characteristic) | 10 dB   |
| Input Power                                                 |         |
| Maximum displayed level (sum of all lines)                  | +10 dBm |
| Maximum safe input level (sum of all lines)                 | +18 dBm |
| Maximum Number of Laser Lines Input                         | 200     |

#### Input Return Loss

| With flat contacting connectors                   | 35 dB |
|---------------------------------------------------|-------|
| With angled contacting connectors<br>(Option 022) | 50 dB |

#### **Measurement Cycle Time**

| Normal update mode (characteristic) | 1.0 s (1 measurement-per-second) |
|-------------------------------------|----------------------------------|
|-------------------------------------|----------------------------------|

#### **Measurement Applications**

| Signal-to-Noise Ratio, modulated lasers<br>(characteristic) ª |                                     |
|---------------------------------------------------------------|-------------------------------------|
| channel spacing ≥100 GHz                                      | <i>&gt;35 dB with 100 averages</i>  |
| channel spacing ≥50 GHz                                       | <i>&gt;</i> 27 dB with 100 averages |

a. 0.1 nm noise bandwidth, lines above -25 dBm.

### Specifications—FAST Update Mode

Each laser line is assumed to have a linewidth (including modulation sidebands) of less than 10 GHz.

All specifications apply when the instrument is in the following modes:

- FAST update mode unless noted. Refer to "To change the measurement speed" on page 3-8.
- Configured to measure narrowband devices. Specifications do *not* apply when the instrument is configured to measure broadband devices. Refer to "To measure broadband devices and chirped lasers" on page 3-4.

#### Wavelength

| Range                                              | 1270–1650 nm                                           |
|----------------------------------------------------|--------------------------------------------------------|
| Absolute accuracy<br>(lines separated by ≥30 GHz)  | ±3 ppm (±0.005 nm at 1550 nm, ±0.004 nm at<br>1310 nm) |
| Differential accuracy (characteristic)             | ±2 ppm                                                 |
| Minimum resolvable separationª<br>(characteristic) | 20 GHz (0.16 nm at 1550 nm, 0.11 nm at<br>1300 nm)     |
| Display resolution                                 | 0.001 nm                                               |

a. Signals of equal amplitude. For lines that are separated by less than 30 GHz, wavelength accuracy is reduced.

#### Amplitude

| Calibration accuracy at calibration wavelengths       | $\pm$ 0.5 dB (at 1310 and 1550 nm $\pm$ 30 nm) |  |
|-------------------------------------------------------|------------------------------------------------|--|
| Flatness, $\pm 30$ nm from any wavelength             |                                                |  |
| 1250-1600 nm (characteristic)                         | ±0.2 dB                                        |  |
| 1250-1650 nm (characteristic)                         | ±0.5 dB                                        |  |
| Linearity, 1270 nm to 1600 nm, lines above<br>—30 dBm | ±0.3 dB                                        |  |
| Polarization dependence                               |                                                |  |
| 1270-1600 nm                                          | ±0.5 dB                                        |  |
| 1600-1650 nm (characteristic)                         | ±1.0 dB                                        |  |
| Display resolution                                    | 0.01 dB                                        |  |

#### Sensitivity

| 1270-1600 nm, single line input                        | -40 dBm                                                                                |
|--------------------------------------------------------|----------------------------------------------------------------------------------------|
| 1600-1650 nm, single line input                        | —30 dBm                                                                                |
| 1270-1650 nm, multiple lines input<br>(characteristic) | <i>30 dB below total input power, but not less than single line input sensitivity.</i> |

#### Selectivity

| Two lines input separated by ≥100 GHz<br>(characteristic) | 25 dB   |
|-----------------------------------------------------------|---------|
| Two lines input separated by ≥30 GHz<br>(characteristic)  | 10 dB   |
| Input Power                                               |         |
| Maximum displayed level (sum of all lines)                | +10 dBm |
| Maximum safe input level (sum of all lines)               | +18 dBm |
| Maximum Number of Laser Lines Input                       | 200     |

#### Input Return Loss

| With flat contacting connectors                   | 35 dB |
|---------------------------------------------------|-------|
| With angled contacting connectors<br>(Option 022) | 50 dB |

#### **Measurement Cycle Time**

| Fast update mode (characteristic) U.5 s (2 measurements-per-second) |  | Fast update mode (characteristic) | 0.5 s (2 measurements-per-second) |
|---------------------------------------------------------------------|--|-----------------------------------|-----------------------------------|
|---------------------------------------------------------------------|--|-----------------------------------|-----------------------------------|

#### **Measurement Applications**

| Signal-to-Noise Ratio, modulated lasers<br>(characteristic) <sup>a</sup> |                                     |
|--------------------------------------------------------------------------|-------------------------------------|
| channel spacing ≥200 GHz                                                 | <i>&gt;35 dB with 100 averages</i>  |
| channel spacing ≥100 GHz                                                 | <i>&gt;</i> 27 dB with 100 averages |

a. 0.1 nm noise bandwidth, lines above -25 dBm.

# Operating Specifications

#### **Operating Specifications**

| Use                                  | indoor                                                                                                 |  |
|--------------------------------------|----------------------------------------------------------------------------------------------------|--|
| Power                                | 115 VAC: 110 VA MAX. / 60 WATTS MAX. / 1.1 A MAX.<br>230 VAC: 150 VA MAX. / 70 WATTS MAX. / 0.6 A MAX. |  |
| Voltage                              | nominal: 115 VAC / 230 VAC<br>range 115 VAC: 90–132 V<br>range 230 VAC: 198–254 V                      |  |
| Frequency                            | nominal: 50 Hz / 60 Hz<br>range: 47–63 Hz                                                              |  |
| Altitude                             | Up to 15,000 feet (4,572 meters)                                                                       |  |
| Operating temperature                | 0°C to +55°C                                                                                           |  |
| Maximum relative humidity            | 80% for temperatures up to 31°C decreasing linearly to 50% relative humidity at 40°C                   |  |
| Laser Classification                 | FDA Laser Class I according to 21 CFR 1040.10<br>IEC Laser Class 1 according to IEC 60825              |  |
| Weight                               | 11 kg (25 lb)                                                                                          |  |
| Dimensions ( $H \times W \times D$ ) | 190 × 340 × 465 mm (7.5 × 13.4 × 18.3 in)                                                              |  |

## Regulatory Information

- Laser Classification: This product contains an FDA Laser Class I (IEC Laser Class 1) laser.
- This product complies with 21 CFR 1040.10 and 1040.11.

| Acoustic Noise Emission | Geraeuschemission   |
|-------------------------|---------------------|
| LpA < 70 dB             | LpA < 70 dB         |
| Operator position       | am Arbeitsplatz     |
| Normal position         | normaler Betrieb    |
| per ISO 7779            | nach DIN 45635 t.19 |

#### **Notice for Germany: Noise Declaration**

# Declaration of Conformity

| DECLARATION OF CONFORMITY<br>According to ISO/IEC Guide 22 and EN 45014                                                                                                    |                                                                |  |  |
|----------------------------------------------------------------------------------------------------|----------------------------------------------------------------|--|--|
| Manufacturer's Name:                                                                                                    | Agilent Technologies                                           |  |  |
| Manufacturer's Address:                                                                                                    | 1400 Fountaingrove Parkway<br>Santa Rosa, CA 95403-1799<br>USA |  |  |
| Declares that the product:                                                                                                    |                                                                |  |  |
| Product Name:                                                                                                    | WDM Channel Analyzer                                           |  |  |
| Model Number:                                                                                                    | Agilent 86121A                                                 |  |  |
| Product Options: This declaration covers all options of the ab product.                                                                                                    |                                                                |  |  |
| Conforms to the following product spe                                                                                                    | cifications:                                                   |  |  |
| Safety: IEC 61010-1:1990 + A1:199<br>CAN/CSA-C22.2 No. 1010.1                                                                                                    | 2 + A2:1995 / EN 61010-1:1993 +A2:1995<br>-92                  |  |  |
| <ul> <li>EMC: CISPR 11:1990/EN EN 61326-1:1998 Group 1, Class A</li> <li>IEC 61000-4-2:1995/EN 61326-1:1998; 4 kV CD, 8 kV AD</li> <li>IEC 61000-4-3:1995/EN 61326-1:1998; 0.5 kV sig. lines, 1 kV power lines</li> <li>IEC 61000-4-5:1995/EN 61326-1:1998; 0.5 kV L-L, 1 kV DM L-G</li> <li>IEC 61000-4-6:1996/EN 61326-1:1998; 3 V, 0.15 - 80 MHz</li> <li>IEC 61000-4-11:1994/EN 61326-1:1998; 1 cycle, 100%</li> </ul> |                                                                |  |  |
| Supplementary Information:                                                                                                    |                                                                |  |  |
| The product herewith complies with the requirements of the Low Voltage Directive 73/23/EEC and the EMC Directive 89/336/EEC and carries the CE-marking accordingly.                                                                                                    |                                                                |  |  |
| Santa Rosa, CA, USA 26 October 1999<br>Greg Pteiffer/Quality Engineering Manager                                                                                                    |                                                                |  |  |
| European Contact: Your local Agilent Technologies Sales and Service Office.                                                                                                    |                                                                |  |  |

### Chapter 8

# Reference

Options and Accessories 8-2 Error Messages 8-3 Front-Panel Fiber-Optic Adapters 8-9 Power Cords 8-10 Cleaning Connections for Accurate Measurements 8-11 Choosing the Right Connector 8-11 Inspecting Connectors 8-14 Cleaning Connectors 8-18 Printer Head Cleaning Procedure 8-22 Returning the Instrument for Service 8-25 Preparing the Instrument for Shipping 8-26 Agilent Technologies Service Offices 8-28

# Options and Accessories

| ltem       | Description                                                                    | Quantity | Part Number |
|------------|--------------------------------------------------------------------------------|----------|-------------|
| Option 010 | Delete FC/PC connector                                                         |          | _           |
| Option 011 | Diamond HMS-10 connector interface                                             | 1        | 08154-61701 |
| Option 013 | DIN 47256 connector interface                                                  | 1        | 08154-61703 |
| Option 014 | ST connector interface                                                         | 1        | 08154-61704 |
| Option 017 | SC connector interface                                                         | 1        | 08154-61708 |
| Option 022 | Replace flat physical contact interface with angled physical contact interface | —        | —           |
| Option 412 | Add 10 dB external attenuator (SC/PC interface connector)                      | 1        | 1005-0587   |
| Option 417 | Add angled 10 dB external attenuator (SC/<br>APC interface connector)          | 1        | 1005-0588   |
| Option 900 | Great Britain power cord                                                       | 1        | 8120-1703   |
| Option 901 | Australia, New Zealand, China power cord                                       | 1        | 8120-0696   |
| Option 902 | European power cord                                                            | 1        | 8120-1692   |
| Option 906 | Switzerland power cord                                                         | 1        | 8120-2296   |
| Option 912 | Denmark power cord                                                             | 1        | 8120-2957   |
| Option 917 | India, South Africa power cord                                                 | 1        | 8120-4600   |
| Option 918 | Japanese power cord                                                            | 1        | 8120-4754   |
| Option 919 | Israel power cord                                                              | 1        | 8120-5181   |
| Option ABJ | Japanese version of user's guide                                               | 1        | 86120-90019 |
| Option OB2 | Additional user's manual                                                       | 1        | 86120-90001 |
| Option UK5 | Protective soft carrying case                                                  | 1        | 9211-7314   |
| Option UK6 | Commercial calibration certificate with calibration data                       | 1        | _           |
| Option UK7 | Transit case                                                                   | 1        | _           |

#### Table 8-1. Options and Accessories Available for the Agilent 86121A

## Error Messages

In this section, you'll find all the error messages that the Agilent 86121A can display on its screen. Table 8-2 on page 8-3 lists all instrument-specific errors. Table 8-3 on page 8-6 lists general SCPI errors.

| Error<br>Number | Error Message                 | Description                       |
|-----------------|-------------------------------|-----------------------------------|
| 1               | "Bad checksum from motor"     | bad checksum from motor chipset   |
| 2               | "Motor communication problem" | motor Ready signal timeout        |
| 3               | "Motor not moving"            | motor did not change position     |
| 4               | "Motor index pulse not found" | index pulse not detected          |
| 5               | "Motor chip set init failed"  | failed chip set initialization    |
| 6               | "Motor commutation failure"   | failed motor commutation init     |
| 7               | "Motor not settled"           | motor timed out before settling   |
| 8               | "Motor did not stop"          | motor did not stop as expected    |
| 9               | "Motor motion error"          | motor position error exceeded lim |
| 10              | "Motor position limit failed" | position limit interrupt occurred |
| 11              | "Motor position wrap failed"  | position wrap took too long       |
| 12              | "Power level too high"        | overrange on the ADC              |
| 13              | "Data download problem"       | FIFO download timed out           |
| 14              | "Data acquisition problem"    | filling FIFO timed out            |
| 15              | "Max number of signals found" | found max number of peaks         |
| 16              | "Motor interrupt received"    | motor interrupt received          |
| 17              | "ROM byte unerased"           | programming an unerased byte      |
| 18              | "ROM write operation failed"  | read byte != written byte         |
| 19              | "ROM defective"               | ROM may be defective              |
| 20              | "ROM data invalid"            | ROM data is invalid               |
| 21              | "ROM version incompatible"    | ROM version incompatible with FW  |
| 22              | "ROM polling limited out"     | ROM polling limit reached         |
| 23              | "Input out of range"          | input parameter out of range      |
| 24              | "Bad cal ROM data"            | bad mtr ctl filter const in ROM   |
| 25              | "Bad cal ROM data"            | bad mtr ctl profile const in ROM  |
|                 |                               |                                   |

Table 8-2. Instrument Specific Error Messages (1 of 3)

#### Error **Error Message** Description Number 26 "Bad cal ROM data" bad mtr ctl sample const in ROM 27 "Bad cal ROM data" bad mtr ctl phase const in ROM "Bad cal ROM data" 28 had mtr ctl misc const in ROM 29 "Bad cal ROM data" bad flatness const in ROM 30 "NVSRAM write operation read byte != written byte failed" 31 "Software initialization fail" failure in LDS code init 32 "Hardware initialization fail" failure in hardware init 33 "Initialization timeout" power up init took too long 34 "RAM battery failed" data in nyram invalid 36 "Too many errors" error queue overflow 37 "Function not yet implemented" function not implemented yet 38 "Printer off line" printer is off line "Printer out of paper" 39 printer out of paper "Printer error detected" 40 printer error detected 41 "Printer timed out" printer timed out 42 "Printout was aborted" print out was aborted 43 "Internal printer head up" internal printer head up error 44 "Internal printer voltage" internal printer Vp voltage err "Internal printer head temp" 45 internal printer head temp error "RS232 parity error" 46 RS232 port parity error 47 "RS232 framing error" RS232 framing error 48 "RS232 FIFO overrun error" RS232 FIFO overrun error "RS232 buffer overflow error" 49 RS232 status reg would not change "RS232 hardware timeout error" BS232 buffer overflow error 50 51 "Internal floppy disk error" internal RS232 port parity error "Internal floppy disk error" internal RS232 port framing error 52 53 "Internal floppy disk error" internal RS232 FIFO overrun error 54 "Internal floppy disk error" internal RS232 buffer overflow 55 "Unknown floppy disk error" could not query floppy error 56 "Floppy disk timeout" communication timeout with pc104

#### Table 8-2. Instrument Specific Error Messages (2 of 3)

| Error<br>Number | Error Message                   | Description                      |
|-----------------|---------------------------------|----------------------------------|
| 57              | "Change Not allowed in coh len" | no low res mode in coherence len |
| 58              | "Change Not allowed in S/N"     | no low res mode in sig noise     |
| 59              | "Unknown keypress"              | unknown front panel keypress     |
| 60              | "Num lines < num refs"          | number of lines < number of refs |
| 61              | "Num lines > num refs"          | number of lines > number of refs |
| 62              | "No reference signal"           | no reference signal              |
| 63              | "Gain ranging error"            | gain ranged too many times       |
| 64              | "Incompatible Hardware"         | hardware incompatible with FW    |
| 65              | "Day invalid for month/year"    | day was out of range for month   |
| 66              | "Day changed to max for month"  | day changed to max for month     |
| 67              | "Clock battery failed"          | real time clock battery failed   |
| 68              | "Clock failed initialization"   | real time clock failed           |
| 69              | "Unknown error"                 | unknown error (sentinel value)   |

| Table 8-2. Instru | ument Specific | Error Messages | (3 of 3) |
|-------------------|----------------|----------------|----------|
|-------------------|----------------|----------------|----------|

| Error Number | Description                     |  |  |
|--------------|---------------------------------|--|--|
| +0           | No errors                       |  |  |
| -100         | Command error (unknown command) |  |  |
| -101         | Invalid character               |  |  |
| -102         | Syntax error                    |  |  |
| -103         | Invalid separator               |  |  |
| -104         | Data type error                 |  |  |
| -105         | GET not allowed                 |  |  |
| -108         | Parameter not allowed           |  |  |
| -109         | Missing parameter               |  |  |
| -112         | Program mnemonic too long       |  |  |
| -113         | Undefined header                |  |  |
| -120         | Numeric data error              |  |  |
| -121         | Invalid character in number     |  |  |
| -123         | Exponent too large              |  |  |
| -124         | Too many digits                 |  |  |
| -128         | Numeric data not allowed        |  |  |
| -131         | Invalid suffix                  |  |  |
| -134         | Suffix too long                 |  |  |
| -138         | Suffix not allowed              |  |  |
| -141         | Invalid character data          |  |  |
| -148         | Character data not allowed      |  |  |
| -150         | String data error               |  |  |
| -151         | Invalid string data             |  |  |
| -158         | String data not allowed         |  |  |
| -161         | Invalid block data              |  |  |
| -168         | Block data not allowed          |  |  |
| -170         | Expression error                |  |  |
| -171         | Invalid expression              |  |  |
| -178         | Expression data not allowed     |  |  |
|              |                                 |  |  |

#### Table 8-3. General SCPI Error Messages (1 of 3)

| Error Number | Description                                                                                                    |
|--------------|----------------------------------------------------------------------------------------------------|
| -200         | Execution error                                                                                                    |
| -211         | "Trigger in progress"<br>Caused by sending the *TRG command when the instrument is already<br>taking a measurement or when the instrument is in continuous<br>measurement mode.                                                            |
| -213         | "Init in process"<br>Caused by sending an INIT:IMM, READ, or MEASure command while a<br>measurement is already in progress or while the instrument is in<br>continuous measurement mode.                                                   |
| -221         | "Settings conflict"<br>Caused by trying to set the instrument to a state that is not allowed. For<br>example, turning on drift maximum and drift minimum state<br>simultaneously or turning on SNR state while drift or delta state is on. |
| -222         | Data out of range                                                                                                    |
| -223         | Too much data                                                                                                    |
| -224         | Illegal parameter value                                                                                                    |
| -230         | "Data stale"<br>Caused by trying to query measurement data immediately after a *RST<br>command. For example, sending *RST; FETCh or sending *RST;<br>:CALC2:DATA? pow.                                                                     |
| -232         | "Data questionable"<br>Caused by sending a resolution value in one of the measurement<br>functions that is outside the range of the instrument.                                                                                            |
| -250         | Mass storage error                                                                                                    |
| -252         | Media missing                                                                                                    |
| -254         | Media full                                                                                                    |
| -255         | Dir full                                                                                                    |
| -257         | File name error                                                                                                    |
| 258          | Media protected                                                                                                    |
| -273         | Illegal macro label                                                                                                    |
| -310         | System error                                                                                                    |
| -321         | Out of memory                                                                                                    |
| -350         | Too many errors                                                                                                    |
| -400         | Query error                                                                                                    |

 Table 8-3. General SCPI Error Messages (2 of 3)

| Error Number | Description                                                                                   |
|--------------|-----------------------------------------------------------------------------------------------|
| -410         | Query INTERRUPTED                                                                             |
| -420         | Query UNTERMINATED                                                                            |
| -430         | Query DEADLOCKED                                                                              |
| -440         | "Query UNTERMINATED after indef resp"<br>Query was unterminated after an indefinite response. |

#### Table 8-3. General SCPI Error Messages (3 of 3)

### Front-Panel Fiber-Optic Adapters

The FC/PC adapter is the standard adapter supplied with the instrument.

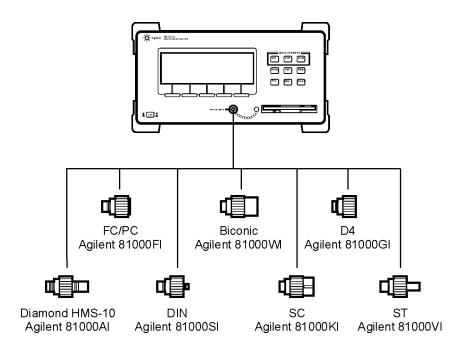

| Dust Covers              | Part Number |
|--------------------------|-------------|
| FC connector             | 1005-0594   |
| Diamond HMS-10 connector | 1005-0593   |
| DIN connector            | 1005-0595   |
| ST connector             | 1005-0596   |
| SC connector             | 1005-0597   |

| Plug Type | Cable Part<br>No.                    | Plug Description                                          | Length<br>(in/cm)          | Color                                | Country                                                                                            |
|-----------|--------------------------------------|-----------------------------------------------------------|----------------------------|--------------------------------------|----------------------------------------------------------------------------------------------------|
| 250V      | 8120-1351<br>8120-1703               | Straight *BS1363A<br>90°                                  | 90/228<br>90/228           | Gray<br>Mint Gray                    | United Kingdom,<br>Cyprus, Nigeria,<br>Zimbabwe,<br>Singapore                                      |
| 250V      | 8120-1369                            | Straight *NZSS198/<br>ASC                                 | 79/200                     | Gray                                 | Australia, New<br>Zealand                                                                          |
| - Q       | 8120-0696                            | 90°                                                       | 87/221                     | Mint Gray                            | Zealanu                                                                                            |
| 250V      | 8120-1689<br>8120-1692<br>8120-2857p | Straight *CEE7-Y11<br>90°<br>Straight (Shielded)          | 79/200<br>79/200<br>79/200 | Mint Gray<br>Mint Gray<br>Coco Brown | East and West<br>Europe, Saudi<br>Arabia, So.<br>Africa, India<br>(unpolarized in<br>many nations) |
| 125V      | 8120-1378<br>8120-1521<br>8120-1992  | Straight *NEMA5-15P<br>90°<br>Straight (Medical)<br>UL544 | 90/228<br>90/228<br>96/244 | Jade Gray<br>Jade Gray<br>Black      | United States,<br>Canada, Mexico,<br>Philippines,<br>Taiwan                                        |
| 250V      | 8120-2104<br>8120-2296               | Straight *SEV1011<br>1959-24507<br>Type 12 90°            | 79/200<br>79/200           | Mint Gray<br>Mint Gray               | Switzerland                                                                                        |
| 220V      | 8120-2956<br>8120-2957               | Straight *DHCK107<br>90°                                  | 79/200<br>79/200           | Mint Gray<br>Mint Gray               | Denmark                                                                                            |
| 250V      | 8120-4211<br>8120-4600               | Straight SABS164<br>90°                                   | 79/200<br>79/200           | Jade Gray                            | Republic of<br>South Africa<br>India                                                               |
| 100V      | 8120-4753<br>8120-4754               | Straight MITI<br>90°                                      | 90/230<br>90/230           | Dark Gray                            | Japan                                                                                              |

\* Part number shown for plug is the industry identifier for the plug only. Number shown for cable is the Agilent part number for the complete cable including the plug.

### Cleaning Connections for Accurate Measurements

Today, advances in measurement capabilities make connectors and connection techniques more important than ever. Damage to the connectors on calibration and verification devices, test ports, cables, and other devices can degrade measurement accuracy and damage instruments. Replacing a damaged connector can cost thousands of dollars, not to mention lost time! This expense can be avoided by observing the simple precautions presented in this book. This book also contains a brief list of tips for caring for electrical connectors.

### Choosing the Right Connector

A critical but often overlooked factor in making a good lightwave measurement is the selection of the fiberoptic connector. The differences in connector types are mainly in the mechanical assembly that holds the ferrule in position against another identical ferrule. Connectors also vary in the polish, curve, and concentricity of the core within the cladding. Mating one style of cable to another requires an adapter. Agilent Technologies offers adapters for most instruments to allow testing with many different cables. Figure 8-1 on page 8-12 shows the basic components of a typical connectors.

The system tolerance for reflection and insertion loss must be known when selecting a connector from the wide variety of currently available connectors. Some items to consider when selecting a connector are:

- How much insertion loss can be allowed?
- Will the connector need to make multiple connections? Some connectors are better than others, and some are very poor for making repeated connections.
- What is the reflection tolerance? Can the system take reflection degradation?
- Is an instrument-grade connector with a precision core alignment required?
- Is repeatability tolerance for reflection and loss important? Do your specifications take repeatability uncer-

tainty into account?

• Will a connector degrade the return loss too much, or will a fusion splice be required? For example, many DFB lasers cannot operate with reflections from connectors. Often as much as 90 dB isolation is needed.

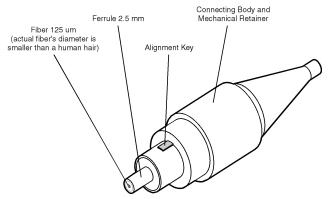

Figure 8-1. Basic components of a connector.

Over the last few years, the FC/PC style connector has emerged as the most popular connector for fiber-optic applications. While not the highest performing connector, it represents a good compromise between performance, reliability, and cost. If properly maintained and cleaned, this connector can withstand many repeated connections.

However, many instrument specifications require tighter tolerances than most connectors, including the FC/PC style, can deliver. These instruments cannot tolerate connectors with the large non-concentricities of the fiber common with ceramic style ferrules. When tighter alignment is required, Agilent instruments typically use a connector such as the Diamond HMS-10, which has concentric tolerances within a few tenths of a micron. Agilent then uses a special universal adapter, which allows other cable types to mate with this precision connector. See Figure 8-2 on page 8-13.

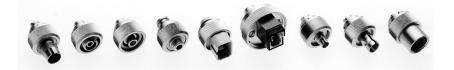

Figure 8-2. Universal adapters to Diamond HMS-10.

The HMS-10 encases the fiber within a soft nickel silver (Cu/Ni/Zn) center which is surrounded by a tough tungsten carbide casing, as shown in Figure 8-3.

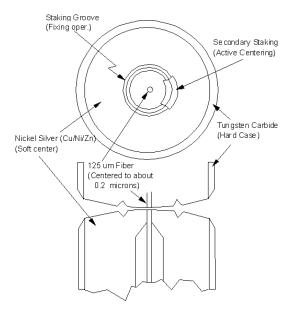

Figure 8-3. Cross-section of the Diamond HMS-10 connector.

The nickel silver allows an active centering process that permits the glass fiber to be moved to the desired position. This process first stakes the soft nickel silver to fix the fiber in a near-center location, then uses a postactive staking to shift the fiber into the desired position within 0.2  $\mu$ m. This process, plus the keyed axis, allows very precise core-to-core alignments. This connector is found on most Agilent lightwave instruments.

The soft core, while allowing precise centering, is also the chief liability of the connector. The soft material is easily damaged. Care must be taken to minimize excessive scratching and wear. While minor wear is not a problem if the glass face is not affected, scratches or grit can cause the glass fiber to move out of alignment. Also, if unkeyed connectors are used, the nickel silver can be pushed onto the glass surface. Scratches, fiber movement, or glass contamination will cause loss of signal and increased reflections, resulting in poor return loss.

# **Inspecting Connectors**

Because fiber-optic connectors are susceptible to damage that is not immediately obvious to the naked eye, bad measurements can be made without the user even being aware of a connector problem. Although microscopic examination and return loss measurements are the best way to ensure good connections, they are not always practical. An awareness of potential problems, along with good cleaning practices, can ensure that optimum connector performance is maintained. With glass-to-glass interfaces, it is clear that any degradation of a ferrule or the end of the fiber, any stray particles, or finger oil can have a significant effect on connector performance.

Figure 8-4 shows the end of a clean fiber-optic cable. The dark circle in the center of the micrograph is the fiber's 125  $\mu m$  core and cladding which carries the light. The surrounding area is the soft nickel-silver ferrule. Figure 8-5 shows a dirty fiber end from neglect or perhaps improper cleaning. Material is smeared and ground into the end of the fiber causing light scattering and poor reflection. Not only is the precision polish lost, but this action can grind off the glass face and destroy the connector.

Figure 8-6 shows physical damage to the glass fiber end caused by either repeated connections made without removing loose particles or using improper cleaning tools. When severe, the damage on one connector end can be transferred to another good connector that comes in contact with it.

The cure for these problems is disciplined connector care as described in the following list and in "Cleaning Connectors" on page 8-18.

Use the following guidelines to achieve the best possible performance when making measurements on a fiberoptic system:

- Never use metal or sharp objects to clean a connector and never scrape the connector.
- Avoid matching gel and oils.

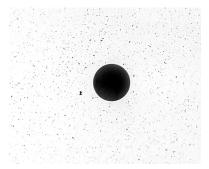

Figure 8-4. Clean, problem-free fiber end and ferrule.

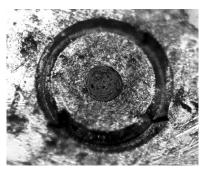

Figure 8-5. Dirty fiber end and ferrule from poor cleaning.

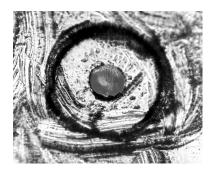

Figure 8-6. Damage from improper cleaning.

While these often work well on first insertion, they are great dirt magnets. The oil or gel grabs and holds grit that is then ground into the end of the fiber. Also, some early gels were designed for use with the FC, non-contacting connectors, using small glass spheres. When used with contacting connectors, these glass balls can scratch and pit the fiber. If an index matching gel or oil must be used, apply it to a freshly cleaned connector, make the measurement, and then immediately clean it off. Never use a gel for longer-term connections and never use it to improve a damaged connector. The gel can mask the extent of damage and continued use of a damaged fiber can transfer damage to the instrument.

- When inserting a fiber-optic cable into a connector, gently insert it in as straight a line as possible. Tipping and inserting at an angle can scrape material off the inside of the connector or even break the inside sleeve of connectors made with ceramic material.
- When inserting a fiber-optic connector into a connector, make sure that the fiber end does not touch the outside of the mating connector or adapter.
- Avoid over tightening connections.

Unlike common electrical connections, tighter is *not* better. The purpose of the connector is to bring two fiber ends together. Once they touch, tightening only causes a greater force to be applied to the delicate fibers. With connectors that have a convex fiber end, the end can be pushed off-axis resulting in misalignment and excessive return loss. Many measurements are actually improved by backing off the connector

pressure. Also, if a piece of grit does happen to get by the cleaning procedure, the tighter connection is more likely to damage the glass. Tighten the connectors just until the two fibers touch.

- Keep connectors covered when not in use.
- Use fusion splices on the more permanent critical nodes. Choose the best connector possible. Replace connecting cables regularly. Frequently measure the return loss of the connector to check for degradation, and clean every connector, every time.

All connectors should be treated like the high-quality lens of a good camera. The weak link in instrument and system reliability is often the inappropriate use and care of the connector. Because current connectors are so easy to use, there tends to be reduced vigilance in connector care and cleaning. It takes only one missed cleaning for a piece of grit to permanently damage the glass and ruin the connector.

#### Measuring insertion loss and return loss

Consistent measurements with your lightwave equipment are a good indication that you have good connections. Since return loss and insertion loss are key factors in determining optical connector performance they can be used to determine connector degradation. A smooth, polished fiber end should produce a good return-loss measurement. The quality of the polish establishes the difference between the "PC" (physical contact) and the "Super PC" connectors. Most connectors today are physical contact which make glass-toglass connections, therefore it is critical that the area around the glass core be clean and free of scratches. Although the major area of a connector, excluding the glass, may show scratches and wear, if the glass has maintained its polished smoothness, the connector can still provide a good low level return loss connection.

If you test your cables and accessories for insertion loss and return loss upon receipt, and retain the measured data for comparison, you will be able to tell in the future if any degradation has occurred. Typical values are less than 0.5 dB of loss, and sometimes as little as 0.1 dB of loss with high performance connectors. Return loss is a measure of reflection: the less reflection the better (the larger the return loss, the smaller the reflection). The best physically contacting connectors have return losses better than 50 dB, although 30 to 40 dB is more common.

#### Visual inspection of fiber ends

Visual inspection of fiber ends can be helpful. Contamination or imperfections on the cable end face can be detected as well as cracks or chips in the fiber itself. Use a microscope (100X to 200X magnification) to inspect the entire end face for contamination, raised metal, or dents in the metal as well as any other imperfections. Inspect the fiber for cracks and chips. Visible imperfections not touching the fiber core may not affect performance (unless the imperfections keep the fibers from contacting).

# **Cleaning Connectors**

The procedures in this section provide the proper steps for cleaning fiber-optic cables and Agilent universal adapters. The initial cleaning, using the alcohol as a solvent, gently removes any grit and oil. If a caked-on layer of material is still present, (this can happen if the beryllium-copper sides of the ferrule retainer get scraped and deposited on the end of the fiber during insertion of the cable), a second cleaning should be performed. It is not uncommon for a cable or connector to require more than one cleaning.

#### CAUTION

Agilent Technologies strongly recommends that index matching compounds *not* be applied to their instruments and accessories. Some compounds, such as gels, may be difficult to remove and can contain damaging particulates. If you think the use of such compounds is necessary, refer to the compound manufacturer for information on application and cleaning procedures.

| ltem                                  | Agilent Part Number |
|---------------------------------------|---------------------|
| Isopropyl alcohol                     | 8500-5344           |
| Cotton swabs                          | 8520-0023           |
| Small foam swabs                      | 9300-1223           |
| Compressed dust remover (non-residue) | 8500-5262           |

#### **Table 8-4. Cleaning Accessories**

#### Table 8-5. Dust Caps Provided with Lightwave Instruments

| ltem              | Agilent Part Number                                                                                                    |  |
|-------------------|----------------------------------------------------------------------------------------------------|--|
| Laser shutter cap | 08145-64521                                                                                                    |  |
| FC/PC dust cap    | 08154-44102                                                                                                    |  |
| Biconic dust cap  | 08154-44105                                                                                                    |  |
| DIN dust cap      | 5040-9364                                                                                                    |  |
| HMS10/HP dust cap | 5040-9361                                                                                                    |  |
| ST dust cap       | 5040-9366                                                                                                    |  |
|                   | To clean a non-lensed connector                                                                                                    |  |
| CAUTION           | Do not use any type of foam swab to clean optical fiber<br>ends. Foam swabs can leave filmy deposits on fiber ends<br>that can degrade performance. |  |
| 1                 | Apply pure isopropyl alcohol to a clean lint-free cotton swab or lens paper.                                                                        |  |
|                   | Cotton swabs can be used as long as no cotton fibers re-<br>main on the fiber end after cleaning.                                                   |  |
| _                 |                                                                                                    |  |

- 2 Clean the ferrules and other parts of the connector while avoiding the end of the fiber.
- **3** Apply isopropyl alcohol to a new clean lint-free cotton swab or lens paper.
- 4 Clean the fiber end with the swab or lens paper.

Do *not* scrub during this initial cleaning because grit can be caught in the swab and become a gouging element.

- **5** Immediately dry the fiber end with a clean, dry, lint-free cotton swab or lens paper.
- **6** Blow across the connector end face from a distance of 6 to 8 inches using filtered, dry, compressed air. Aim the compressed air at a shallow angle to the fiber end face.

Nitrogen gas or compressed dust remover can also be used.

# **CAUTION** Do not shake, tip, or invert compressed air canisters, because this releases particles in the can into the air. Refer to instructions provided on the compressed air canister.

**7** As soon as the connector is dry, connect or cover it for later use.

If the performance, after the initial cleaning, seems poor try cleaning the connector again. Often a second cleaning will restore proper performance. The second cleaning should be more arduous with a scrubbing action.

#### To clean an adapter

The fiber-optic input and output connectors on many Agilent instruments employ a universal adapter such as those shown in the following picture. These adapters allow you to connect the instrument to different types of fiber-optic cables.

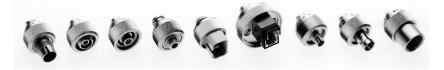

Figure 8-7. Universal adapters.

1 Apply isopropyl alcohol to a clean foam swab.

Cotton swabs can be used as long as no cotton fibers remain after cleaning. The foam swabs listed in this section's introduction are small enough to fit into adapters. Although foam swabs can leave filmy deposits, these deposits are very thin, and the risk of other contamination buildup on the inside of adapters greatly outweighs the risk of contamination by foam swabs.

- 2 Clean the adapter with the foam swab.
- **3** Dry the inside of the adapter with a clean, dry, foam swab.
- 4 Blow through the adapter using filtered, dry, compressed air.

Nitrogen gas or compressed dust remover can also be used. Do not shake, tip, or invert compressed air canisters, because this releases particles in the can into the air. Refer to instructions provided on the compressed air canister.

# Printer Head Cleaning Procedure

|                             | Lint from normal use of the printer may eventually col-<br>lect on the printer head and degrade print quality. Use<br>the procedure provided in this section to clean the<br>printer head.                                                                                                    |
|-----------------------------|----------------------------------------------------------------------------------------------------|
| WARNING                     | This servicing procedure is for use by qualified<br>personnel only. To avoid electrical shock, do<br>not perform this procedure unless you are<br>qualified to do so.                                                                                                    |
| CAUTION                     | Electrostatic discharge (ESD) can damage or destroy<br>the printer. Therefore, this procedure must always be<br>performed at a static-safe work station.                                                                                                    |
| Static-safe<br>Work Station | Figure 8-8 on page 8-23 shows an example of a static-<br>safe work station using conductive table and floor mats<br>and wrist and heel straps. To ensure user safety, the<br>static-safe accessories must provide at least 1 M $\Omega$ of<br>isolation from ground. Refer to Table 8-6 for informa-<br>tion on ordering static-safe accessories. |

| Part Number | Description                                                                                                    |
|-------------|----------------------------------------------------------------------------------------------------|
| 9300-0797   | 3M static control mat 0.6 m $\times$ 1.2 m (2 ft $\times$ 4 ft) and 4.6 cm (15 ft) ground wire. (The wrist-strap and wrist-strap cord are not included. They must be ordered separately.) |
| 9300-0980   | Wrist-strap cord 1.5 m (5 ft).                                                                                                    |
| 9300-1383   | Wrist-strap, color black, stainless steel, without cord, has four adjustable links and a 7 mm post-type connection.                                                                       |

#### Table 8-6. Static-Safe Accessories

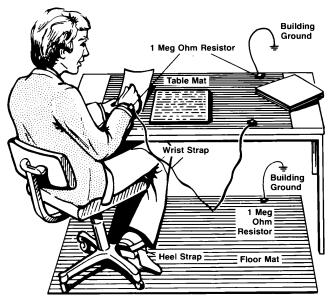

Figure 8-8. Example of a static-safe workstation

## Procedure

|         | 1 | <b>1</b> Turn off the instrument and remove the line power cord.                                       |  |
|---------|---|----------------------------------------------------------------------------------------------------|--|
|         | 2 | Place the instrument at a static-safe work station as described in the introduction to this procedure. |  |
|         | 3 | Use a coin or screwdriver to open the printer door that is located on the top of the instrument.       |  |
| CAUTION | _ | Avoid dropping the coin or screwdriver, used to open<br>the printer door, into the printer assembly.   |  |
|         | 4 | Lift up the paper latch as shown in the following diagram, and remove the paper.                       |  |

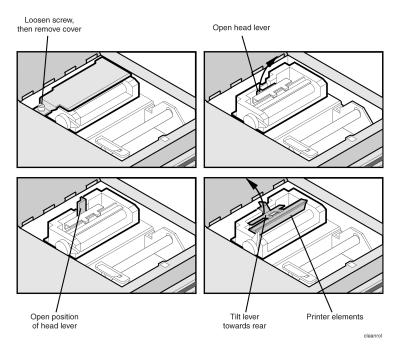

- **5** Unscrew the retaining screw that secures the sheetmetal cover that protects the printer head from electrostatic discharge. Slide the sheet-metal cover towards the retaining screw and then lift it straight up to remove.
- **6** Lift the printer head lever to the vertical position. Then, tilt the lever towards the rear panel of the instrument to rotate the printer head up.
- **7** Clean the printer head using a cotton swab and isopropyl alcohol.

## CAUTION

Use of other cleaning materials or fluids may damage the printer.

- **8** After the printer head has thoroughly dried, use the printer head lever to return the printer head to its original position.
- **9** Replace and secure the sheet-metal cover for the printer head.
- 10 Replace the printer paper, and close the printer access door.

# Returning the Instrument for Service

The instructions in this section show you how to properly return the instrument for repair or calibration. Always call the Agilent Technologies Instrument Support Center first to initiate service *before* returning your instrument to a service office. This ensures that the repair (or calibration) can be properly tracked and that your instrument will be returned to you as quickly as possible. Call this number regardless of where you are located. Refer to "Agilent Technologies Service Offices" on page 8-28 for a list of service offices.

Agilent Instrument Support Center.... (800) 403-0801

If the instrument is still under warranty or is covered by an Agilent maintenance contract, it will be repaired under the terms of the warranty or contract (the warranty is at the front of this manual). If the instrument is no longer under warranty or is not covered by an Agilent maintenance plan, Agilent will notify you of the cost of the repair after examining the unit.

When an instrument is returned to a Agilent Technologies service office for servicing, it must be adequately packaged and have a complete description of the failure symptoms attached. When describing the failure, please be as specific as possible about the nature of the problem. Include copies of additional failure information (such as the instrument failure settings, data related to instrument failure, and error messages) along with the instrument being returned.

# Preparing the Instrument for Shipping

|         | 1 | Write a complete description of the failure and attach it<br>to the instrument. Include any specific performance<br>details related to the problem. The following information<br>should be returned with the instrument.                                                                                                    |  |
|---------|---|----------------------------------------------------------------------------------------------------|--|
|         |   | <ul> <li>Type of service required.</li> <li>Date instrument was returned for repair.</li> <li>Description of the problem: <ul> <li>Whether problem is constant or intermittent.</li> <li>Whether instrument is temperature-sensitive.</li> <li>Whether instrument is vibration-sensitive.</li> <li>Instrument settings required to reproduce the problem.</li> <li>Performance data.</li> </ul> </li> <li>Company name and return address.</li> <li>Name and phone number of technical contact person.</li> <li>Model number of returned instrument.</li> <li>Full serial number of returned with instrument.</li> </ul> |  |
|         | 2 | Cover all front or rear-panel connectors that were<br>originally covered when you first received the<br>instrument.                                                                                                    |  |
| CAUTION |   | Cover electrical connectors to protect sensitive<br>components from electrostatic damage. Cover optical<br>connectors to protect them from damage due to physica<br>contact or dust.                                                                                                    |  |
| CAUTION |   | Instrument damage can result from using packaging<br>materials other than the original materials. Never use<br>styrene pellets as packaging material. They do not<br>adequately cushion the instrument or prevent it from<br>shifting in the carton. They may also cause instrument<br>damage by generating static electricity.                                                                                                    |  |
|         | 3 | Pack the instrument in the original shipping containers.<br>Original materials are available through any Agilent<br>office. Or, use the following guidelines:                                                                                                    |  |

• Wrap the instrument in antistatic plastic to reduce the possibility of damage caused by electrostatic dis-

charge.

- For instruments weighing less than 54 kg (120 lb), use a double-walled, corrugated cardboard carton of 159 kg (350 lb) test strength.
- The carton must be large enough to allow approximately 7 cm (3 inches) on all sides of the instrument for packing material, and strong enough to accommodate the weight of the instrument.
- Surround the equipment with approximately 7 cm (3 inches) of packing material, to protect the instrument and prevent it from moving in the carton. If packing foam is not available, the best alternative is S.D-240 Air Cap<sup>™</sup> from Sealed Air Corporation (Commerce, California 90001). Air Cap looks like a plastic sheet filled with air bubbles. Use the pink (antistatic) Air Cap<sup>™</sup> to reduce static electricity. Wrapping the instrument several times in this material will protect the instrument and prevent it from moving in the carton.
- 4 Seal the carton with strong nylon adhesive tape.
- 5 Mark the carton "FRAGILE, HANDLE WITH CARE".
- 6 Retain copies of all shipping papers.

# Agilent Technologies Service Offices

Before returning an instrument for service, call the Agilent Technologies Instrument Support Center at (800) 403-0801, visit the Test and Measurement Web Sites by Country page at http://www.tm.agilent.com/tmo/country/English/index.html, or call one of the numbers listed below.

| Austria                  | 01/25125-7171    |
|--------------------------|------------------|
| Belgium                  | 32-2-778.37.71   |
| Brazil                   | (11) 7297-8600   |
| China                    | 86 10 6261 3819  |
| Denmark                  | 45 99 12 88      |
| Finland                  | 358-10-855-2360  |
| France                   | 01.69.82.66.66   |
| Germany                  | 0180/524-6330    |
| India                    | 080-34 35788     |
| Italy                    | +39 02 9212 2701 |
| Ireland                  | 01 615 8222      |
| Japan                    | (81)-426-56-7832 |
| Korea                    | 82/2-3770-0419   |
| Mexico                   | (5) 258-4826     |
| Netherlands              | 020-547 6463     |
| Norway                   | 22 73 57 59      |
| Russia                   | +7-095-797-3930  |
| Spain                    | (34/91) 631 1213 |
| Sweden                   | 08-5064 8700     |
| Switzerland              | (01) 735 7200    |
| United Kingdom           | 01 344 366666    |
| United States and Canada | (800) 403-0801   |

#### **Agilent Technologies Service Numbers**

# Index

#### **Numerics**

1 nm annotation, 3-18

#### A

ABORt programming command, 5-61 accessories, 8-2 static-safe, 8-22 adapters, fiber optic, 8-9 adding parameters, 4-24 address. See GPIB address Agilent offices, 8-28 air, measurements in, 3-25 AM modulation, 3-9, 3-22 amplitude offset, 3-24 specifications, 7-7, 7-10 annotation 1 nm, 3-18 BROAD, 3-4 **BY PWR**, 2-7 BY WL, 2-7 **DRIFT**, 3-15 **PWR OFS**, 3-24 Remote, 4-3 ARRay programming command, 5-11 ASNR CLEar programming command, 5-30 COUNt programming command, 5-30 STATe programming command, 5-30 attenuation. See external attenuation audio modulation, effects of, 3-9, 3-22

#### B

BAR OFF softkey, 3-6 BAR ON softkey, 3-6 bit error rate, 3-18 block diagram, 4-5 BROAD annotation, 3-4 BROAD softkey, 3-4 broadband devices, measuring, 3-4 programming command, 5-49 broadband mode, 3-4, 7-6, 7-9 BY PWR annotation, 2-7 BY WL annotation, 2-7

#### С

cabinet, cleaning, iv CAL softkey, 1-8 CALCulate1 subsystem, 5-17 CALCulate2 subsystem, 5-21 CALCulate3 subsystem, 4-13, 4-33, 4-36, 4-38.5-29 calibration accuracy, 7-3 cycle, 6-2, 7-2 measurements, 3-25 care of cabinet, iv of fiber optics, 1-10, 2-13 case sensitivity, 4-23 channel spacing, 3-13 characteristics, 7-6 chirped lasers, 3-4 classification, laser, iii, 7-12 cleaning adapters, 8-20 cabinet, iv fiber-optic connections, 8-11, 8-19 non-lensed connectors, 8-19 printer head, 8-22 CLEAR softkey, 3-16 \*CLS, 4-19, 5-3 Cmd\_opc subroutine, 4-29 colon, 4-24 commands combining, 4-23 common, 4-22 measurement instructions, 4-22 non sequential, 4-11, 5-20, 5-23, 5-28, 5-50, 5-62standard SCPI, 4-22 termination, 4-26 common commands \*CLS (clear status), 5-3 \*ESE (event status enable), 4-28, 5-3 \*ESR (event status register), 5-4 \*IDN (identification number), 4-29, 5-5 \*OPC (operation complete), 4-29, 5-6 \*RST (reset), 4-29, 5-6 \*SRE (service request enable), 5-8 \*STB (status byte), 5-9 \*TRG (trigger), 5-9

\*TST (test), 5-10 \*WAI (wait), 5-10 definition, 4-22 sending, 4-24 compressed dust remover, 8-19 computer control, 4-5 CONFigure measurement instruction, 5-11 connector care, 8-11 CONTinuous programming command, 5-61 cotton swabs, 8-19 covers, dust, 8-9 cursor, 2-7

# D

data corrupt or stale, 4-25, 5-7, 8-7 data questionable, 8-7 DATA? programming command, 5-17, 5-21, 5-31, 5-51 DATE programming command, 5-57 default GPIB address, 4-3 Delta Off softkey. See Off Delta On softkey. See On DESTination programming command, 5-45 DEVICES softkey, 3-4 DFB lasers, 3-4 dispersion. See calibration, measurements display annotation. See annotation cursor, 2-7 resolution, 7-4, 7-7, 7-10 scrolling through, 2-7 setting update rate, 3-8 softkeys blanked, 4-3 update rate, 3-7 DISPlay subsystem, 5-41 down-arrow softkey, 2-7 DRANge programming command, 5-23 DRIFT annotation, 3-15 drift, laser. See laser drift dust caps, 8-19 dust covers, 8-9

# E

E46 NUM LINES < NUM REFS message, 3-16 E47 NUM LINES > NUM REFS message, 3-16 EDFA amplifier, 3-4 Electrostatic (ESD) information, 8-22 ELEV softkey, 1-8, 3-25 elevation changing feet to meters, 1-8, 3-26 effects of, 3-25 entering, 1-8, 3-25 ELEVation programming command, 5-49– 5-50 ENABle programming command, 5-54 EOI signal, 4-26 Err\_mngmt subroutine, 4-29 error

messages, 8-3 queue, 4-20 ERRor programming command, 5-57 Error\_msg subroutine, 4-28 \*ESE, 4-28, 5-3 \*ESR. 5-4 EVENT programming command, 5-53-5-54 event status enable register, 4-28, 5-3 example programs, 4-28 increase source accuracy, 4-40 measure DFB laser, 4-30 measure SNR, 4-38 measure WDM channel drift, 4-33 measure WDM channel separation, 4-36 measure WDM channels, 4-31 external attenuation, 3-24

## F

Fabry-Perot lasers, 3-4 measuring, 3-9 fast fourier transform, 5-19 FAST softkey, 3-8, 4-8, 5-51 FETCh measurement instruction, 5-11 fiber optics adapters, 8-9 care of, 1-10, 2-13 cleaning connections, 8-11 connectors, covering, 8-26 firmware version displayed, 1-7 over GPIB, 5-5 flatness, 7-4, 7-7, 7-10 FNIdentity function, 4-29 foam swabs, 8-19 FREQuency programming command, 5-13, 5 - 33front panel adapters, 8-9 lockout, 4-3 fuse drawer, 1-4 extra, 1-4 type, 1-4

## G

GPIB address, 4-3 address, changing from front panel, 4-4 address, default, 4-3 softkey, 4-4

#### H

HCOPy subsystem, 5-45 HELP:HEADers? programming command, 5-58 HP BASIC, 4-2, 4-28

# I

\*IDN?, 4-29, 5-5 IEC Publication 1010. iii IEEE 488.2 standard, 4-2 IMMediate programming command, 5-45, 5-62init ignored, 8-7 initializing the instrument, 4-3 input connector, 2-2, 8-11 power, definition of, 7-4 INPUT connector, 1-10, 2-13 instrument addressing over GPIB, 4-3 default state, 3-2 returning for service, 8-25 integration limits, 3-4 isopropyl alcohol, 8-19

# L

laser aperture, iv classification, iii, 7-12 drift, 2-2, 3-15 line separation, 2-2, 3-12 linewidth, 3-2 modulated, 3-22 LEFT programming command, 5-42 LIM OFF softkey, 1-9 LIM ON softkey, 1-9 linearity, 7-4, 7-7, 7-10 line-power cables, 8-10 input connector, 1-4 specifications, 7-12 linewidth, 3-2 List by Power mode, 4-8 List by WL mode, 4-8 LOCAL softkey, 4-3 long form commands, 4-22 lowercase letters, 4-23

## Μ

MAGNitude programming command, 5-50 maximum power input, 2-13 MAXimum programming command, 5-41 MAX-MIN softkey, 3-16 MEASure measurement instruction, 4-30– 4-31, 5-11 measurement air, in, 3-25 AM modulation, 3-9, 3-22 audio modulation, effects of, 3-9, 3-22 calibration, 3-25 channel spacing, 3-13 cycle time, 7-5, 7-8, 7-11 definition of peaks, 3-9 elevation, effects of, 3-25

flatness, 3-14 via GPIB, 4-5 instructions, 4-22, 5-11 laser drift, 3-15 laser line separation, 3-12 modulated lasers, effects of, 3-22 monitoring performance over time, 3-15 of broadband devices, 3-4 PRBS format present, 3-23 relative power, 3-12 relative wavelength, 3-12 signal-to-noise, 3-18 SONET format present, 3-23 speed, 3-7, 4-8, 5-19, 5-51 update rate, 4-8, 5-19, 5-51 in vacuum, 3-25 measuring chirped lasers, 3-4 EDFA amplifiers, 3-4 messages, error, 8-3 modulated lasers, 3-22 monitoring the instrument, 4-15

# Ν

nanometers, 3-7 NARROW softkey, 3-4 narrowband mode, 3-4 new-line character, 4-26 NEXT programming command, 5-42 NM softkey, 3-7 noise declaration, 7-13 noise power automatic interpolation, 3-19 bandwidth, 3-18 non-sequential command, 4-11, 5-20, 5-23, 5-28, 5-50, 5-62 NORMAL softkey, 3-8, 4-8, 5-51 notation definitions, 5-2 NTRansition programming command, 5-55 NUM LINES < NUM REFS, 3-16 NUM LINES > NUM REFS, 3-16 numbers, 4-24

# 0

\*OPC, 4-29, 5-3, 5-6 OPTICAL INPUT connector, iv, 2-2 options, 8-2 output queue, 4-20, 4-26

#### Р

packaging for shipment, 8-26 parameters, adding, 4-24 peak definition of, 3-9 excursion, 3-4, 3-10 power, 2-2 threshold limit, 3-9, 3-23

#### Index-4

wavelength, 2-2 Peak WL softkey, 3-16 performance tests, 6-2 PEXCursion programming command, 5-22 PK EXC softkey, 3-11 PK THLD softkey, 3-11 POINts? programming command, 5-19, 5-23, 5 - 39polarization dependence, 7-4, 7-7, 7-10 power maximum before damage, 3-2 maximum input, 2-13 maximum measurable, 3-2 measuring total, 5-21 separation, 3-12 POWer programming command, 5-12, 5-33 **PRBS**, 3-23 Preset key, 2-8, 3-2, 3-4, 4-3 PRESet programming command, 5-33, 5-37, 5-56, 5-59PREVious programming command, 5-42 Print key, 3-29 remote command, 5-45 printer head cleaning, 8-22 output, 3-29 programming, 4-2 command notation convention, 5-2 examples. See example programs list of commands by key, 4-47 list of commands by subsystem, 4-42 measurement instructions, 5-11 PTRansition programming command, 5-55 PWR BAR softkey, 3-6 PWR OFS annotation, 3-24 softkey, 3-24  $\Delta$  PWR softkey, 3-14

## Q

queries, 4-26 multiple, 4-26 queues, 4-20

## R

radiation exposure, iv range, wavelength, 5-24 READ measurement instruction, 5-11 regulatory duration, 7-2 Remote annotation, 4-3 RESet programming command, 5-37 RESET softkey, 3-14–3-15, 3-17 return loss, 7-4, 7-8, 7-11 returning data, 4-26 for service, 8-25 RF modulation, 3-23 RIGHT programming command, 5-42 \*RST, 4-3, 4-29, 5-6 Run key, 3-16

#### S

safety, iv symbols, 1-2, 2-2 sales and service offices, 8-28 SCALar programming command, 5-11 SCPI (standard commands for programmable instruments) standard, 4-2 syntax rules, 4-22 SELECT softkey, 3-13 selectivity, 7-4, 7-7, 7-10 semicolon, 4-22 sending common commands, 4-24 SENSe subsystem, 5-49 sensitivity, 7-4, 7-7, 7-10 service, 8-25 request enable register, 4-19, 5-8 returning for, 8-25 sales and service offices, 8-28 Set\_ese subroutine, 4-28 settings conflict error, 4-13, 5-31, 5-38, 8-7 Setup key, 1-9, 3-6, 4-4 shipping procedure, 8-26 short form commands, 4-22 signal-to-noise measurements, 3-18 noise calculation, 3-18 ratios, 2-2 Single key, 3-10 **SONET**, 3-23 specifications, 7-2, 7-6 and wideband mode, 3-4 definition of terms, 7-2 operating, 7-12 spurious signals, suppressing, 3-9 \*SRE, 5-8 standard event status register, 5-4 SCPI commands, 4-22 STATe programming command, 5-32, 5-35, 5-36, 5-38, 5-43 static-safe accessories, 8-22 workstation, 8-23 status byte register, 5-9 reporting, 4-15 STATus subsystem, 5-53 \*STB, 5-9 STORe programming command, 5-47 subsystems, 4-22 swabs, 8-19 syntax rules, 4-22-4-27 SYSTem subsystem, 5-57

# Т

Tempo subroutine, 4-29 terahertz, 3-7 THRSHLD softkey, 3-11 THZ softkey, 3-7 TIME programming command, 5-60 total power maximum measurable, 3-24 transient data, 4-9 \*TRG, 5-9 trigger ignore, 8-7 TRIGger subsystem, 5-61 \*TST, 5-10

# U

UNITS softkey, 3-7 up-arrow softkey, 2-7 UPDATE softkey, 3-8 uppercase letters, 4-23

## V

vacuum, measurements in, 3-25 VERSion programming command, 5-60

## W

\*WAI, 5-10 wavelength definition of, 7-3 input range, 3-2 range, 5-24 separation, 3-12 specifications, 7-6, 7-9 WAVelength programming command, 5-15, 5 - 33**WDM** flatness, 3-13 system, 3-12 white space characters, 4-24 WL LIM softkey, 1-9  $\Delta$  WL softkey, 3-13  $\Delta$  WL/PWR softkey, 3-13 WLIMit programming command, 5-24-5-27